# **3D modeliranje i upravljanje robotskom rukom**

# **Radolović, Donald**

### **Undergraduate thesis / Završni rad**

**2019**

*Degree Grantor / Ustanova koja je dodijelila akademski / stručni stupanj:* **University of Pula / Sveučilište Jurja Dobrile u Puli**

*Permanent link / Trajna poveznica:* <https://urn.nsk.hr/urn:nbn:hr:137:973867>

*Rights / Prava:* [In copyright](http://rightsstatements.org/vocab/InC/1.0/) / [Zaštićeno autorskim pravom.](http://rightsstatements.org/vocab/InC/1.0/)

*Download date / Datum preuzimanja:* **2024-08-08**

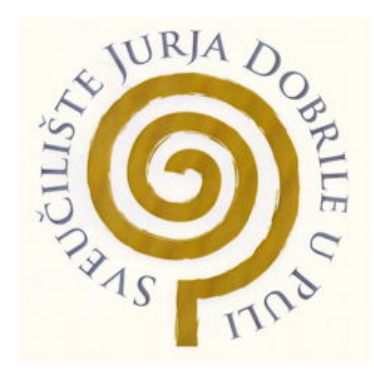

*Repository / Repozitorij:*

[Digital Repository Juraj Dobrila University of Pula](https://repozitorij.unipu.hr)

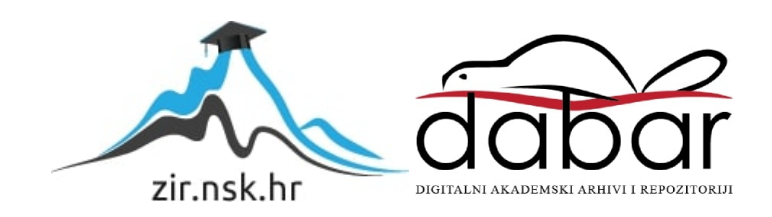

Sveučilište Jurja Dobrile u Puli Odjel za tehničke studije

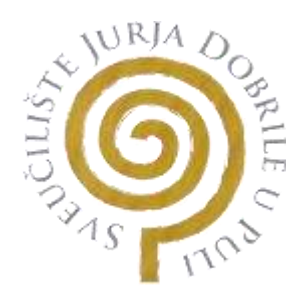

# **DONALD RADOLOVIĆ**

### **3D MODELIRANJE I UPRAVLJANJE ROBOTSKOM RUKOM**

Završni rad

Pula, srpanj, 2019.

Sveučilište Jurja Dobrile u Puli

Odjel za tehničke studije

# **DONALD RADOLOVIĆ**

### **3D MODELIRANJE I UPRAVLJANJE ROBOTSKOM RUKOM**

Završni rad

### **JMBG:0303064694 , redovni student**

**Studijski smjer:** Proizvodno strojarstvo

**Predmet: 3D modeliranje**

**Znanstveno područje: Tehničke znanosti Znanstveno polje: Strojarstvo Znanstvena grana: Proizvodno strojarstvo Voditelj: doc. dr. sc. Sven Maričić, mag.ing.mech**.

Pula, lipanj, 2019.

doc. dr. sc. Sven Maričić, mag.ing.mech. (Ime i prezime nastavnika)

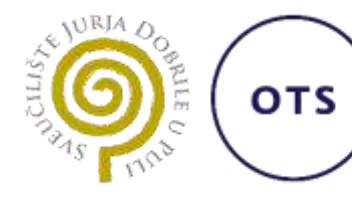

Odjel za tehničke studije

3D modeliranje (*Predmet)*

# **Sveučilište Jurja Dobrile u Puli**

**ODJEL ZA TEHNIČKE STUDIJE**

**ZADATAK TEME** 

**ZAVRŠNOGA RADA**

**Pristupniku Donaldu Radoloviću MBS: 4-PS** 

**Studentu stručnog studija Odjela za tehničke studije, izdaje se zadatak za završni rad – tema završnog rada pod nazivom:**

# **NASLOV**

# **3D modeliranje i upravljanje robotskom rukom**

**Sadržaj zadatka:**

**Detaljno proučiti razvoj novih tehnologija u području 3D modeliranja, aditivnih tehnologija (AM) i virtualne stvarnosti (VR). Dati presjek razvoja navedenih tehnologija i osvrt na njihov utjecaj te smjernice budućeg razvoja. Modelirati računalni model robotske ruke u nekom od CAD/CAM programa. Detaljno prikazati postupak projektiranja. Dati prikaz slučaja moguće implementacije prethodno projektiranog modela unutar VR-a iz industrijskog okruženja u funkciji edukacije.**

*Redovni student, proizvodno strojarstvo (status, smjer)*

**Datum:** 25.03.2019.

**Potpis nastavnika** \_\_\_\_\_\_\_\_\_\_\_\_\_\_\_\_\_\_\_\_\_

### JURAJ DOBRILA UNIVERSITY OF PULA **Department of Engineering** Production engineering study

Pula, March 2019.

### **BACHELOR THESIS ASSIGNMENT No.1**

Student: Donald Radolović JMBAG: 0303064694 Academic year: 2018. Study: Production Engineering (120, preddiplomski, redovni) Course: 3D modelling (171800)

Title: 3D modeliranje i upravljanje robotskom rukom.

3D Modelling and Robotic Arm Control.

Description: Explore the development of new technologies in the field of 3D modelling, additive technologies (AM) and virtual reality (VR). Give the section of the development of these technologies and review their impact and directions of future growth. Model the computer model of a robotic arm in one of the CAD / CAM programs. Show the design process in detail. Generate required documentation. Provide a case-by-case presentation of the possible implementation of a generated model within VR from the industrial environment as a function of education.

Enclose the final paper in a digital format with the related documentation.

Issue date: 26.3.2019. Submission date: 28.6.2019.

Mentor

Commitee

Assist. Prof. Sven Maričić, PhD.

Assist. Prof. Marko Kršulja, PhD.

Student

Donald Radolović

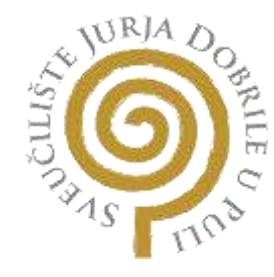

# **IZJAVA O AKADEMSKOJ ČESTITOSTI**

Ja, dolje potpisani **Donald Radolović**, kandidat za prvostupnika inženjera strojarstva ovime izjavljujem da je ovaj završni rad rezultat isključivo mojega vlastitog rada, da se temelji na mojim istraživanjima i oslanja se na objavljenu literaturu kao što to pokazuju korištene bilješke i bibliografija. Izjavljujem da niti jedan dio rada nije napisan na nedozvoljen način, odnosno da je prepisan iz kojega ne citiranog rada, te da bilo koji dio rada krši bilo čija autorska prava. Izjavljujem, također, da nijedan dio rada nije iskorišten za koji drugi rad pri bilo kojoj drugoj visokoškolskoj, znanstvenoj ili radnoj ustanovi.

**Student Contract Contract Contract Contract Contract Contract Contract Contract Contract Contract Contract Contract Contract Contract Contract Contract Contract Contract Contract Contract Contract Contract Contract Contra** 

\_\_\_\_\_\_\_\_\_\_\_\_\_\_\_\_\_\_\_\_\_\_

U Puli, lipnja 2019.

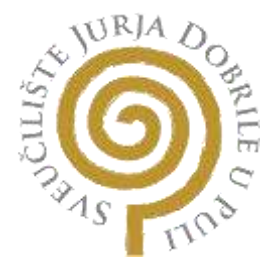

### **IZJAVA**

### **o korištenju autorskog djela**

Ja, **Donald Radolović** dajem odobrenje Sveučilištu Jurja Dobrile u Puli, kao nositelju prava iskorištavanja, da moj završni rad pod nazivom **3D modeliranje i upravljanje robotskom rukom** koristi na način da gore navedeno autorsko djelo, kao cjeloviti tekst trajno objavi u javnoj internetskoj bazi Sveučilišne knjižnice Sveučilišta Jurja Dobrile u Puli te kopira u javnu internetsku bazu završnih radova Nacionalne i sveučilišne knjižnice (stavljanje na raspolaganje javnosti), sve u skladu sa Zakonom o autorskom pravu i drugim srodnim pravima i dobrom akademskom praksom, a radi promicanja otvorenoga, slobodnoga pristupa znanstvenim informacijama. Za korištenje autorskog djela na gore navedeni način ne potražujem naknadu.

e de la provincia de la provincia de la provincia de la provincia de la provincia de la provincia de la provin

\_\_\_\_\_\_\_\_\_\_\_\_\_\_\_\_\_\_\_

U Puli, lipnja 2019.

### **ZAHVALA**

*Želio bih zahvaliti svom mentoru, dr.sc. Svenu Maričiću, za svu pomoć, smjernice i podršku prilikom pisanja moga završnog rada. Također bih se zahvalio asistentu Ivanu Veljoviću na vodstvu i podršci prilikom pisanja završnog rada. Također, želim zahvaliti gospođi dr. sc. Ivi Mrša Haber koja je uvelike pomogla svojim sugestijama. Hvala svima koji su mi pomogli pri pisanju završnog rada, izravno ili neizravno. Zahvaljujem kolegama na podršci. Posebna zahvala za tvrtku Holcim (Hrvatska) d.o.o. Bila je privilegija biti dio suradnje na znanstveno-tehnološkom institutu Visio u okviru projekta Dynamic 588378- EPP- 1-2017-1-DE-EPPKA2-KA, Towards responsive engineering curricula through europeanisation of dual higher education, a iznimna mi je čast što su upravo oni dio moga završnog rada kao suradnja s industrijom. Na kraju, najvažnija zahvala ide mojim roditeljima, bratu i posebnoj osobi, koji su mi bili od velike podrške ne samo za vrijeme pisanja završnog rada, već kroz cjelokupno školovanje.*

# SADRŽAJ

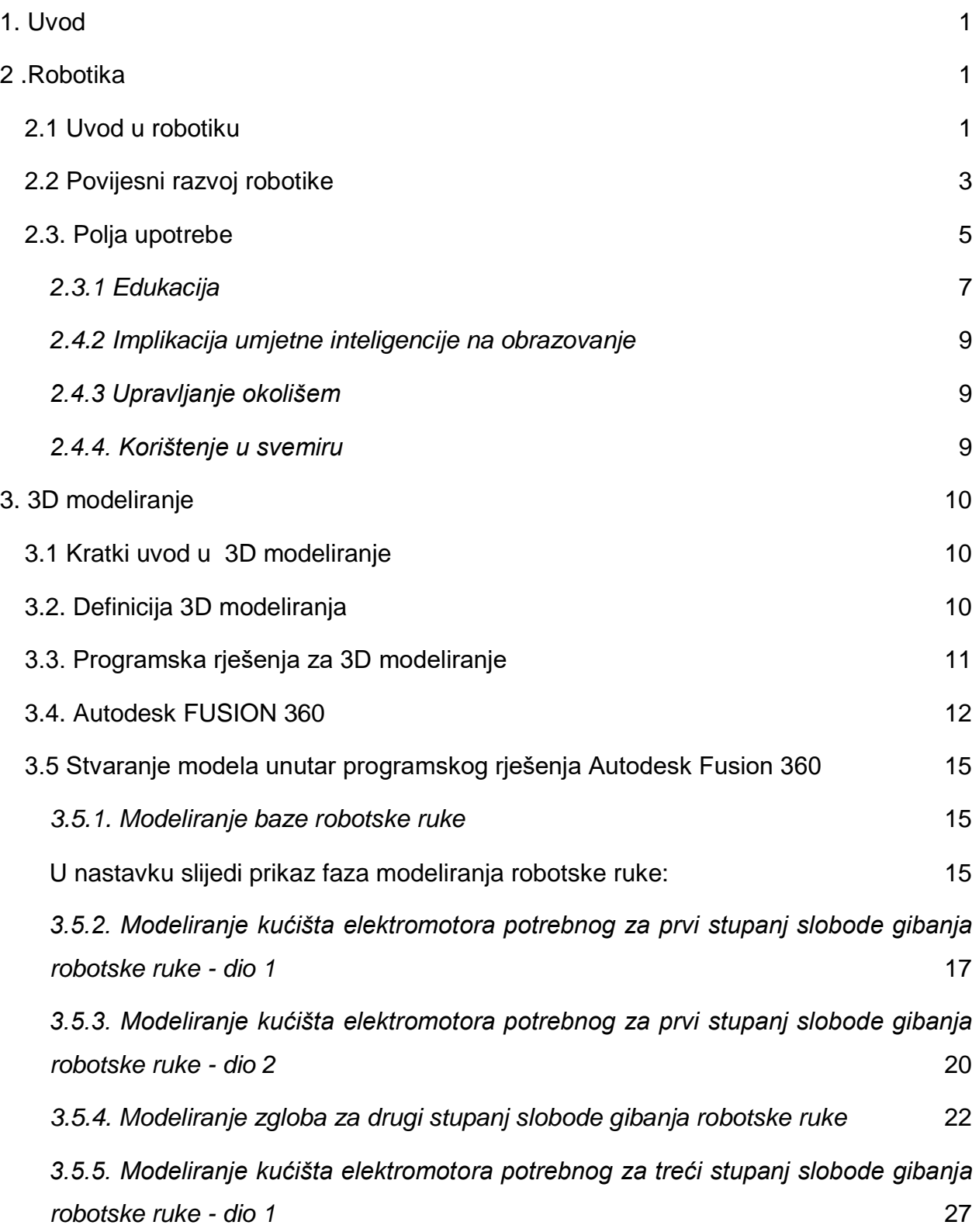

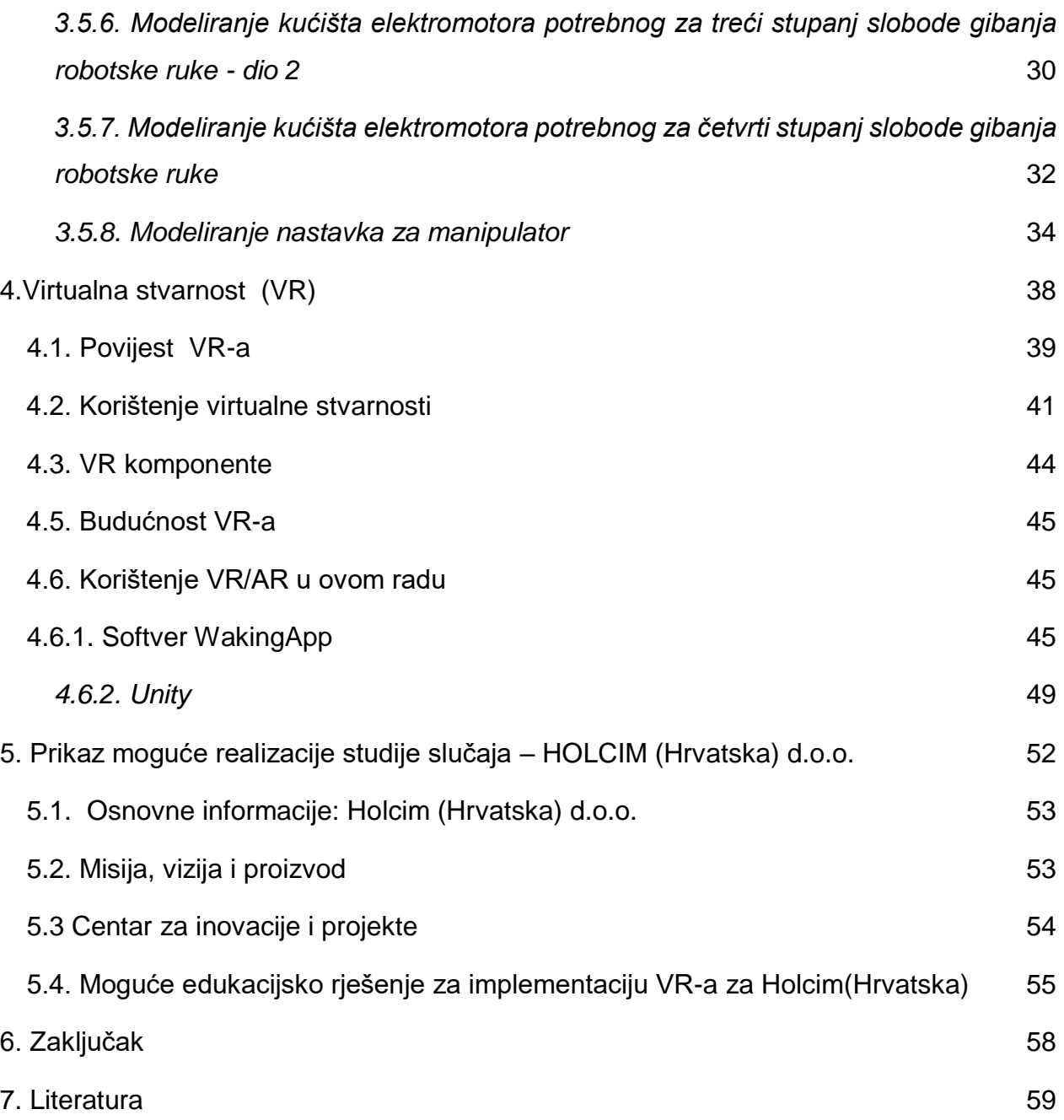

# **SUMMARY**

The theme of this bachelor thesis is 3D modelling, applied robotics and virtual reality (VR). At the beginning of the thesis there is a discussion about the development of robots, and the emphasis is being put on trends in technology and industrial environment. In the field of application of virtual reality (VR), a comparative overview of program solutions (Unity and Entiti-WakingApp) is provided. Both programming solutions are more elaborated and illustrated. At the end of the work, with the use of a 3D modelling tool, a prototype version of a simple 3D robotic robotic hand, was designed and manufactured using the 3D printer.

# **SAŽETAK**

Tema ovog rada je primijenjena robotika, virtualna stvarnost i 3D modeliranje. Pri početku rada dani su temelji razvoja robotike s naglaskom na tehnološki razvoj i trendove. U području primjene virtualne stvarnosti osiguran je komparativni prikaz programskih rješenja (Unity i Entiti-WakingApp). Oba su rješenja detaljnije razrađena i ilustrirana. Detaljno je opisano korištenje navedenih programskih rješenja popraćeno snimkama zaslona u postupku izrade. Rad sadrži pregled najvažnijih informacija o programima i radu u njima. Na kraju rada, korištenjem alata za 3D modeliranje, 3D tiska, dizajnirana je i izrađena prototipna verzija 3D robotske ruke. Namjera je da se model koristi u edukacijske svrhe. Studenti tiskanu ruku (koja ima mogućnost kretanja u 4 osi) mogu poboljšavati, opremajući je tehnologijama poput umjetne inteligencije, itd. Dio rada je posvećen suradnji sa svjetski poznatom tvrtkom, Holcim (Hrvatska) d.o.o. Putem javno dostupnih podataka uz njihovu dozvolu kreirano je moguće virtualno tehnološko riešenje za osnovnu edukaciju o svim procesima. Kao dio suradnje unutar projekta "Dynamic", modelirani su elementi koji su smješteni na način da tvore zatvoreni, kompletni proizvodni proces cementa i agregata. Koristeći programsko rješenje Autodesk Fusion 360, dizajnirana je, element po element, proizvodna stanica. Zadaća robotske ruke bila je istovariti dostavljeni materijal sa dostavnih kamiona, položiti ga na pokretnu traku koja je iste provela kroz daljnje korake (otvaranje, pečenje (proizvodnja cementa ili agregata)). Nakon toga su robotske ruke stavljale pakirane vreće na palete koje su transportirane u dostavne kamione. Kamioni su gotov proizvod dopremali kupcima, ili ga skladištili u skladišta/silose za kasniju upotrebu ili prodaju.

KEYWORDS: 3D modeling, Robotic arm, 3D printing, New technologies, Production, Virtual reality (VR), 3D modeling software.

KLJUČNE RIJEČI: 3D modeliranje, robotska ruka, 3D tisak, nove tehnologije, proizvodnja, virtualna stvarnost (VR), programi za 3D modeliranje.

# <span id="page-12-0"></span>**1. Uvod**

Tehnologija i inovacije razvija se i razvijati će se velikom brzinom. Napredak značajno utječe i utjecati će na ljudske živote. U ovom radu dan je pregled novih tehnologija: virtualne stvarnosti (VR), proširene stvarnosti (AR), 3D modeliranja i 3D tiska. Predstavljena je suradnja s tvrtkom Holcim (Hrvatska) d.o.o. kao jednom od vodećih industrija u Hrvatskoj i Europi. Ponuđena je moguća implementacija virtualne stvarnosti (VR) u obrazovanju.

# <span id="page-12-1"></span>**2 .Robotika**

# <span id="page-12-2"></span>**2.1 Uvod u robotiku**

Priroda teži napretku organizama i procesa. Evolucijske promjene obuhvaćaju prilagođavanje novim uvjetima. Okoliš nadograđuje osnovne ili postojeće karakteristike organizama i prilagođava se novim situacijama. Promjena je ono što karakterizira i definira evoluciju. Ljudi i njihovo prirodno okruženje podvrgnuti stalnim promjenama evoluiraju.

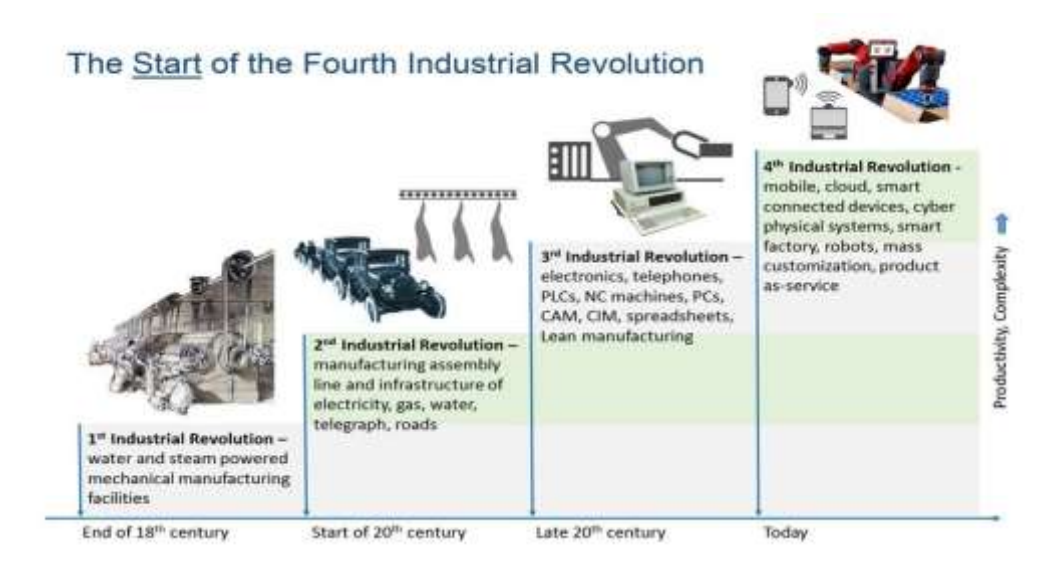

**Slika 1. Industrijske revolucije** (1)

Nakon mnogih godina nomadskog života ljudi su shvatili da uzgajanjem određenih životinja i biljaka mogu započeti sa sjedilačkim načinom života i osnivanjem gradova. Nakon nekog vremena počeli su se baviti raznim znanostima, gradeći sofisticiranije predmete, proučavajući prirodu, opisujući je i donoseći zaključke i zakone po kojima djeluje priroda i općenito cijeli svijet oko njih. Tehnološki važno razdoblje (slika 1), tzv.

Prva industrijska revolucija, započeta je izumom parnog stroja u drugoj polovici osamnaestog stoljeća. Taj je izum pokrenuo razvoj u brojnim sferama na kraju 18. i u sredini 19. stoljeća i temeljito izmijenio dotadašnje političke, gospodarske i socijalne sustave u većem dijelu svijeta. Jedna od najzaslužnijih zemalja koja je u to vrijeme započela s velikim ulaganjima u istraživanje i unapređivanjem procesa proizvodnje bila je Engleska. Kroz poboljšanje i usavršavanje ideja i proizvoda, James Watt je omogućio integriranje strojeva u različite poslovne grane. Uskoro je parni stroj implementiran u: prometu, lokomotivama, brodovima, proizvodnim procesima itd. Parni stroj, kao revolucionarni izum omogućio je ubrzavanje različitih procesa proizvodnje, transporta proizvoda i nabave sirovina za proizvodnju.

Tijekom Prve industrijske revolucije intenzivnije se govori o važnosti, koristima i mogućnostima korištenja nafte kao goriva. Sa stajališta značajnih promjena u povijesti tehnološkog razvoja važno je spomenuti jedne od najvećih svjetskih umova, Thomasa Alvu Edisona, izumitelja električne žarulje, Nikolu Teslu, izumitelja motora sa izmjeničnom strujom, koji je temelj današnjeg tehnološkog razvoja automobila s električnim pogonom.

Daljnja potreba za ubrzanjem proizvodnje dovela je do usavršavanja parnog stroja, što je postignuto izumom motora s unutarnjim izgaranjem. Nafta i benzin postaju pogonska goriva strojeva čime su omogućeni novi, brži načini proizvodnje i transporta, upotreba transkontinentalnih željeznica, razvoj zrakoplova, linijska proizvodnja u tvornici automobila Henry Ford itd.

Po prvi se put počinju spominjati koncepti poput računala, robota i automatizacije procesa koji su imali tendenciju ubrzavanja proizvodnje i prometa. Postavlja se pitanje o postojanju mogućnosti izrade uređaja sličnog ljudskom biću. Uređaja koji može simulirati ljudski mozak, obavljati različite zadatke koje su do sada samo ljudi mogli obavljati, kao npr. opasne poslove umjesto ljudske radne snage.

Razvojem računala omogućena je kontrola i obrada velikog broja podataka. Administrativni razvoj i razvoj računala omogućio je stvaranje preduvjeta za razvoj uređaja koji bi mogao kontrolirati rad robota. Zahtjev u Drugom svjetskom ratu za proizvodnjom različitog oružja i alata uzrokovao je potrebu za velikim brojem računalnih proračuna ili operacija. Kalkulatori, koji su već postojali nisu mogli obraditi toliko podataka, odnosno takve vrste podataka pri brzini koja je bila potrebna, iz čega su se javili planovi stvaranja prvih elektroničkih računala.

2

Godine 1943. engleski matematičar Alan Turing razvio je računalo poznato kao "Colossus", koje je dešifriralo njemačke tajne poruke, poznato kao Enigma, na kojem se prvi put pojavljuju elektronske cijevi. Daljnjim razvojem računala, znanstvenici su postizali značajnije rezultate u simuliranju različitih procesa i pokušaju stvaranja moćnog stroja koji bi mogao funkcionirati poput ljudskog mozga. Osobna računala pojavila su se 1970-ih, a Apple, Hewlett-Packard (HP) i IBM bili su među prvim proizvođačima. U ovoj fazi masovnog razvoja i dostupnosti računala, razvija se ideja o korištenju računala kao pogonskog/upravljačkog uređaja.

# <span id="page-14-0"></span>**2.2 Povijesni razvoj robotike**

Smatra se da je jedna od prvih ideja o robotima model letećeg stroja u različitim oblicima koje je zamišljao Leonardo Da Vinci. Jedan od navoda o podrijetlu riječi robot glasi: "Sam izraz robot "stvorio" je 1921. godine češki dramatičar Karel Čapek iz češke riječi Robot, sa značenjem "radnik". Njegova drama "Runaround" pokrenula je uznemirujuću ideju o robotima kao umjetnim humanoidnim robovima koji se bore protiv svojih stvaratelja i poražavaju ih [1].

Pisac znanstvene fantastike, Isaac Asimov predložio je tri "Zakona robotike", nakon čega dodaje takozvani "Nulti zakon" koji zajedno glase [2]:

0. Robot ne smije naštetiti čovječanstvu.

1. Robot ne smije nauditi čovjeku ili svojim nečinjenjem dopustiti da čovjek bude ozlijeđen.

2. Robot mora slušati i slijediti naredbe koje je dao čovjek, ako navedena naredba krši pravilo broj jedan, ne smije se izvršavati.

3. Robot mora biti u mogućnosti štititi svoj integritet, sve dok ta zaštita i način zaštite nisu u suprotnosti s prvim ili drugim zakonom.

S konstrukcijskog stajališta može se reći da je robote kakve ih danas poznajemo, stvorio ranih pedesetih godina prošlog stoljeća George C. Devol, izumitelj iz Louisvillea u Kentuckyju. Izumio je i patentirao reprogramirajući manipulator nazvan "Unimate" iz "Universal Automation". U sljedećem je desetljeću pokušao prodati svoj proizvod u industriji, ali nije uspio. Krajem 1960-ih, poslovni čovjek/inženjer Joseph Engelberger preuzeo je Devolov patent robota, uspio ga preinačiti u industrijskog robota i osnovati

### *Završni rad 3D Modeliranje i kontrola robotske ruke*

tvrtku nazvanu Unimation za proizvodnju i tržište robota. Zbog svojih napora i uspjeha, Engelberger je u industriji poznat kao "otac robotike" [2].

Današnji roboti još uvijek nisu u mogućnosti potpuno samostalno izvršiti pojedinačne poslove. Neke funkcije roboti obavljaju gotovo savršeno no postoje zadaci u kojima roboti ne mogu parirati ljudima, npr. koordinirani, brzi pokreti, održavanje ravnoteže u brzim pokretima, trčanju itd. Slijedeći nedostatak robota je nemogućnost programiranja koje podržava male promijene radnog okruženja stroja.

Ukoliko je stroj suočen sa problemima za koje nije programiran, vjerojatno neće znati kako se suočiti s novonastalim uvjetima i može doći do zapaljenja, razbijanja ili uništenja. Roboti se razvijaju i opremaju raznim tehnologijama s ciljem da budu velika pomoć ljudima. Slijedeći događaji imaju u robotici i razvoju robota veliki značaj:

- 1956. godine George Devol i Joseph Engelberger osnovana je prva tvrtka za proizvodnju robota,

- 1961. godine korišten je prvi industrijalizirani robot, nazvan "UNIMATE" u proizvodnji General Motors-a,

- 1963. godine prva robotska ruka upravljana računalom pomagala je hendikepiranim ljudima.

<span id="page-15-0"></span>Ukoliko su roboti korišteni na moralno i etički ispravan način mogu biti od velike koristi liudima.

# **2.3. Polja upotrebe**

Jedan od ciljeva daljnjeg razvoja robotike je rasteretiti ljude od teških i riskantnih poslova. Preduvjet takvog načina rada je dobra raspodjela poslova i odgovornosti čovjeka i robota, uz naglašenu prednost ljudi u domenama snalaženja u novim situacijama i odlukama koje iziskuju emocionalnu inteligenciju. Iskustvo i intuicija čine u određenim situacijama ljude boljim radnicima nego robote.

Vlasnici tvrtki žele brzo, jednostavno i učinkovito maksimizirati prihode i minimalizirati troškove. Na svim radnim pozicijama na kojima se javlja potreba za repetitivnim radnjama roboti su izvanredno rješenje jer pružaju maksimalnu korist i učinkovitost. Brojna su područja primjene robota, primjerice automobilska industrija, zrakoplovstvo, brodogradnja no trenutno su najprisutniji u proizvodnji i obrazovanju.

Grane uključene u stvaranje i dizajniranje robota predstavljene su kako slijedi:

- Računalno inženjerstvo: bavi se programiranjem robota ovisno o radnom okruženju u kojem se robot nalazi ili će se nalaziti,
- Strojarstvo: projektiranje, proračun i rad stroja, određivanje optimalnog rasporeda i funkcionalnosti stroja, pronalaženje i testiranje materijala u izradi, zaključavanje i zaštita hardvera,
- Elektrotehnika: ožičenje, napajanje i osiguranje robota.

Prema sljedećem izvoru [3] možemo definirati barem dva načina kretanja:

- Putanja gibanja od točke do točke nije bitna, ali važna je točnost i preciznost, koja se koristi za premještanje objekata, a za točkasto zavarivanje,
- Kontinuirano djelovanje na putu mehanizam se mora pokrenuti unaprijed određenim načinom u trodimenzionalnom prostoru i bitnom točnošću pozicioniranja i putanje.

Razvrstavanje robota prema kriteriju složenosti i broju robota te radnjama koje mogu poduzeti:

● Jednostavni roboti: "To su automatski strojevi koji ne sadrže složeni sklop. Oni su razvijeni upravo kako bi proširili ljudski potencijal. Na primjer, perilica rublja" [4],

- Roboti srednje razine: "Ovi su roboti programirani, ali ih se nikada ne može ponovno reprogramirati. Ovi roboti sadrže sklop temeljen na senzorima i mogu obavljati više zadataka. Na primjer, potpuno automatska perilica rublja" [5],
- Roboti na složenoj razini: Ovi se roboti programiraju i mogu se ponovno reprogramirati. Sadrže složeni krug temeljen na modelu.

Važno je odabrati odgovarajući koncept robota u ovisnosti o radnom okruženju u kojem će robot raditi. U nastavku je popis nekih od područja upotrebe robota u različitim industrijama:

- Zavarivanje obavljaju industrijski roboti koji sadrže manipulator prilagođen toj vrsti posla (roboti koji rade na principu MIG, MAG, ELEKTROLUČNO, ...) ovisno o tome sa čime je manipulator opremljen.
- Poslovi manipulacije materijalom/ proizvodima uključuju poslove u kojima robot organizira rukovanje materijalom, prebacuje pakete, stvari, naručuje robote za rukovanje narudžbama, robote koji pakiraju robu itd.
- Roboti za sastavljanje specijalizirani za sklapanje, npr. automobila, sastavljanje raznih komada u cjelinu,
- Roboti za bojanje specijalizirani za bojanje različitih površina, cesta, plahti, automobila, brodova, kuća itd.,
- Roboti za razne vrste obrade bušenje, tokarenje, glodanje itd.,
- Roboti za upravlianie procesima dizainirani za brojanie ulaznih sirovina, izlaznih, gotovih proizvoda ili analiziraju zagađenje zraka unutar tvrtke, itd.

# <span id="page-18-0"></span>*2.3.1 Edukacija*

Sljedeće područje primjene robota jest područje edukacije. U posljednjih nekoliko godina evidentno je značajno poboljšanje u primjeni robota u obrazovne procese i svrhe. Koriste se u području dizajna, usluga, različitih analiza i mnogim drugim. Roboti se u obrazovne svrhe mogu koristiti u mnogim prilikama i prezentirati učenicima od rane dobi. te pružiti mladima zabavno, opušteno i vrlo zanimljivo okruženje uz povećanje učinkovitosti učenja. Mogu se koristiti u procesima učenja od osnovne škole do zahtjevnijih obrazovnih programa i faza na fakultetima. Vođeni ovom mišlju, vlade postižu ogroman napredak u implementaciji robota i robotike u obrazovne sustave.

U posljednjem radu Devona Allcoata i Adriana von Mühlenena [6] istraživan je napredak tehnologije virtualne stvarnosti (VR) u svrhu potencijalnih aplikacije za učenje i obrazovanje. Za ovu je studiju 99 polaznika dodijeljeno jednom od tri uvjeta učenja: tradicionalnom (stil udžbenika), VR i video (pasivna kontrola). Materijali za učenje koristili su isti tekst i 3D model za sve uvjete. Svaki je sudionik ispitan prije i nakon učenja. Sudionici u tradicionalnim i VR uvjetima poboljšali su ukupni učinak (tj. učenje, uključujući usvajanje znanja i razumijevanje) u usporedbi s onima u video uvjetima. Sudionici u VR stanju također su pokazali bolje performanse za "pamćenje" od onih u tradicionalnim i video uvjetima.

Iako još nije provedeno mnogo empirijskih studija, VR se uspoređuje s tradicionalnim učenjem u nekim područjima, što je posebno zanimljivo strukovnom obrazovanju za potrebe proizvodnog i procesnog inženjerstva. U navedenom istraživanju skupina studenata podučavana je tradicionalnim predmetnim materijalima (sprečavanje i kontrola korozije) i metodom poučavanja na temelju VR (Webster 2015). Otkrili su da iako je skupina za tradicionalno učenje imala poboljšanje od 11%, skupina VR je imala poboljšanje za 26%. Gornja polovica Tablice 1 prikazuje prosječne ocjene znanja u predtestu i poslije ispitivanja, zajedno s razlikama, kao pokazatelj učenja. Ukupna se razlika između pred-testa i post-testa naziva "performansama" da bi se razlikovala od rezultata "učenja" WBLT-ove evaluacijske skale. Odgovarajuće prosječne ocjene pouzdanosti date su u donjoj polovici tablice [6]:

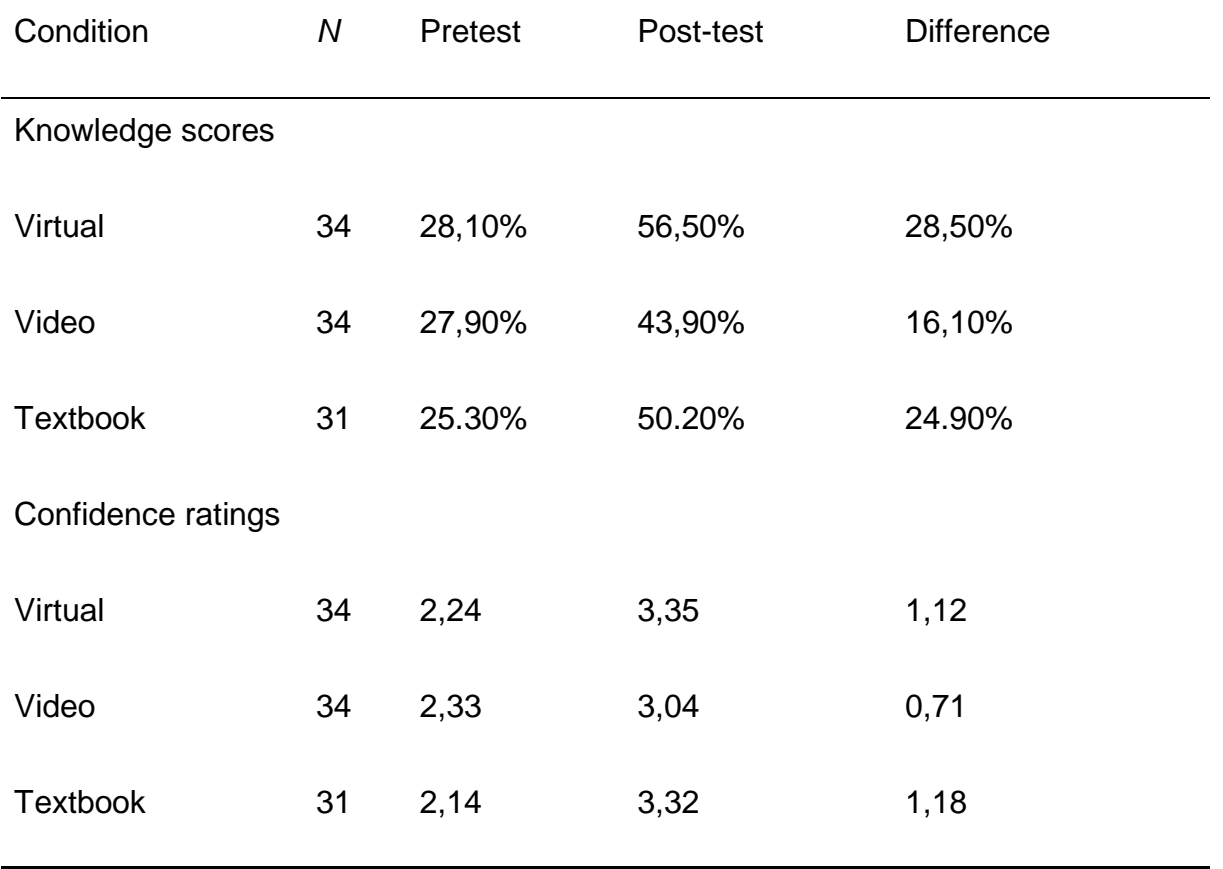

**Slika 2. Tablica sa rezultatima istraživanja provedenog u skupini studenata vojne akademije (6).**

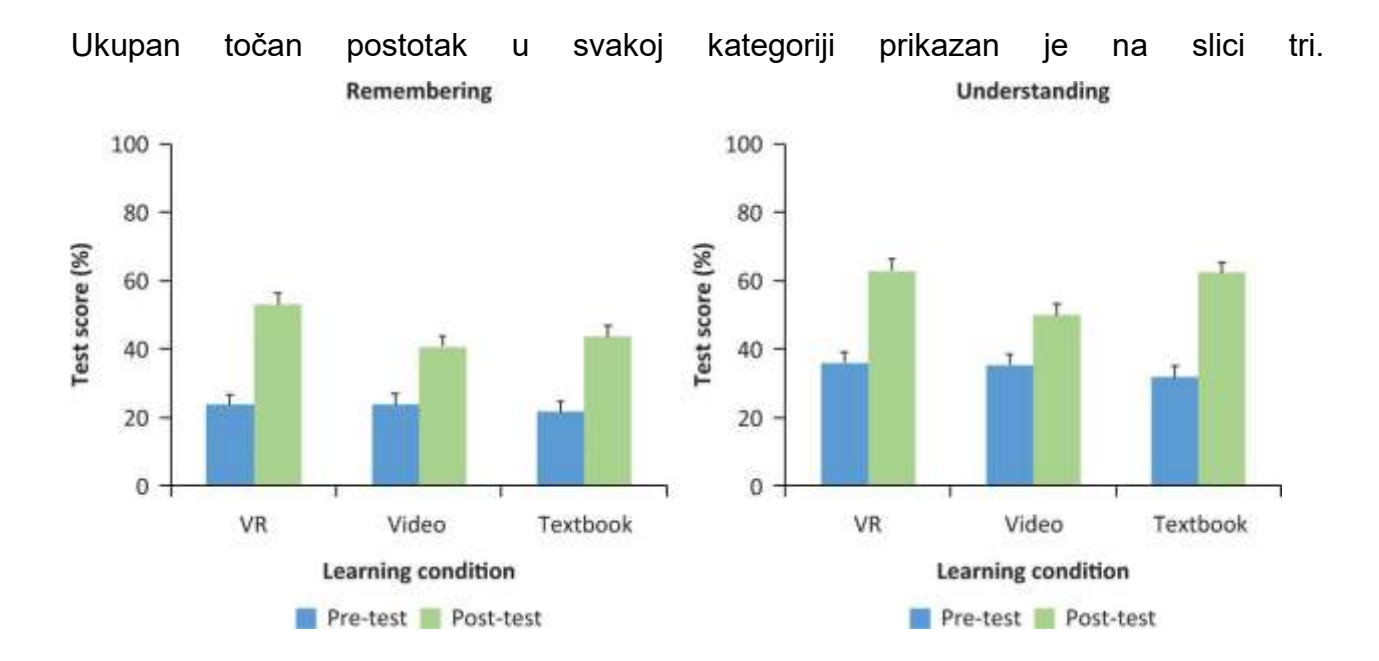

# **Slika 3. Rezultati testa u postocima i srednja standardna greška iz pitanja vezana uz pamćenje gradiva (lijevo) i pitanja vezana uz razumijevanje gradiva (desno). VR, virtualna stvarnost (6)**

### <span id="page-20-0"></span>*2.4.2 Implikacija umjetne inteligencije na obrazovanje*

Neke od prednosti koje roboti mogu pružiti kao pomoć u obrazovanju su: pomoć profesorima u predavanjima, ispravljanju testova, čitanju eseja itd. Uvođenje robota u nastavne procese moglo bi unaprijediti obrazovno iskustvo učenika. Neki studenti već pristupaju ispitnom procesu iz svojih domova. U nekim visokoobrazovnim ustanovama roboti su asistenti. U nastavi se od osnovne škole dalje koriste pametne ploče. Roboti pomažu i fizičkim invalidima čineći učenje ugodnijim, boljim i učinkovitijim.

## <span id="page-20-1"></span>*2.4.3 Upravljanje okolišem*

Rastom populacije raste količina otpada i potreba za odlaganjem i odvozom smeća. Postojeća inovativna rješenja u prikupljanju, razvrstavanju i gospodarenju otpadom su kante za otpad kojima se upravlja pomoću robota. Robotske ruke su na kamionima koji automatski otkrivaju kante, pokupe ih, isprazne i vrate na mjesto. Neki roboti sortiraju otpad u kompost, plastiku, drvo i staklo, a mogli bi biti uključeni i u čišćenju okoliša, prikupljanju i sortiranju otpada.

## <span id="page-20-2"></span>*2.4.4. Korištenje u svemiru*

Uporaba robota u svemirskoj industriji ima veliki potencijal, npr. u izradi dijelova svemirskih letjelica, zavarivanju i kontroli konstrukciji, što kasnije provjerava čovjek. Roboti mogu "preživjeti" neke uvjete koje ljudi ne mogu, na primjer, izdržati visoke temperature, visoke doze zračenja i mnoge druge okolnosti koje mogu značajno ugroziti zdravlje i sigurnost ljudi. Mogli bi biti programirani za odlazak na određeni planet i istraživanje na njemu.

# <span id="page-21-0"></span>**3. 3D modeliranje**

### <span id="page-21-1"></span>**3.1 Kratki uvod u 3D modeliranje**

Ljudi su od davnina izrađivali ukrasne modele stvari koje su ih okruživale u prirodi. U posljednjih 100 godina trend je modernizacija tehnologije. Jedna od novijih tehnologija je 3D modeliranje koje se razvilo u posljednjih nekoliko desetljeća. Programeri su razvili brojna softverska rješenja za modeliranje objekata. Softveri su osigurali bolji dizajn i smanjili nepotrebne troškove jer je modele moguće mijenjati neograničen broj puta.

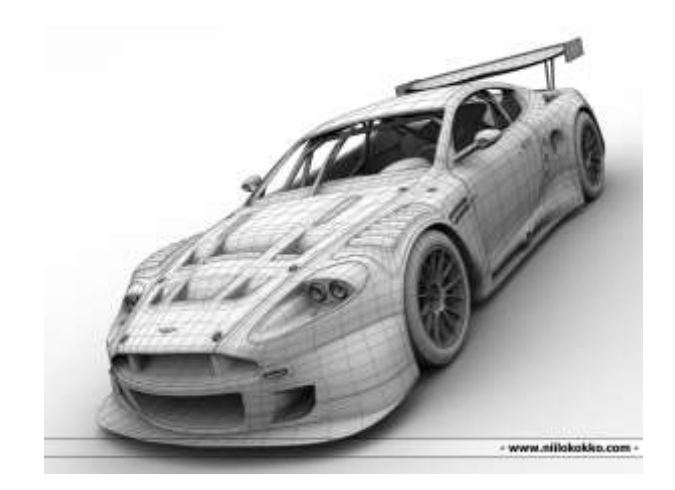

**Slika 4. 3D model automobila (4)**

## <span id="page-21-2"></span>**3.2. Definicija 3D modeliranja**

Prvi softver za 3D modeliranje bio je najosnovniji program s kojim se radilo uz pomoć konzole, ali u vrlo kratkom razdoblju razvijen je u poboljšanu verziju s GUI okruženjem. Brojni današnji softveri za 3D modeliranje pružaju različite mogućnosti upotrebe. Sofisticirana programska rješenja nude brojne prednosti, dizajniranje i simuliranje mnogih procesa uz smanjenje troškova, uočavanje najslabijih točaka dizajna/ procesa i poboljšavanje istog, odluku o vrsti materijala koje je najbolje koristiti itd.

Definiciju 3D modeliranja možemo navesti prema [7]: *"Trodimenzionalno (3D) modeliranje objekta može se promatrati kao cjelovit proces koji započinje od prikupljanja podataka i završava 3D virtualnim modelom vizualno interaktivnim na računalu. Često se 3D modeliranje podrazumijeva samo kao proces pretvaranja velike količine izmjerenih točaka* 

### *Završni rad 3D Modeliranje i kontrola robotske ruke*

*u trokutastu mrežu ili teksturiranu površinu. Trodimenzionalno modeliranje objekata i scena intenzivan je i dugotrajan istraživački problem u grafičkoj, vizualnoj i fotogrametrijskoj zajednici".* 

Druga moguća definicija 3D modeliranja prema [8] glasi: "3D modeliranje je ključna tehnika mnogih istraživanja i primjena. U različitim područjima istraživanja i primjena, metode 3D modeliranja prikupljanja i modeliranja podataka imaju svoje posebnosti". To je skupina informacija i točkica koje se na računalu prikazuju na virtualni način kao virtualni objekt unutar softvera koji to omogućuje.

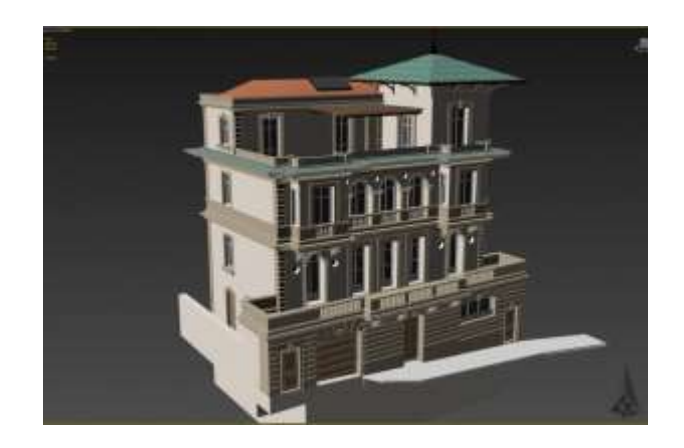

**Slika 5. 3D model objekta dizajniranog uz pomoć programa za 3D modeliranje (5)**

Svim definicijama je zajedničko da je 3D modeliranje tehnologija ili skupina aktivnosti koje su omogućile promijene brojnih proizvodnih ciklusa, unaprijedile dizajn i proizvodnju. Tehnološki napredak često je pokretač promjena u mnogim područjima rada i života ljudi, među kojim su možda najznačajnije skraćivanje vremena proizvodnje, ubrzanje transporta predmeta i informacija.

# <span id="page-22-0"></span>**3.3. Programska rješenja za 3D modeliranje**

Brojni softveri predstavljaju dobru osnovu za početak 3D modeliranja. Računala postaju sve moćnija i sposobnija, obavljaju zadatke sve brže, učinkovitije i jeftinije. Neki od softverskih rješenja za učenje 3D modeliranje su [9]:

LibreCAD, SculptGL, TinkerCAD, FreeCAD, Meshmixer, OpenSCAD, Blender, Fusion 360 edukativna licenca, CATIA obrazovna licenca, Solidworks - obrazovna licenca.

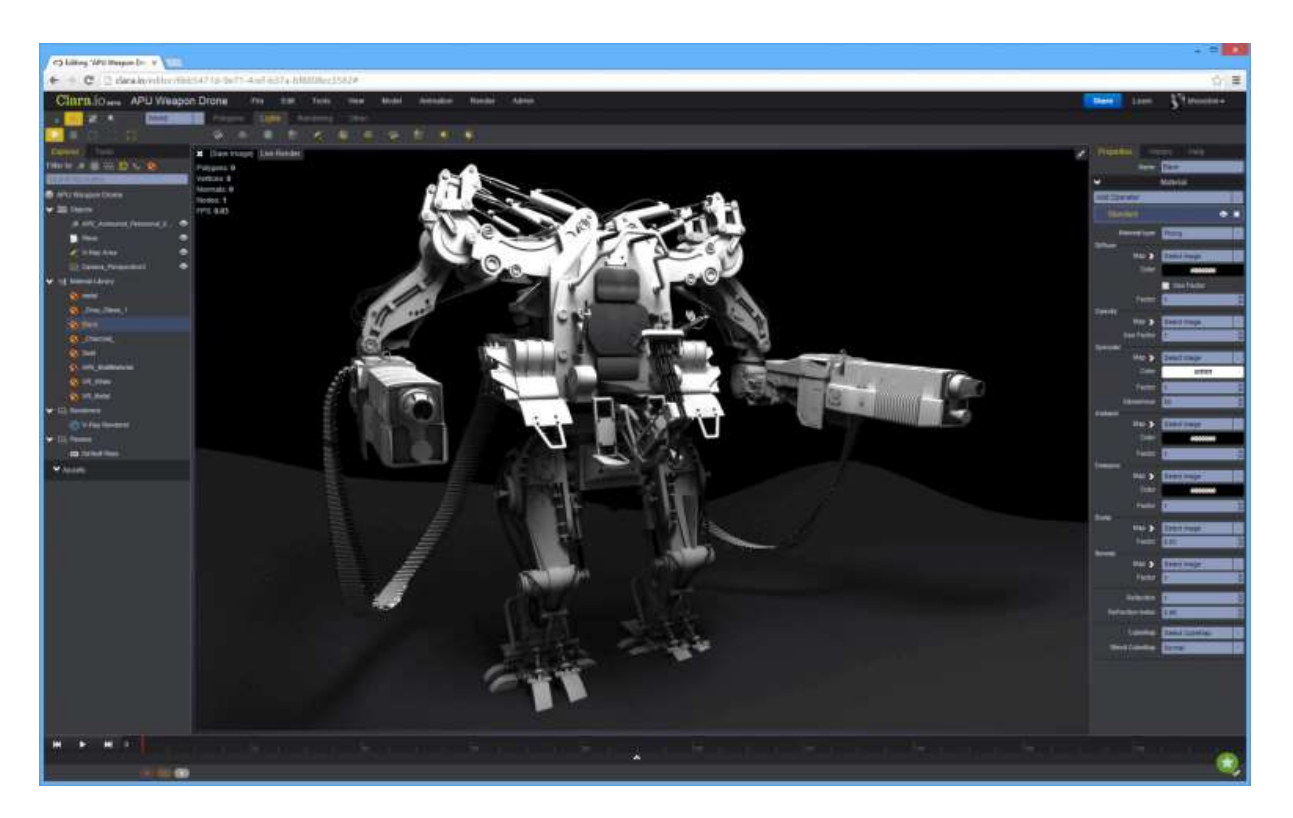

**Slika 6. 3D model modeliran uz pomoć jednog od programa za 3D modeliranje (6)**

Neka softverska rješenja za 3D modeliranje su besplatna za preuzimanje i korištenje, neka od njih imaju obrazovne licence, ali za svaki profesionalni rad treba kupiti licencu. U ovom je radu korištena licenca Autodesk FUSION 360 Educational.

## <span id="page-23-0"></span>**3.4. Autodesk FUSION 360**

U ovom je radu korišten softver Autodesk Fusion 360.

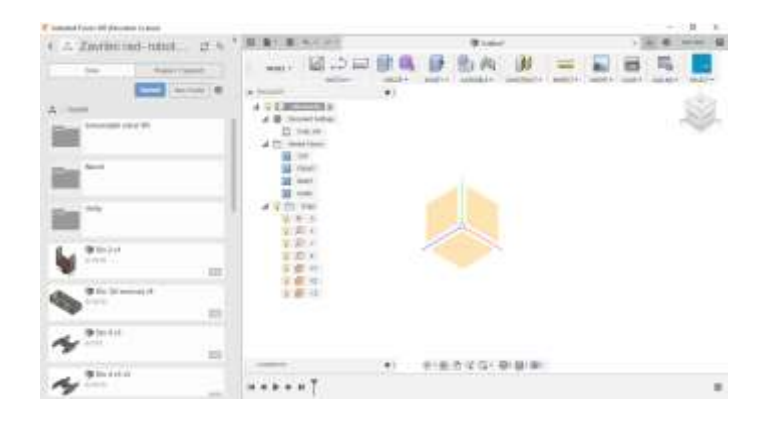

**Slika 7. Autodesk Fusion 360, korisničko sučelje (UI)**

Prema navodima na službenoj stranici Autodesk informacije o Fusion-u 360 su [9]: "Fusion 360 pomaže učenicima i nastavnicima da se pripreme za buduće dizajne. Prvi takvi su 3D CAD, CAM i CAE alati koji povezuju cjelokupni razvoj proizvoda prelazeći u jednu platformu temeljenu na oblaku. Kao dio službene stranice organizirana su i predavanja koja pomažu u pokretanju programa Autodesk Fusion 360. U ovom radu se koristi obrazovna licenca softvera. Izrada 3D modela robotske ruke je tekla brzo i kontinuirano, bez prepreki i zastajanja. Sve je kategorizirano po obrascu koji slijedi logički slijed i na taj je način, čak i za početnike, organizacija softvera lako shvatljiva (Slike 7 - 13).

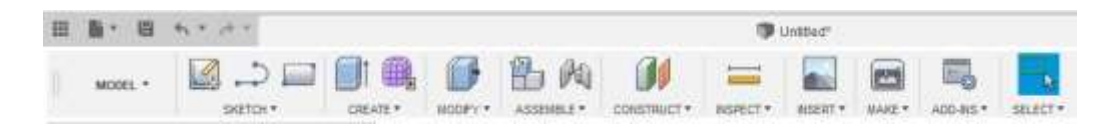

**Slika 8. Alatna traka**

Autodesk Fusion 360 omogućuje izvoz svih vrsta različitih formata koji se kasnije mogu koristiti kao baza u nekom drugom softveru u druge svrhe, poput VR, itd. Omogućuje više sudionika na projektu i podaci se pohranjuju na oblaku. Svi sudionici mogu u stvarnom vremenu vidjeti i sudjelovati u radu s različitih računala, gradova ili čak kontinenata i istovremeno raditi na istom projektu.

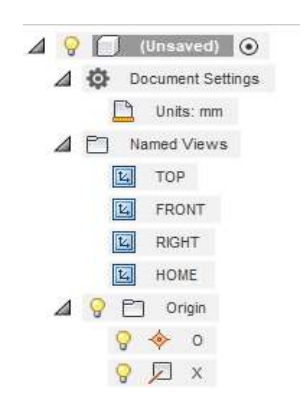

**Slika 9. Programsko stablo**

Ovaj popis objekata na stablu dizajna omogućuje korisniku uređivanje njihovih svojstava.

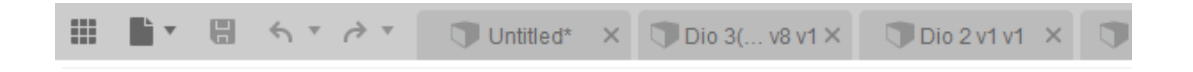

**Slika 10. Pregled trenutno aktivnih projekata**

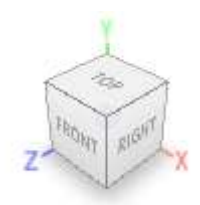

**Slika 11. Navigacijska kocka**

Pomoću navigacijske kocke mijenja se kut pregleda projekta.

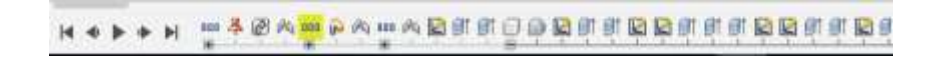

### **Slika 12. Navigacijska traka i postavke zaslona**

Navigacijska traka omogućuje brzu izmjenu postavki zaslona i način kretanja radnim prostorom.

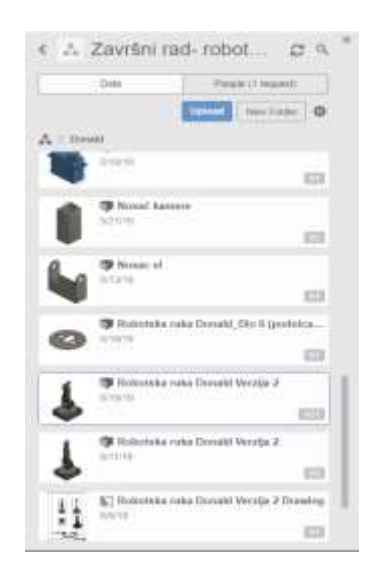

**Slika 13. Pregled prozora sa komponentama koje su dio projekta**

# <span id="page-26-0"></span>**3.5 Stvaranje modela unutar programskog rješenja Autodesk Fusion 360**

<span id="page-26-1"></span>*3.5.1. Modeliranje baze robotske ruke*

<span id="page-26-2"></span>U nastavku slijedi prikaz faza modeliranja robotske ruke:

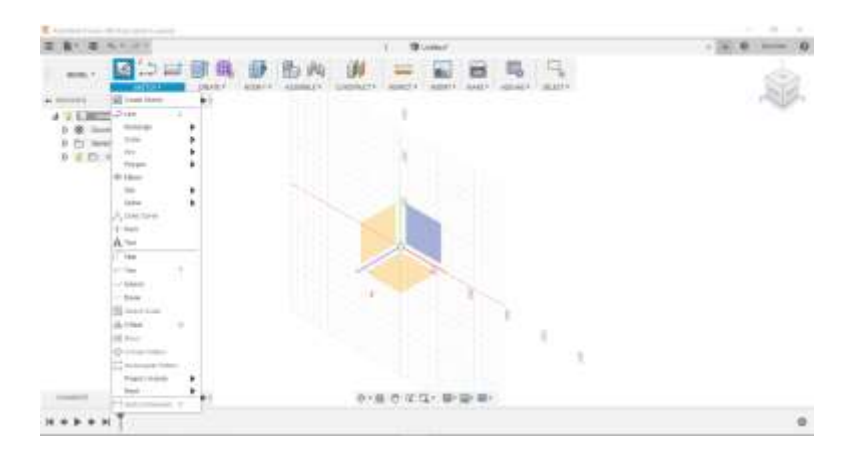

**Slika 14. Početak kreiranja novog elementa**

Nakon uspješno pokrenutog softvera stvara se novi projekt. Prazan je i nazvan "bez naslova" (1). Može se preimenovati, zatim se klikanjem stvaraju nove skice, novi prazni dokument (2), odabire se radna površina (3), čime je završeno stvaranje nove skice.

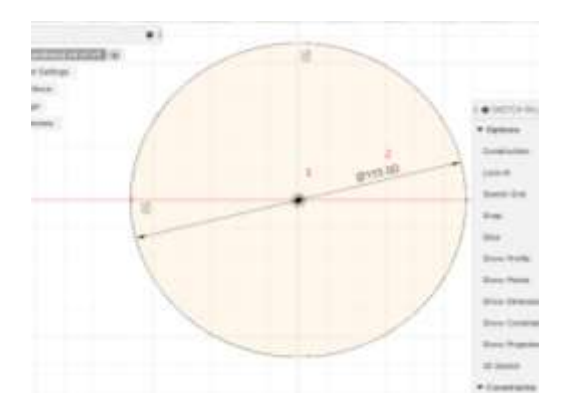

**Slika 15. Korištenje naredbe "SKETCH"**

Korištenjem naredbe kruga prvi korak je određivanje središnje točke kruga (1), nakon toga polumjer kruga (2) i kada je sve postavljeno i učinjeno, zadnji korak je kliknuti na "STOP SKETCH" (3) i izaći iz skice.

### *Završni rad 3D Modeliranje i kontrola robotske ruke*

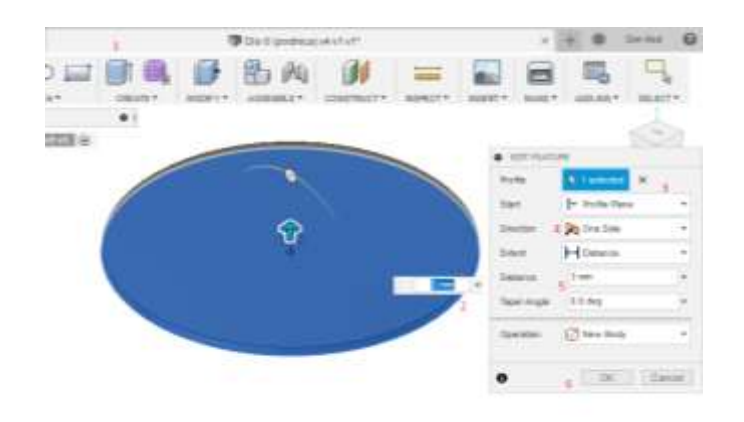

### **Slika 16. Korištenje naredbe "EXTRUDE"**

U ovom koraku naredba za izvlačenje odnosno ekstrudiranje (1) koristi se za dobivanje plohe stvorene u prethodnom koraku, dodjeljuje se debljina ljuske ili koliko ekstruzije želimo (2) pomičući se na ravnini profila (3) i odabran je pravac istiskivanja (4). Odabire se debljina školjke (5), a kad se sve završi pritiskom na "OK" se vrši ekstruzija (6).

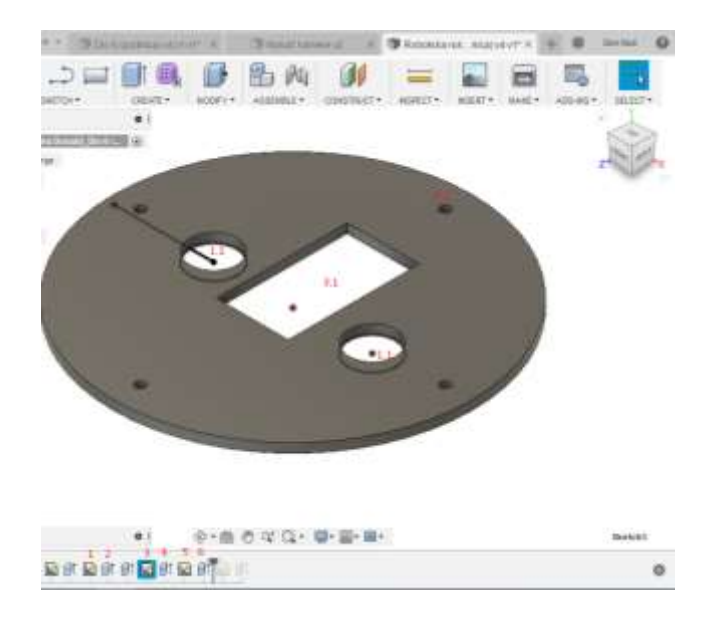

**Slika 17. Korištenje naredbe "EKSTRUZIJA"**

Slijedi stvaranje crteža (1, 3, 5) slijedeći iste postupke kao što je opisano u prethodnim koracima, korištenjem naredbe extrude. Kao što je opisano u prethodnim koracima, crteži 1, 3 i 5 su ekstrudirani (1.1 (rupe za upravljanje kablovima), 3.3 (rupa za ugradnju drivera) i 4.4 (rupe za pričvršćivanje preostalih dijelova robotske ruke)).

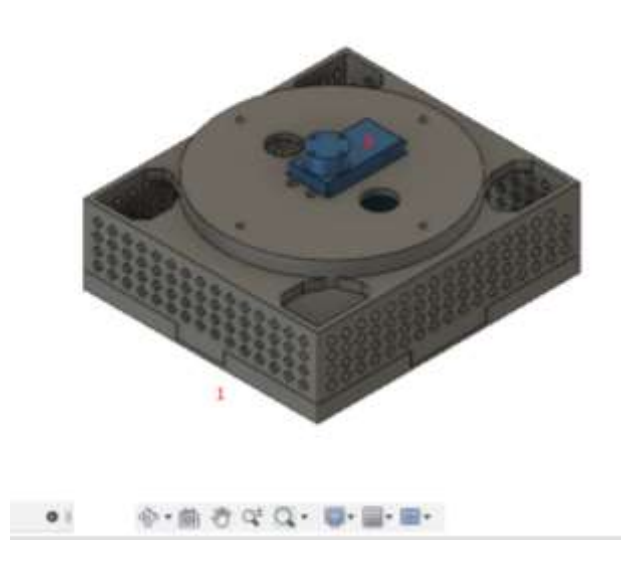

**Slika 18. Prikaz završene baza robotske ruke**

Pomoću naredbi za kreiranje skice i ekstrudiranja stvara se ostatak prvog dijela (1), na kojega se montira pogonski dio (2).

<span id="page-28-0"></span>*3.5.2. Modeliranje kućišta elektromotora potrebnog za prvi stupanj slobode gibanja robotske ruke - dio 1*

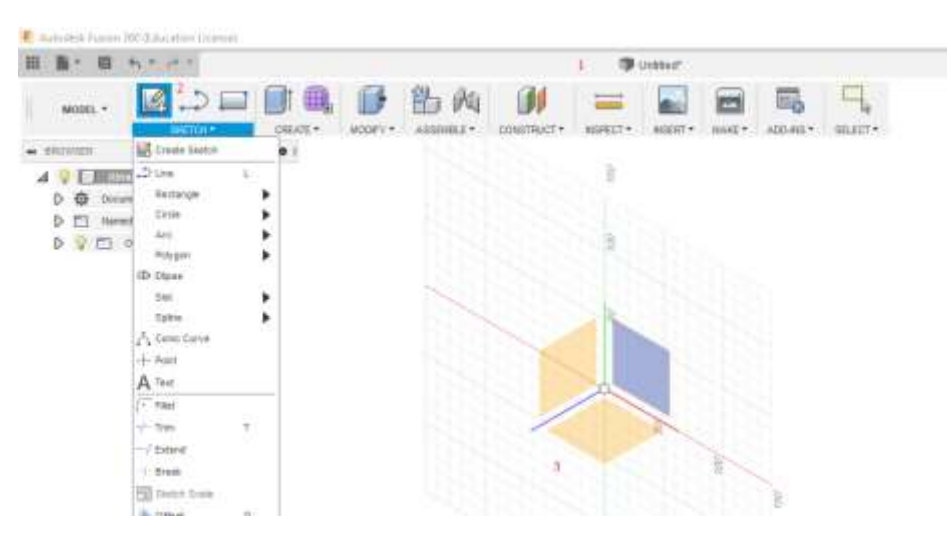

**Slika 19. Početak modeliranja novog elementa**

Prvi postupak prilikom izrade novoga djela je stvaranje novog projekta.

| ▦<br>層                                                                    | 有き速さ                                                                                                    |               |          |                               | ■ Robeitska ruk…tzija 2 x22° × → Robeitska ruk…ncaja 2 x2° × |                     |                 | <b>District of VS v2*</b>                                |                 | $\times$                     | $\boldsymbol{\Omega}$<br>Don tine |
|---------------------------------------------------------------------------|----------------------------------------------------------------------------------------------------|---------------|----------|-------------------------------|--------------------------------------------------------------|---------------------|-----------------|----------------------------------------------------------|-----------------|------------------------------|-----------------------------------|
| MODEL +<br><b>BADWSER</b><br>$^{44}$                                      | $\sqrt{2}$<br><b>CATCH A</b><br>LA Create Sketch                                                                                    | 鷗<br>CREATE.* | MODIFY * | 94<br><b>USE OF W</b><br>A557 | CONSTRUCT *                                                  | ═<br><b>NSPECT*</b> | <b>NISERT</b> * | MAKE *                                                   | Ξ.<br>ADD-INS * | SELECT*                      | Q<br>STOP-                        |
| $\Box$ Diui &<br>⊿<br>Ð<br>Docum<br>噕<br>D<br>Named<br>$\sigma$<br>C<br>× | $-25$ Link<br>z.<br>Rectangle<br>2<br>Cricle.<br>Art:<br>Pelvasn<br><b>G</b> + Elizen<br>Rant<br><b>Ballyer</b><br>Conic Curve<br>A |               | ۰.       |                               |                                                              |                     |                 |                                                          |                 |                              | <b>IDTIDA</b>                     |
|                                                                           |                                                                                                    |               |          | ᆖ                             |                                                              |                     | 3               | · SIGTER RALETTE<br>* Options<br>Construction<br>Look At |                 | $\bullet$<br>$\epsilon$<br>曲 |                                   |

**Slika 20. Korištenje naredbe "SKETCH"**

U drugom koraku odabrana je naredba "create sketch" (1), nakon toga "pravokutnik" (2) kojeg se stvara odabirom naredbe "stop sketch".

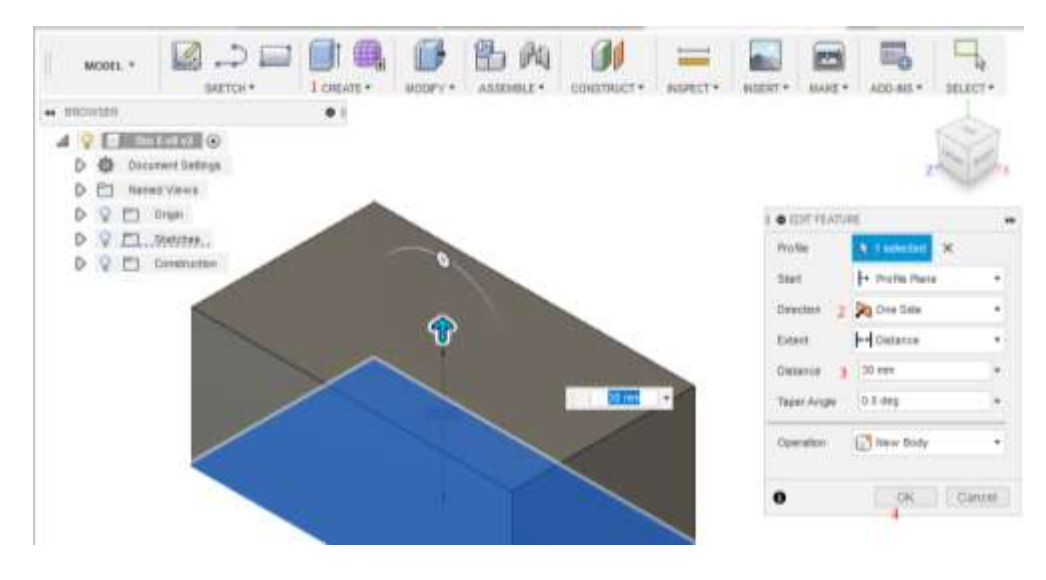

**Slika 21. Korištenje naredbe "EXTRUDE"**

U ovom se koraku pomoću naredbe ekstrudiranja (1) ekstrudira skica. Smjer (2) se postavlja "s jedne strane", a razmak (3) je 30 mm. Naredba se završava klikom na ikonu OK (4).

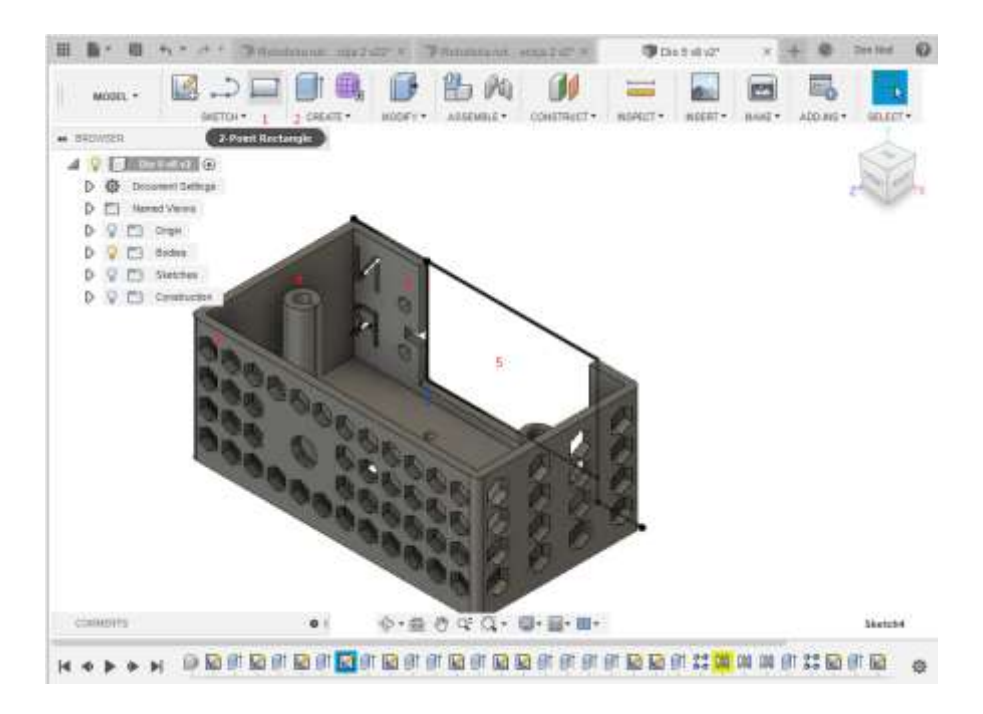

**Slika 22. Modeliranje utora za pričvršćivanje drivera**

Slijede naredbe: skiciraj (1) i ekstruzija (2). Napravljene su rupe za fiksiranje drivera (3) kombiniranjem naredbi skiciranja (1) i ekstruzije (2). Postavljaju se nosači (4) za gornji dio, koji su napravljeni dva puta u istom koraku korištenjem istog postupka skiciranja (1) i ekstrudiranja (2).

Jedina razlika između ta dva koraka je u tome što je drugi put upotrijebljena naredba "offset" za smanjenje promjera, a zatim je postavljena mogućnost ekstrudiranja (2) za izradu šupljih cilindara za ugradnju gornjeg dijela. Potom je napravljeno mjesto za pričvršćivanje drivera i najzad rupe za hlađenje i za estetiku pomoću naredbe skiciranje (1), ekstrudiranja (2) i pravokutnog uzorka.

<span id="page-31-0"></span>*3.5.3. Modeliranje kućišta elektromotora potrebnog za prvi stupanj slobode gibanja robotske ruke - dio 2*

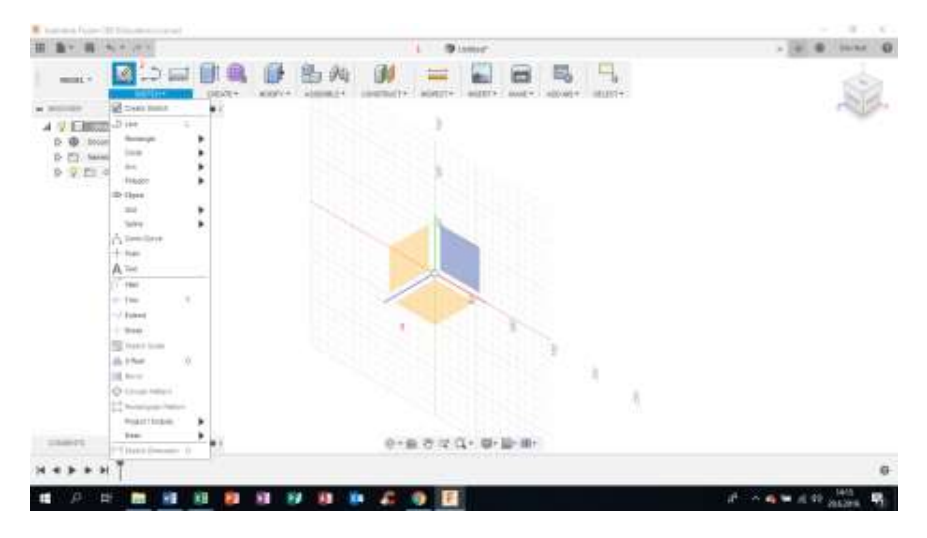

**Slika 23. Početak modeliranja novog elementa**

 Prvi korak prilikom izrade novoga djela je stvaranje novog projekta. Prazan je i nazvan "bez naslova" (1). Može ga se preimenovati, a zatim kliknuti na stvaranje nove skice (2), nakon čega se može odabrati radnu površinu (3) i nastaviti s crtanjem skice.

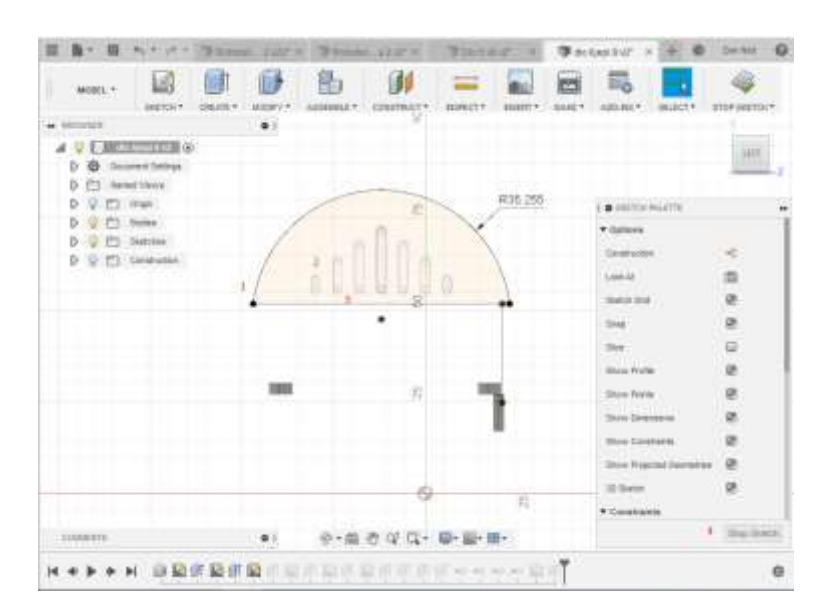

**Slika 24. Modeliranje otvora za hlađenje**

U ovom dijelu prvo se izrađuje polovica kruga (1) nakon čega se u skici odabire "stvori utor" i kreira pomoću paralelnih uzoraka (2) otvore za hlađenje (3). Radnja završava klikom na ikonu "STOP SKETCH" (4).

### *Završni rad 3D Modeliranje i kontrola robotske ruke*

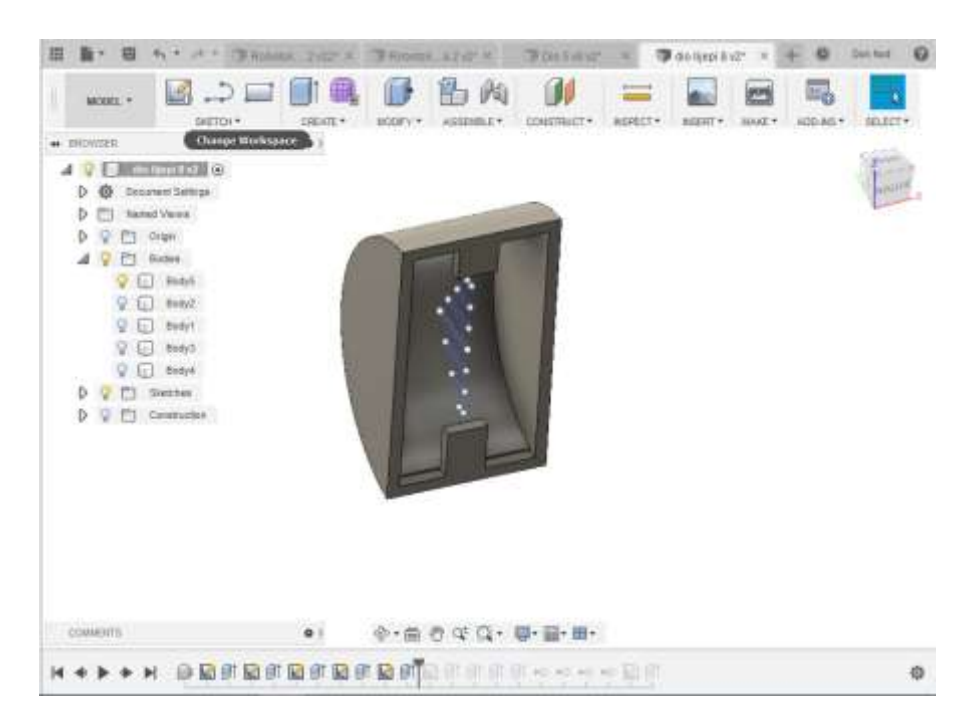

**Slika 25. Stvaranje 3D modela iz 2D skice**

Ovaj je korak ključan za postizanje optimalne debljine i ispunjavanja ruba, sličan je prethodnom koraku s razlikom u stvaranju manjeg tijela s komandom offset koristeći naredbu cut za izradu šupljeg tijela. Ključni "trik" u ovom koraku je paziti da se ne stvore previše tanki zidovi jer element mora biti čvrst.

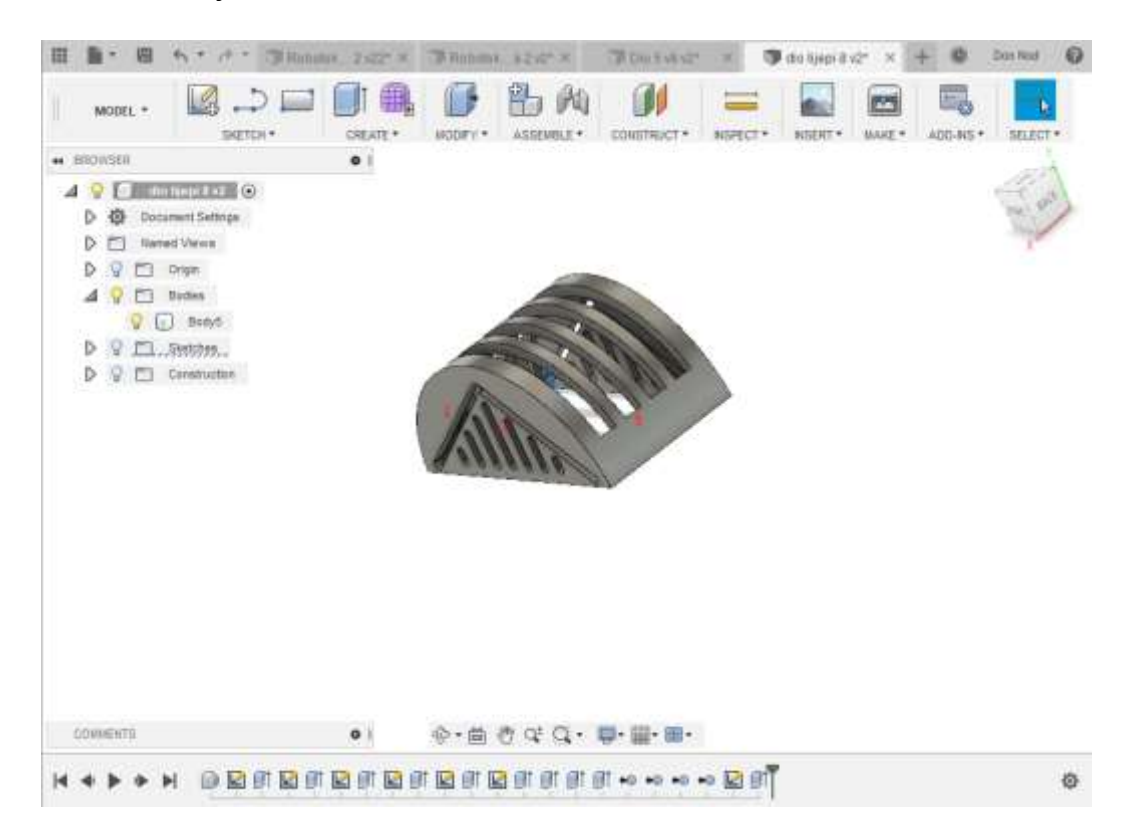

**Slika 26. Rezultat korištenja naredbi "EXTRUDE" i "CUT"**

Na slici 26. prikazani su pod oznakom (1) i (2) ekstruzija (s naredbom rez) prethodno skicirane rupe za hlađenje, a pod oznakom (3) ekstruzija (s naredbom za rezanje) četiri rupe koje imaju zadatak osigurati da se sljedeći, drugi gornji pokretni dio kreće ravno u liniji, kako bi se osigurala najbolja preciznost tijekom rada.

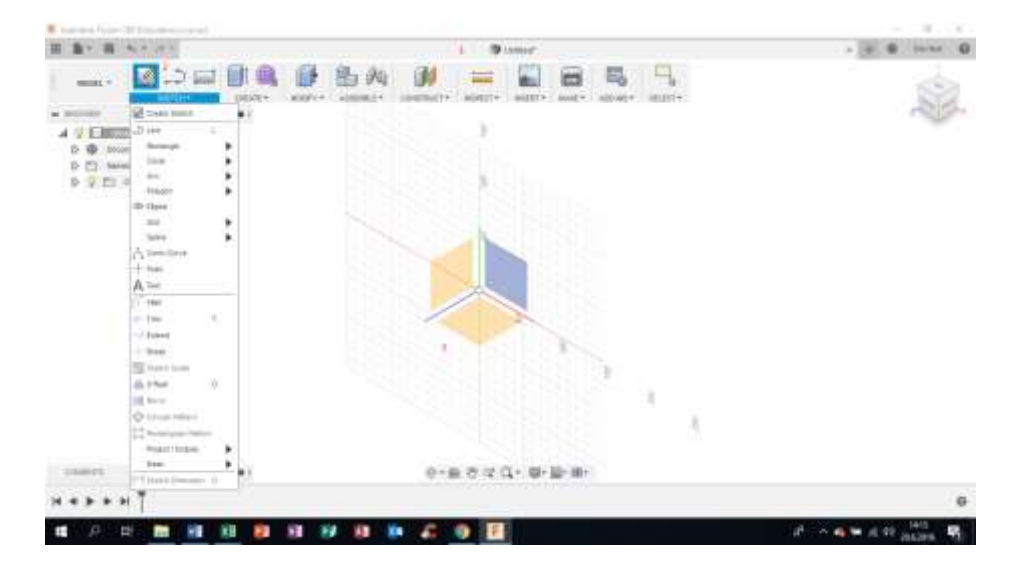

<span id="page-33-0"></span>*3.5.4. Modeliranje zgloba za drugi stupanj slobode gibanja robotske ruke*

**Slika 27. Modeliranje novog elementa**

Početni postupak prilikom izrade novoga djela je stvaranje novog projekta. Prazan je i nazvan "bez naslova" (1). Moću ga je preimenovati, a zatim kliknuti na stvaranje nove skice (2), nakon čega se može odabrati radnu površinu (3) pa nastaviti s crtanjem skice.

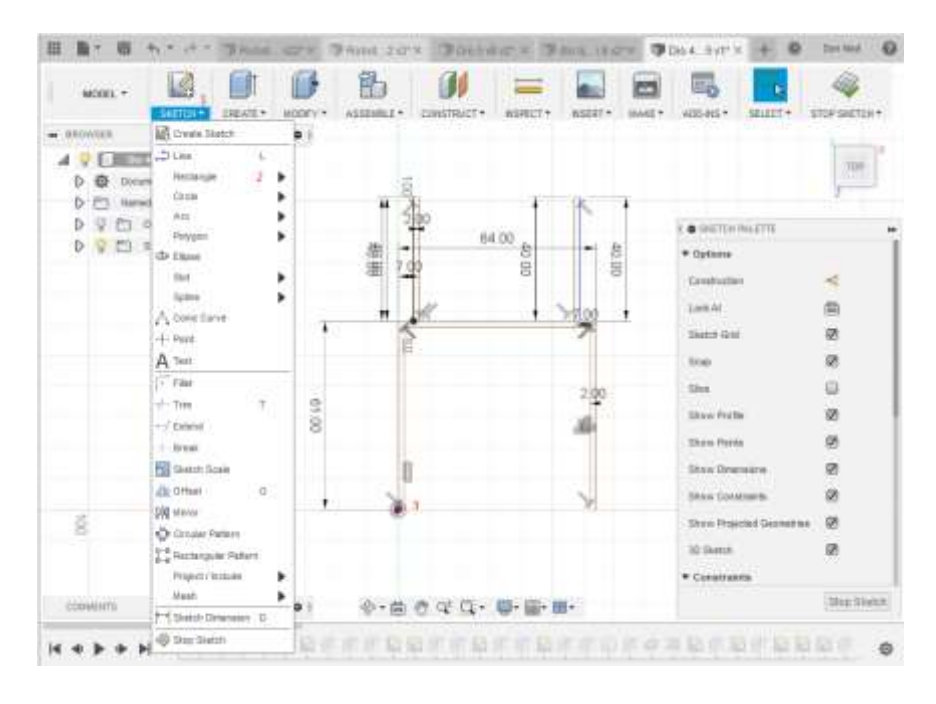

**Slika 28. Kreiranje 2D skice novog elementa**

Naredbom skica (1) odabire se pravokutnik (2), a koristeći više pravokutnika i dimenzioniranjem istih, izrađuje se nova 2D skica (3).

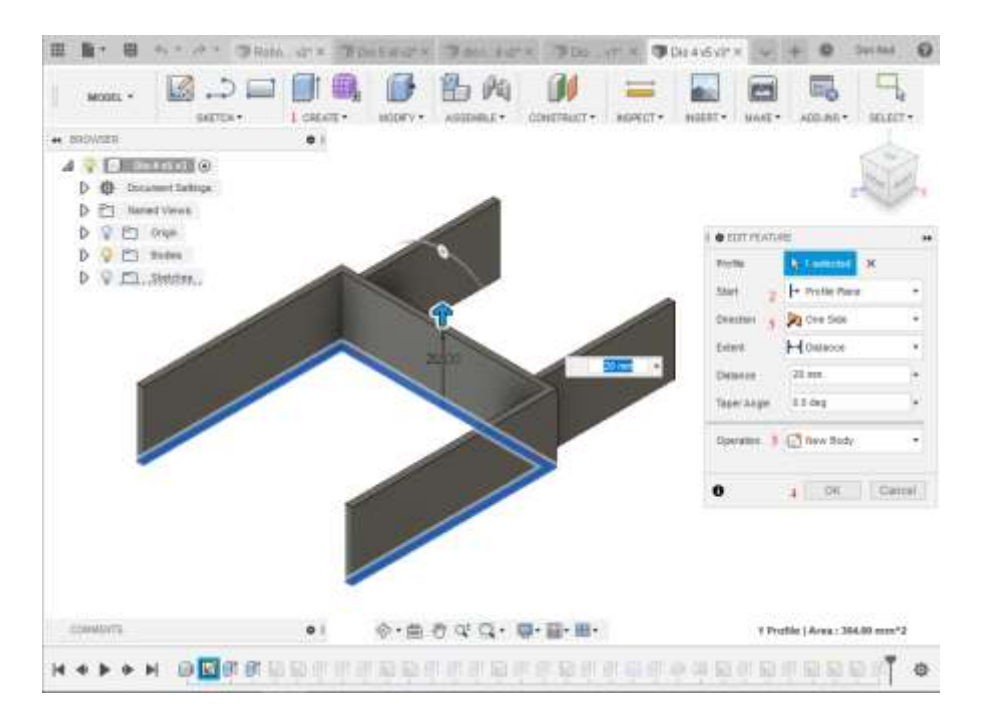

**Slika 29. Kreiranje 3D modela iz 2D skice**

U ovom koraku, pomoću naredbe extrude (1) ekstrudira se i kreira 3D tijelo. Dok se istiskuje, važno je voditi računa o odabiru "profilne ravnine" (2), orijentacije na "jednu

stranu" (3) i ekstrudiranju čineći ovo novim tijelom (3). Ovaj korak završava odabirom gumba "OK" (4).

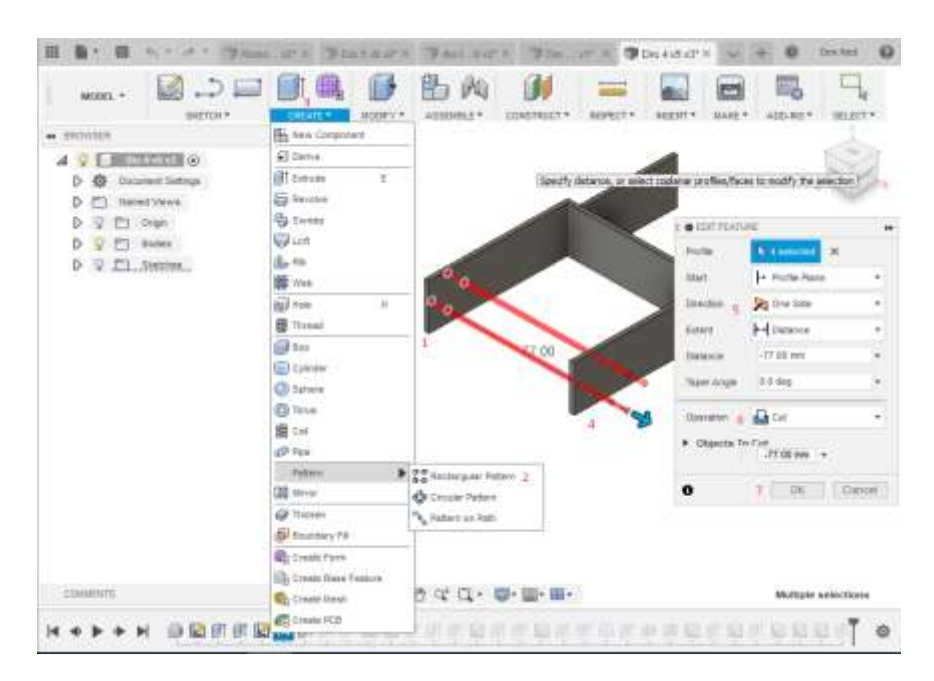

**Slika 30. Kreiranje utora za pričvršćivanje dijelova robotske ruke**

U ovom se koraku pomoću naredbe skice i naredbe za kružnicu stvara rupa za pričvršćivanje (1). Sljedeći korak je stvaranje kružnog uzorka (2) za četiri rupe za pričvršćivanje 4 vijka. Nakon toga se stvara rupa koristeći naredbe ekstrudiranje (3) i proširivanjem radnog prostora naredbi, dupliciraju se rupe na drugoj strani tijela (4). Vrlo je važno paziti i odabrati smjer prema "jednoj strani" (5) i operaciji "rez" (6). Kad je sve pravilno postavljeno, zadnji korak je kliknuti na gumb "OK" (7).
### *Završni rad 3D Modeliranje i kontrola robotske ruke*

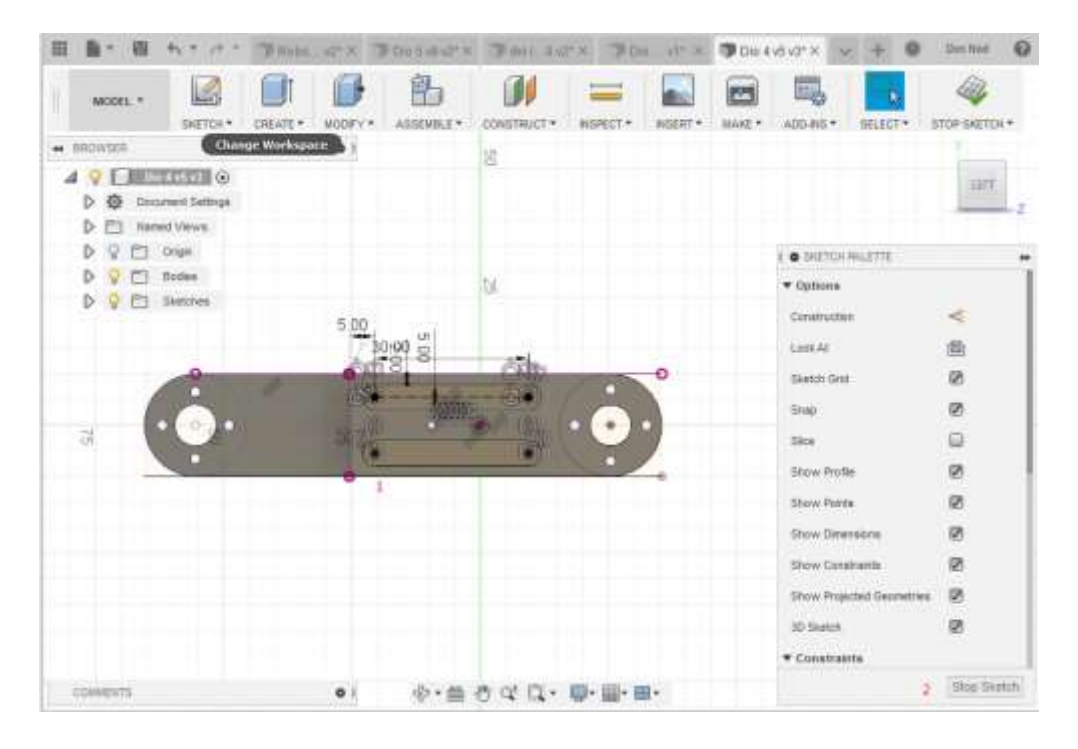

**Slika 31. Estetsko uređivanje dijela**

 U ovom su koraku skicirane rupe (1) samo radi estetike, pažljivo vodeći računa da se ne utječe na ukupnu konstrukcijsku čvrstoću dijela. Nakon skiciranja rupa, pomoću naredbe extrude postavljene na "cut" stvorene su rupe. Nakon što je sve učinjeno, posljednja stvar koju trebali učiniti je da se klikne na "STOP SKETCH" (2).

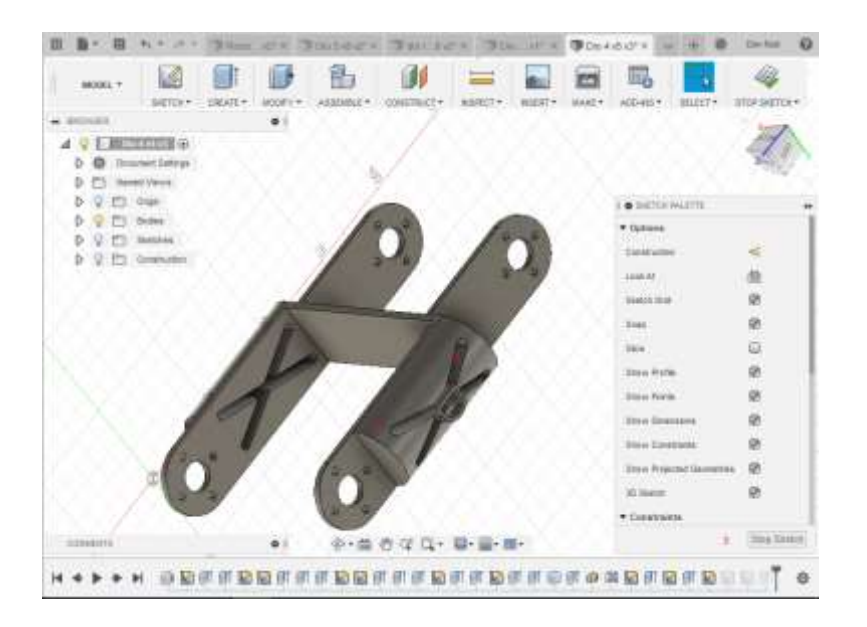

**Slika 32. Kreiranje ojačanja na elementu**

U ovom su koraku, kako bi se osiguralo izjednačavanje estetske i strukturne čvrstoća tijela, na obje strane napravljena ojačanja u obliku polucilindra (1). Sljedeći korak bio je

ekstrudiranje estetskog dijela armature od dodanog materijala (2). Na kraju, zadnje učinjeno učiniti je odabir tipke "STOP SKETCH" (3).

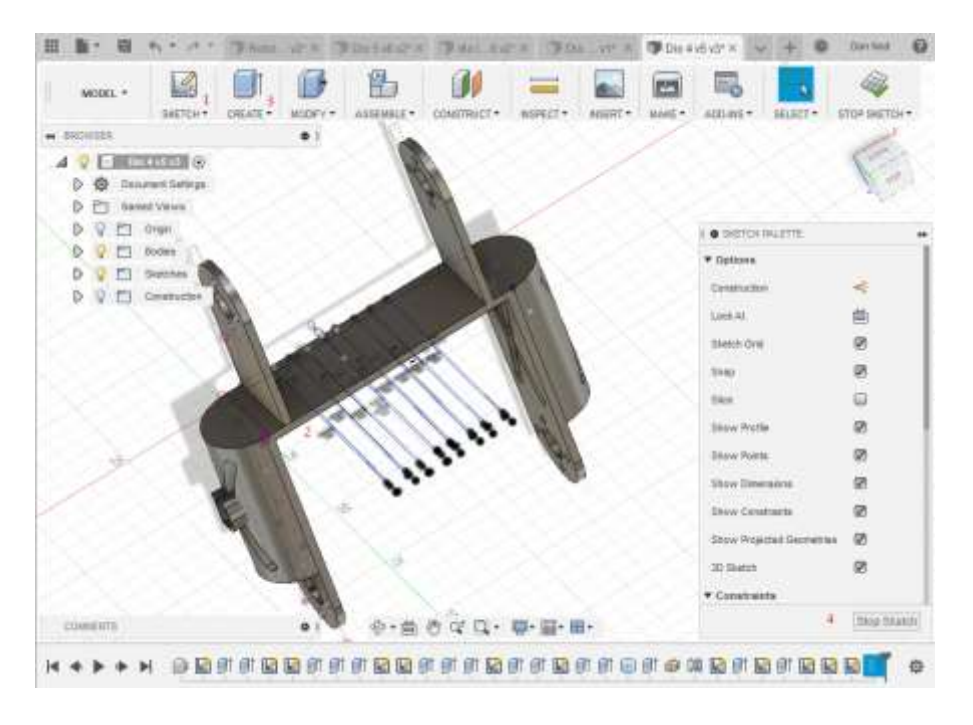

**Slika 33. Kreiranje sustava za upravljanje kablovima**

U ovom koraku je dizajniran sustav upravljanja kablovima. Važnost dizajna sustava kablovskog upravljanja ključna je za nesmetan tijek rada. Upravljanje kablovima omogućuje robotskoj ruci da radi sigurno i neprekidno. Prvo je pomoću naredbe za skiciranje (1) stvoren 2D crtež rupa za kablove (2). Nakon toga, pomoću komande za istiskivanje (3), stvorene su rupe za upravljanje kablovima nakon pritiska na tipku "STOP SKETCH/OK" (4).

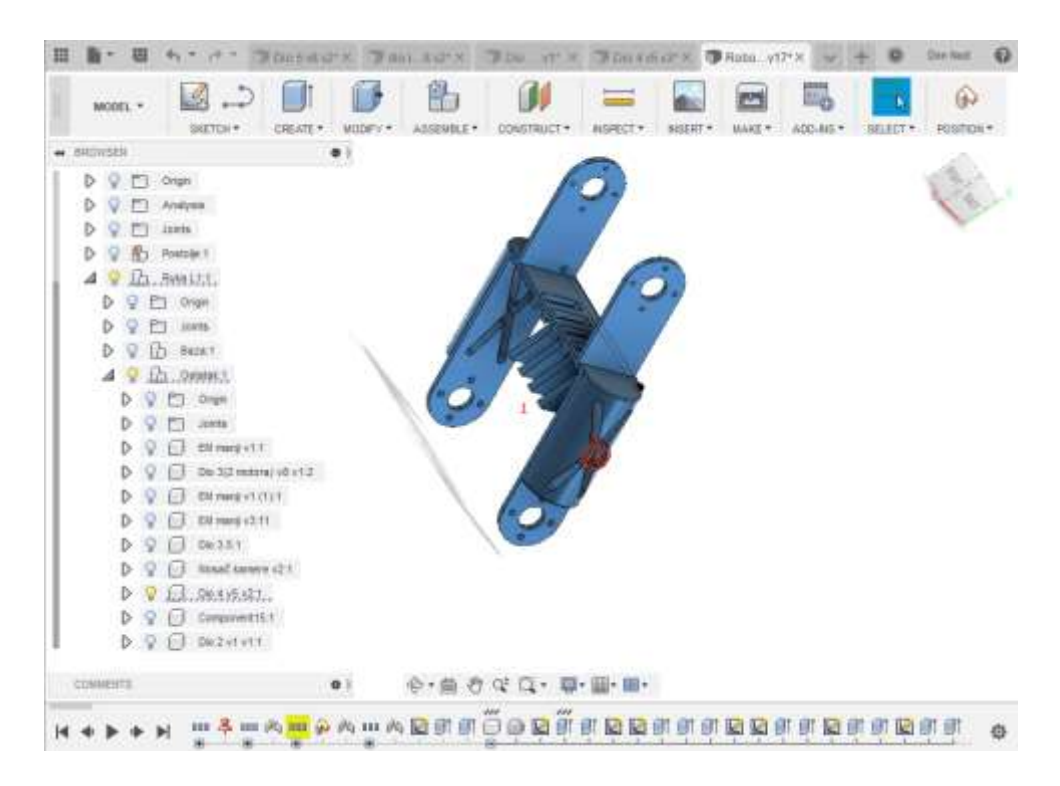

**Slika 34. Prikaz gotovog elementa**

Na slici 34. prikazan je gotov dio, nakon stvorenog sustava upravljanja kablovima (1) pomoću naredbi skice i ekstrudiranja..

*3.5.5. Modeliranje kućišta elektromotora potrebnog za treći stupanj slobode gibanja robotske ruke - dio 1*

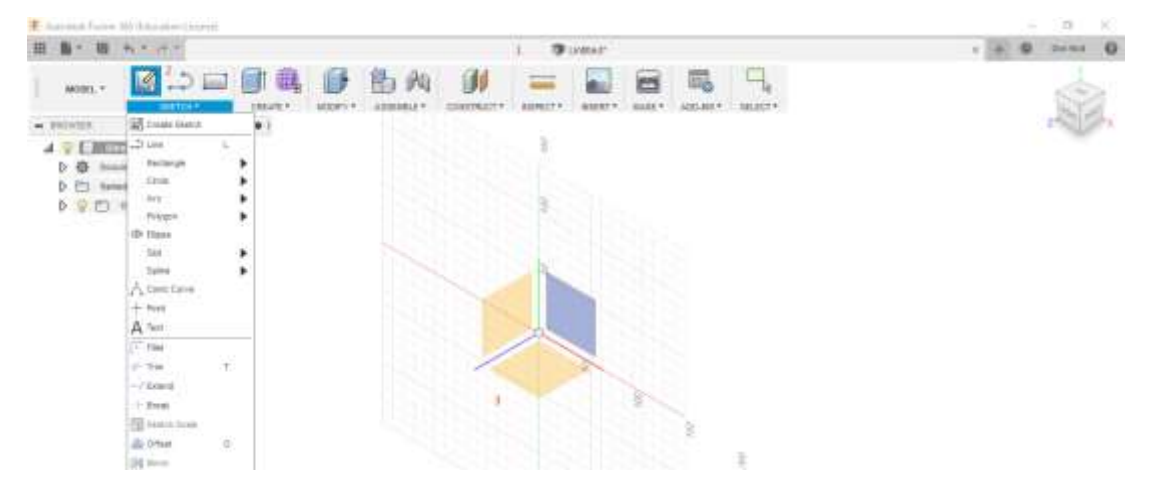

**Slika 35. Početak kreiranja novog elementa**

Početni korak prilikom izrade novoga djela je stvaranje novog projekta. Prazan je i nazvan "bez naslova" (1). Moguće ga je preimenovati, a zatim kliknuti na stvaranje nove skice (2), nakon čega se može odabrati radna površina (3) te nastaviti s crtanjem skice.

### *Završni rad 3D Modeliranje i kontrola robotske ruke*

|                                              | $-99 - 16$                                                           | Thin 1011             |                                                                       |                | <b>DOIL AT A TROUGHAM TROUVER</b> |                      |               |                    | <b>DEDIRECTOR</b>     |         | <b>Dirt Nott</b><br>ø |
|----------------------------------------------|----------------------------------------------------------------------|-----------------------|-----------------------------------------------------------------------|----------------|-----------------------------------|----------------------|---------------|--------------------|-----------------------|---------|-----------------------|
| MOISE *                                      | L6<br><b>TRETCH</b>                                                  | ПI<br><b>CREATE</b> * | <b>MODEV:</b>                                                         | ,<br>ASSEKBLE* |                                   | ≡<br><b>MINECT *</b> | <b>RISERY</b> | poq<br>33,65 +     | ГŖ.<br>A00-R61*       | SELECT? | <b>DTOP SASTON</b>    |
| ** EROWDER                                   | <b>AS Creek Statch</b>                                               |                       | ۰                                                                     |                |                                   |                      |               |                    |                       |         |                       |
| $-1000$<br>Donote<br>ø<br><b>Normal</b><br>D | 200m<br><b>Assurge</b><br>Circle                                     | ı                     | 2 2 Ed 1-Ford Recharge 11<br>O 3-Pont Rectange<br>GZ Conter Rectanger |                |                                   |                      |               |                    |                       |         |                       |
| 903<br>Ð                                     | Air<br>Relyated<br>ib tips                                           |                       |                                                                       |                | 76.00                             |                      |               | · SAETCH FILLETTE  |                       |         |                       |
| V For<br>D<br>$_{\rm g}$                     |                                                                      |                       |                                                                       |                |                                   |                      |               | * Options          |                       |         |                       |
|                                              | <b>Skd</b>                                                           | ۶                     |                                                                       |                |                                   |                      |               |                    | <b>Contractive</b>    |         |                       |
|                                              | fates                                                                | ۰                     |                                                                       |                |                                   |                      |               |                    | 1,419.91              |         | V II 9                |
|                                              | A Greature<br>$+$ Ford<br>A Tax)                                     |                       |                                                                       |                |                                   |                      |               | <b>Sketch Oral</b> |                       |         |                       |
|                                              |                                                                      |                       |                                                                       |                |                                   | <b>SIM</b><br>ur.    |               |                    | tiver.                |         | ø                     |
|                                              | $-$ that                                                             |                       |                                                                       |                |                                   |                      |               |                    | Sice                  |         | $\Box$                |
|                                              | $-7$ lins                                                            | 注定                    |                                                                       |                |                                   |                      |               |                    | Share: Profile        |         |                       |
|                                              | $-$ / Emmt<br>$-1$ Deck<br>Si Sieto) Sore<br>(% Offset)<br>DIG Mover |                       |                                                                       |                |                                   |                      |               |                    | Show Rolphi           |         | 222                   |
|                                              |                                                                      |                       |                                                                       |                |                                   |                      |               |                    | <b>Olov Directors</b> |         |                       |
|                                              |                                                                      | $\mathcal{Q}_{\pm}$   |                                                                       |                |                                   | 1522                 |               |                    | Shew Costinada        |         | 遊                     |

**Slika 36. Kreiranje 2D skice modela**

U ovom se koraku, pomoću naredbe skice (1) -> pravokutnik-> pravokutnik s dvije točke (2), kreira željena skica (3), nakon čega se klikom na "STOP SKETCH" (4) završava drugi korak.

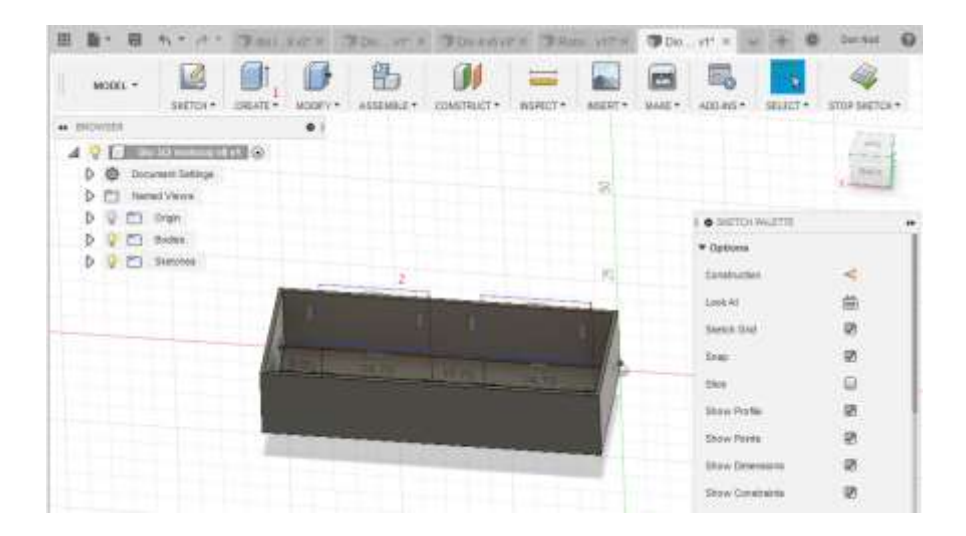

**Slika 37. Stvaranje 3D modela iz 2D skice**

U ovom se koraku koristeći naredbu ekstruzija (1), nakon korištenja naredbe kreiranja skice, (2) za skiciranje upravljačkih mjesta ili položaja drivera kako bi se osigurala montaža i mogućnost pomicanja. Posljednje što treba napraviti, nakon stvaranja skice i rupa je ekstrudirati skicu s naredbom istiskivanja. Pritiskom na "STOP SKETCH/OK", napravljeni su utori za drivere.

### *Završni rad 3D Modeliranje i kontrola robotske ruke*

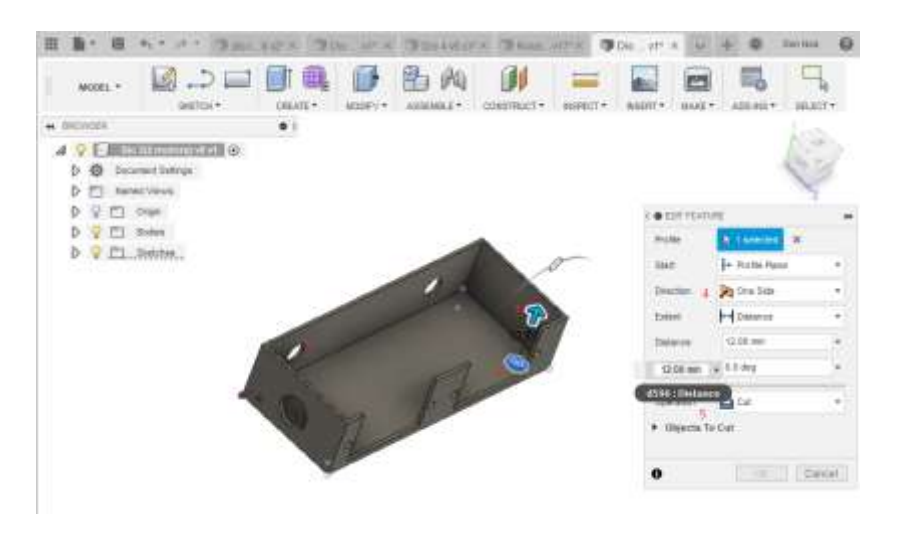

**Slika 38. Kreiranje otvora za hlađenje** 

U ovom koraku nakon izrade svih potrebnih rupe (1), napravljen je dizajn i rupe za hlađenje drivera (2).

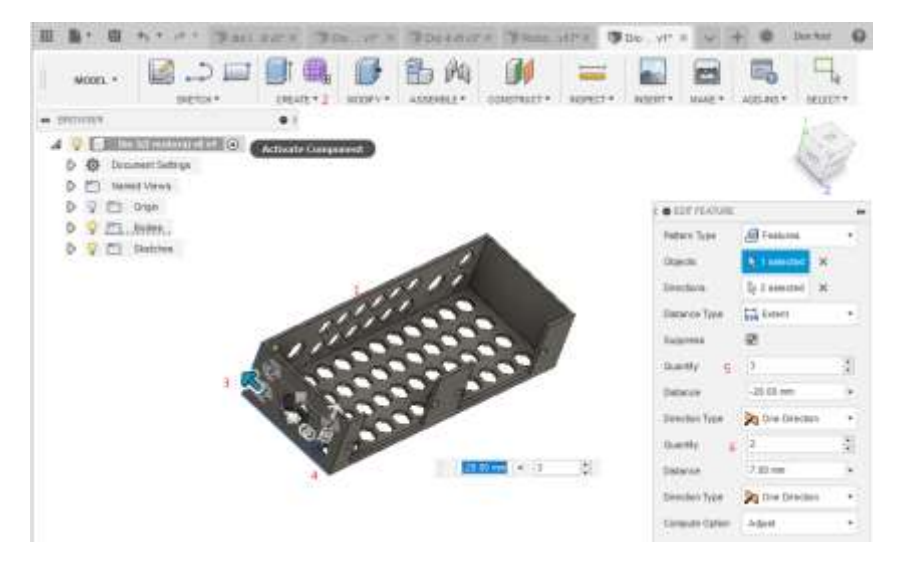

**Slika 39. Gotov model sa otvorima za hlađenje drivera**

Na slici 39. prikazan je model s rupama za hlađenje pogona (1). Pomoću naredbe "pattern" (2) pojavljuje se skočni prozor koji omogućuje pomicanje uzorka otvora za hlađenje u jednom (3) i u drugom smjeru (4). Skočni prozor omogućuje i ručno podešavanje broja rupa za hlađenje drivera u jednom (5) i u drugom smjeru (6). Kad je sve postavljeno i gotovo, posljednja stvar koju treba učiniti je pritisnuti tipku "OK".

*3.5.6. Modeliranje kućišta elektromotora potrebnog za treći stupanj slobode gibanja robotske ruke - dio 2*

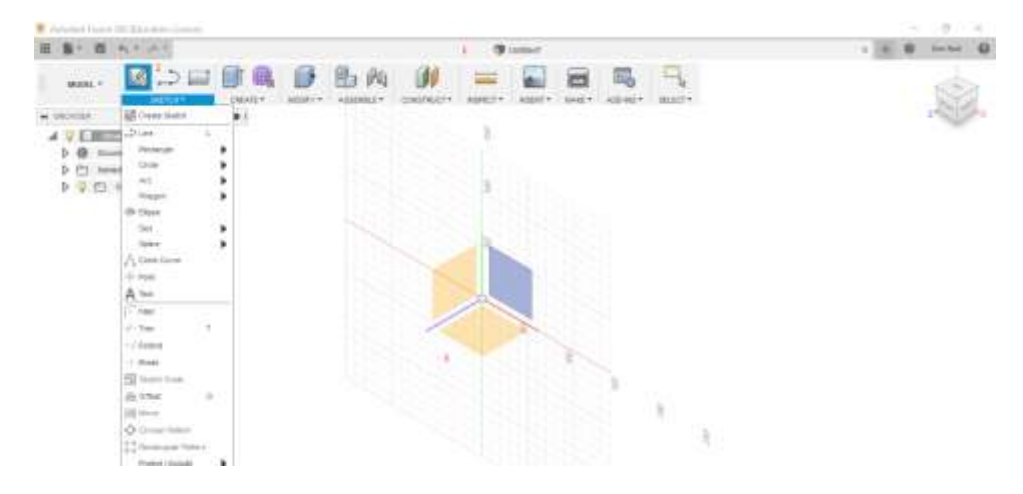

**Slika 40. Početak modeliranja novog elementa**

Prvi postupak u izradi novoga djela je stvaranje novog projekta. Prazan je i nazvan "bez naslova" (1). Može ga se preimenovati, a zatim kliknuti na stvaranje nove skice (2), nakon čega se odabire radna površina (3) pa crta skicu.

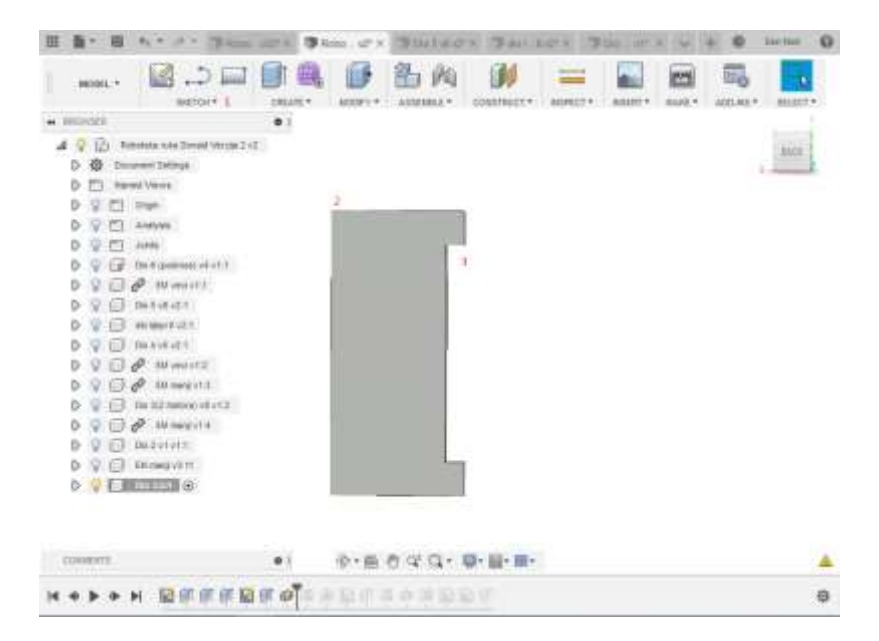

**Slika 41. Ekstrudirani 3D model elementa**

U ovom koraku pomoću naredbe skice (1) i ekstrudiranja izrađeno je tijelo (2). U sljedećem koraku napravljena su dva produžna dijela (3).

### *Završni rad 3D Modeliranje i kontrola robotske ruke*

| 13.000 000<br>ANXALL +<br><b>BRITISY</b>        | D<br><b>BODEY</b>        | 的 两<br>Abstrakt 2 | <b>COMPARENT</b> | ш | 鳳          |
|-------------------------------------------------|--------------------------|-------------------|------------------|---|------------|
| <b>PECHANI</b>                                  | <b>By the Disposal</b>   |                   |                  |   |            |
| 4.9(b)<br>Historial a color Details (Artifat 3) | All darate               |                   |                  |   | <b>BOX</b> |
| $\mathcal{D}$<br>med Linkings.                  | <b>IT</b> hous           |                   |                  |   |            |
| D<br><b>E</b><br>Terret Virini                  | <b>ES</b> Nordia         |                   |                  |   |            |
| Ð<br>V-T3<br>Virgin                             | <b>Do Silvered</b>       |                   |                  |   |            |
| Q.<br>Analysis<br>m<br>D                        | <b>OLis</b>              | ¥                 |                  |   |            |
| 9. EI<br>B                                      | the FW                   |                   |                  |   |            |
| $\Box$<br>в                                     | 11 (ps)                  |                   |                  |   |            |
| $\theta$ Historic<br>$\Box$                     | ial roc<br>$\alpha$      |                   |                  |   |            |
| 30.1404111<br>$9 - 13$                          | $1 - 10$                 |                   |                  |   |            |
| do buy E (ET)<br>$\Box$                         | GF Pres                  |                   |                  |   |            |
| <b>U.S. General Co.</b>                         | <b>ELIVRON</b>           |                   |                  |   |            |
| $\Box$ $\mathcal{O}$ month                      | <b>Citables</b>          |                   |                  |   |            |
| $\rho$ mount<br><b>CD</b><br>Ð                  | <b>O</b> See             |                   |                  |   |            |
| All removable and<br>D                          | <b>隆</b> (ii)            |                   |                  |   |            |
| U. El al Masquis<br>в                           | all ray.                 |                   |                  |   |            |
| U. El meterer<br>в                              | <b>PARAIT</b><br>٠       |                   |                  |   |            |
| El mesinn                                       | 20 kinist                |                   |                  |   |            |
| <b>D Q E IRENEEDE</b> of                        | <b>GP Thotas</b><br>an c |                   |                  |   |            |

**Slika 42. Kreiranje dodatnih elemenata na osnovnom modelu**

Pomoću naredbe Create (1) u odjeljku Mirror (2), postavljeno je nekoliko parametara, kao što je os zrcaljenja s preciznim zrcaljenjem i napravljena su dva proširenja tijela (3).

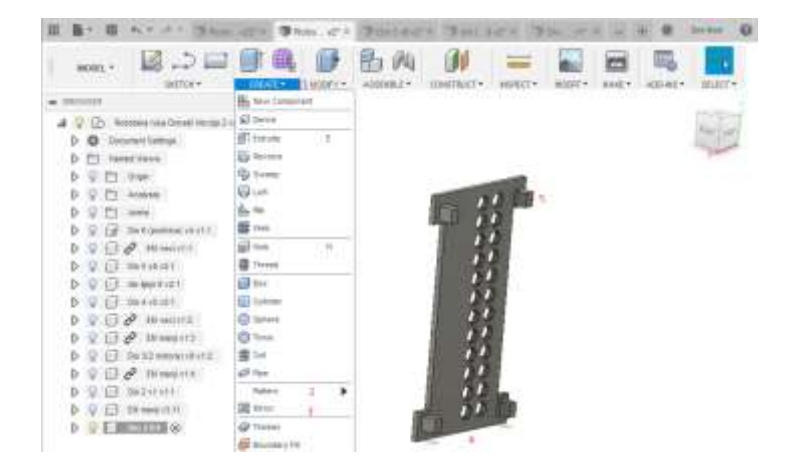

**Slika 43. Kreiranje otvora za hlađenje, te pričvršćivača**

Ovaj je korak ključan iz nekoliko razloga. Prvi je važnost odabira naredbe create (1) i uzorka (2) za stvaranje otvora za hlađenje. Nakon što je obrazac stvoren, sljedeći važan korak je naredba Mirror (3) kojom se stvara sljedeći red otvora za hlađenje (4). Važnost ovih rupa je u tome što se koriste kao rashladne rupe, vrući zrak ima neprekinuti tok i izlaz, kao i hladan zrak, koji neprekidno ulazi i pritom hladi drivere. Drugi ključni dio ovog koraka su kukice (5) koje omogućavaju siguran način montiranja poklopca na glavni dio. Zatim se ponovo pomoću naredbe mirror (3) izrađuju četiri kuke.

*3.5.7. Modeliranje kućišta elektromotora potrebnog za četvrti stupanj slobode gibanja robotske ruke*

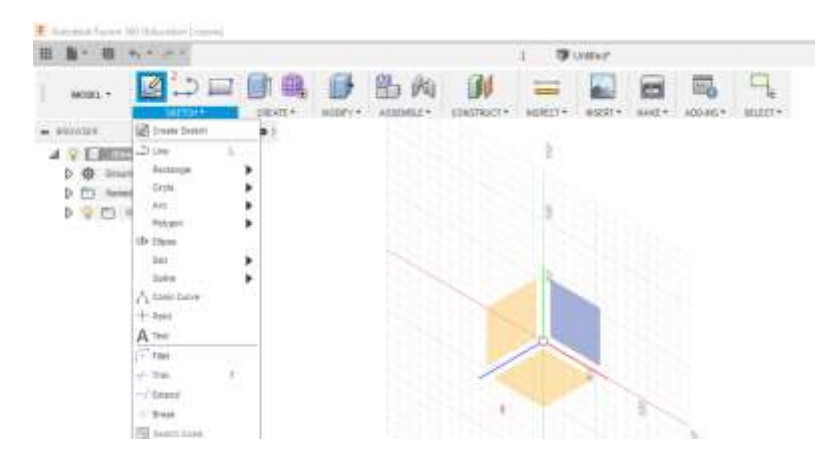

**Slika 44. Početak modeliranja novog elementa**

Postupak u izradi novoga djela počinje stvaranjem novog projekta. Prazan je i nazvan "bez naslova" (1). Moguće ga je preimenovati, a zatim kliknuti na stvaranje nove skice (2), nakon čega se odabire radna površina (3) i nastavlja s crtanjem skice.

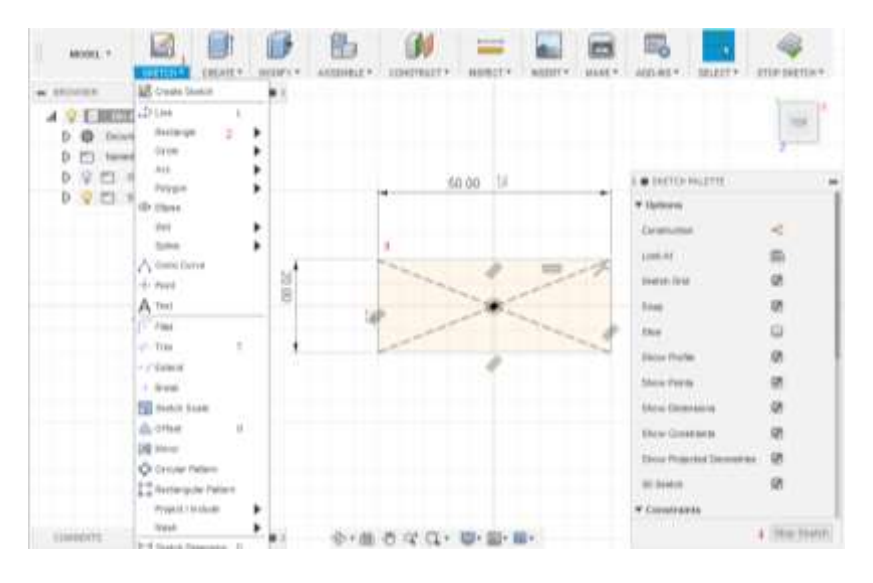

**Slika 45. Kreiranje 2D skice**

U ovom koraku pomoću naredbe skice (1) odabire se pravokutnik (2) i skalira ga se stvarajući 2D skicu (3). Postupak završava klikom na STOP SKETCH tipku (4).

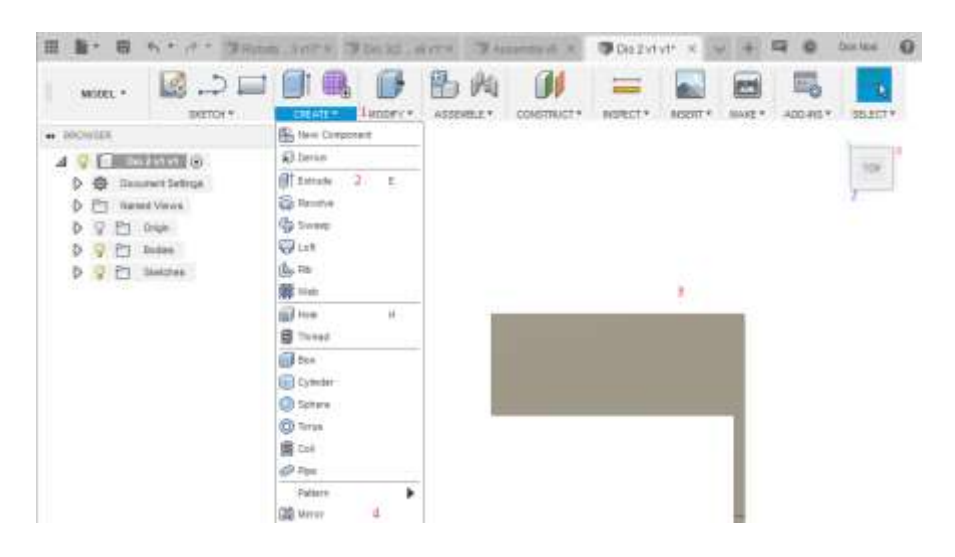

**Slika 46. Kreiranje 3D modela iz 2D skice**

U ovom koraku, najprije pomoću naredbe create (1) i ekstrudiranje (2) izvlačimo 2D skicu, stvarajući 3D tijelo (3). Nakon toga pomoću naredbe mirror (4) napravimo zrcalnu stranu dijela koji se ekstrudira.

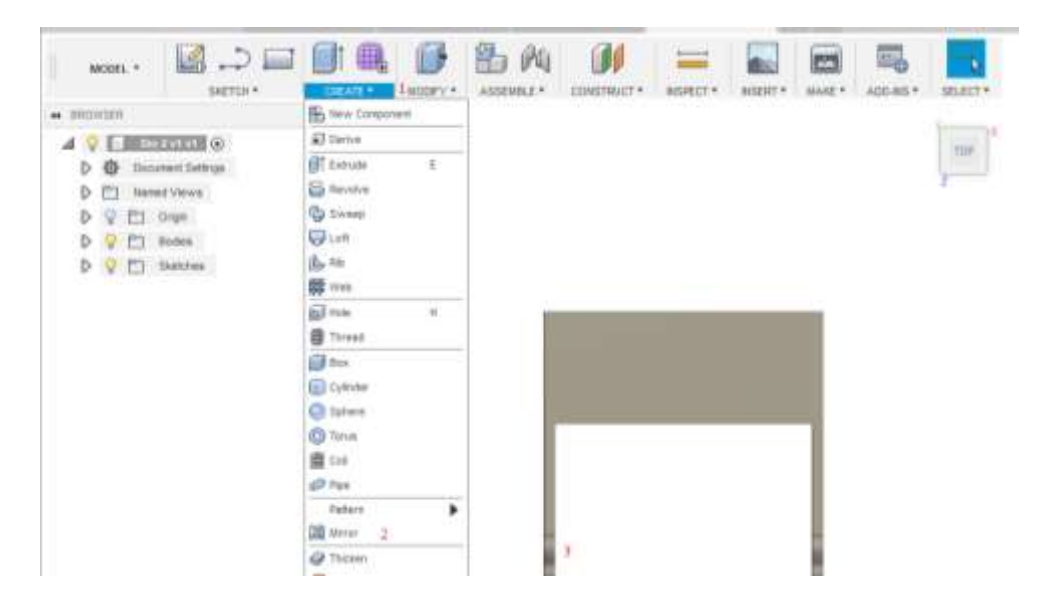

**Slika 47. Kreiranje montažnog dijela na osnovnom elementu**

U ovom koraku, koristeći naredbu create (1), pomoću naredbe mirror (2), stvoren je drugi montažni dio (3). Taj dio treba biti vrlo dobro dizajniran zbog svoje važnosti u osiguravanju krutosti za spajanje ostatka robotske ruke zajedno.

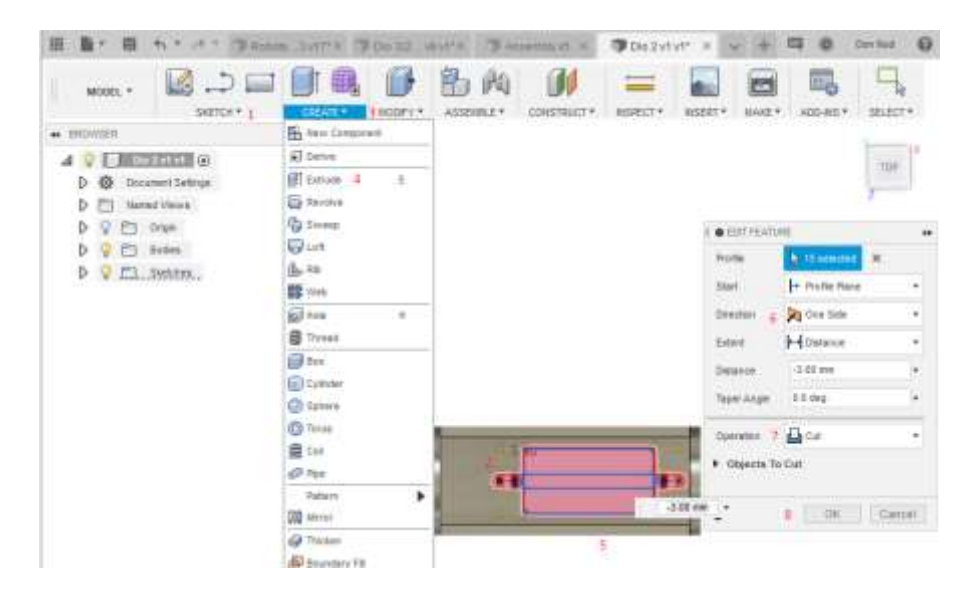

**Slika 48. Kreiranje utora za drivere**

U ovom se koraku najprije pomoću naredbe skica (1) skicira kućište upravljačkog programa sa svim rupama i otvorima (2) potrebnim za postizanje njegove najbolje fiksacije. Nakon toga, pomoću naredbe ekstrudiranja (4) u odjeljku create (3), napravi se sve što je potrebno za driver koji je prethodno skiciran (5). Važno je paziti da se smjer postavi u jednom smjeru (6), a radnja se postavi na rez (7) tako da je moguće napraviti rupu i prorez u već postojećem tijelu. Kad je sve postavljeno i završeno, posljednji postupak jest klikanje tipke na "OK" (8).

## *3.5.8. Modeliranje nastavka za manipulator*

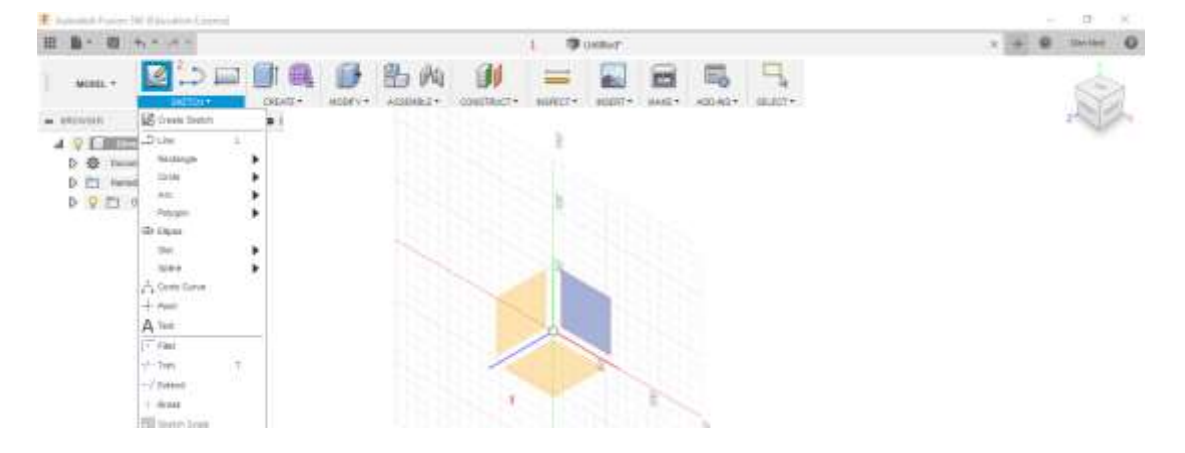

**Slika 49. Početak modeliranja novog elementa**

Prvi korak prilikom izrade novoga djela je stvaranje novog projekta. Prazan je i nazvan "bez naslova" (1). Može ga se preimenovati, a zatim kliknuti na stvaranje nove skice (2), nakon čega se može odabrati radna površina (3) i nastaviti s crtanjem skice.

### *Završni rad 3D Modeliranje i kontrola robotske ruke*

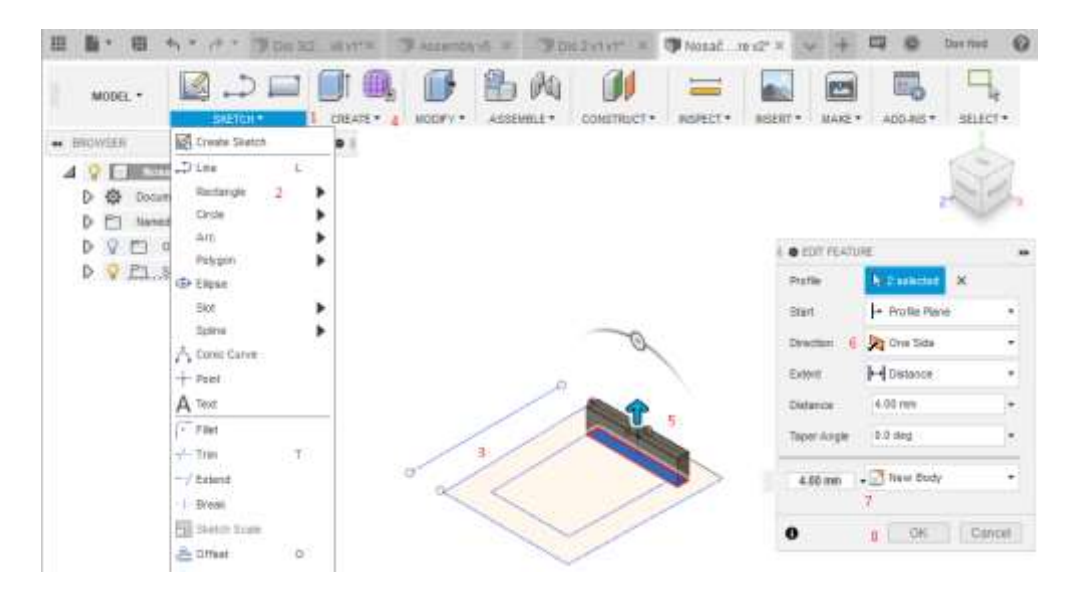

**Slika 50. Kreiranje 3D modela iz 2D skice**

U ovom koraku prvo se radi pomoću naredbe skiciranja (1) i naredbe stvaranja pravokutnika (2) 3D model (3). Nakon toga, pod odjeljkom create (4), pomoću naredbe ekstrudiranje, dio se počeo ekstrudirati (5). Važno je obratiti pozornost na to da je smjer postavljen na jednu stranu (6) i da je ta operacija postavljena na novo tijelo (7). Na kraju, pritiskom na tipku "OK" (8), dio je stvoren kao 3D model.

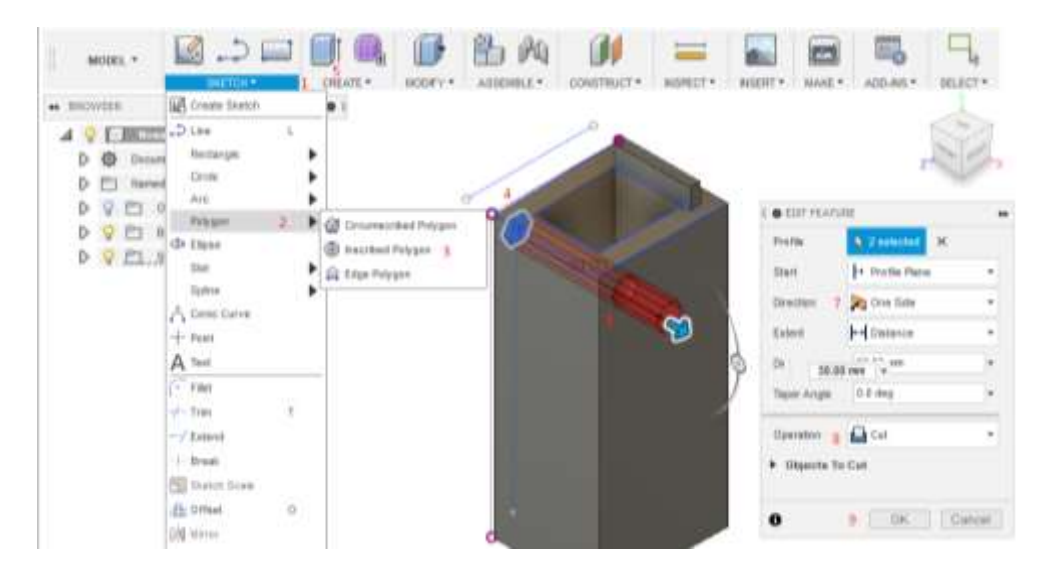

**Slika 51. Kreiranje otvora za hlađenje**

U ovom koraku stvoreni su otvori za hlađenje korištenjem naredbe poligona (2) i upisan je poligon (3), te su na taj način učinjeni otvori za hlađenje (4). Omogućuju potrebni protok zraka kako bi radne temperature drivera bile optimalne. Nakon toga, pomoću naredbe ekstrudiranja (5) stvoren je 3D dio prethodne skice (6).

Važni parametri o kojima treba voditi računa su smjer prema jednoj strani (7) i rad na rezanje (8) za stvaranje otvora za hlađenje. Kad je sve postavljeno i završeno, posljednja stvar koju je trebalo učiniti je pritisnuti tipku "OK" (9).

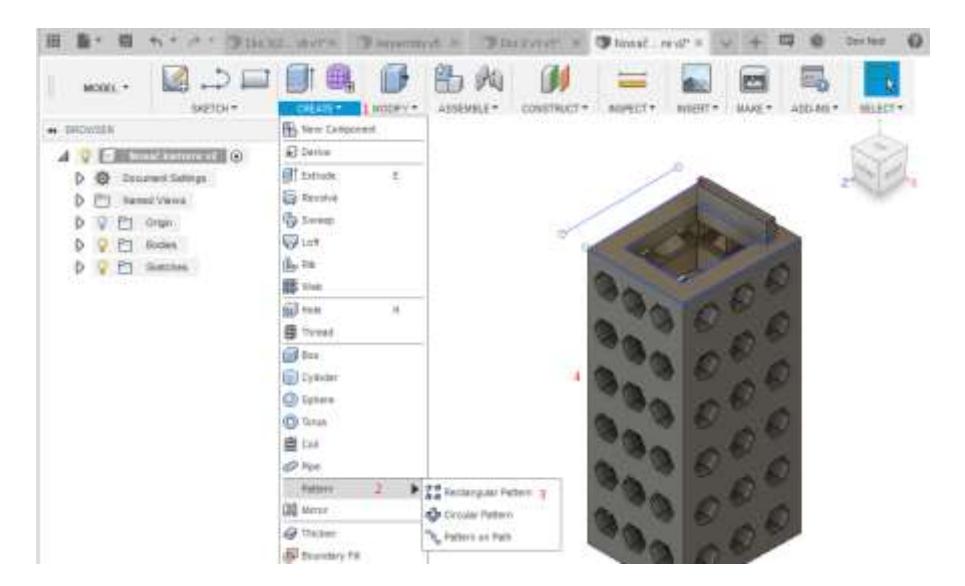

**Slika 52. Kreiranje otvora za hlađenje**

U ovom su koraku pod odjeljkom kreirajte (1) pomoću naredbe uzorka (2), pravokutnog uzorka (3), stvorene ostale rupe (4).

Proces 3D ispisa prikazan je na sljedećoj slici:

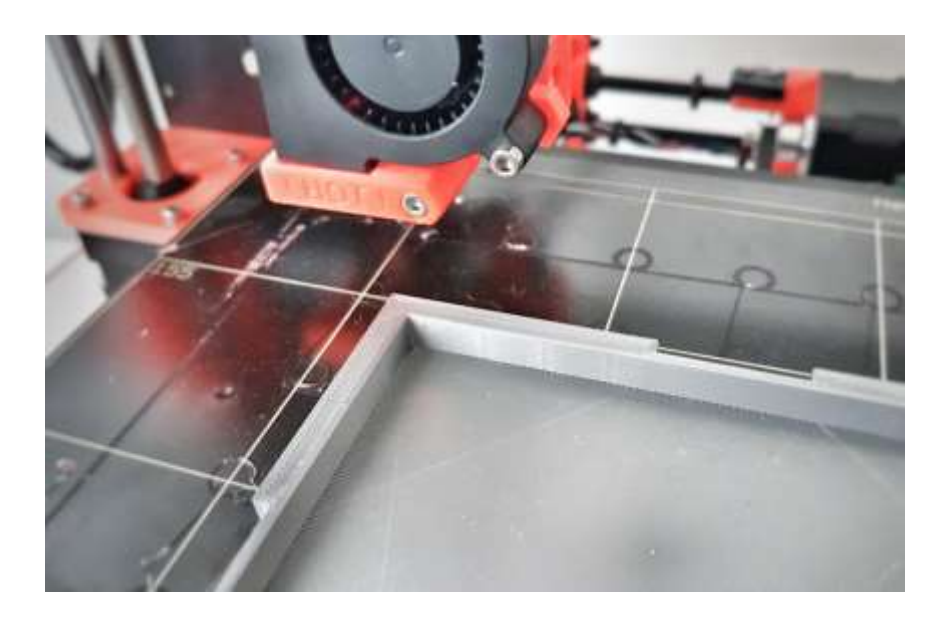

**Slika 52a: Proces 3D tiska u Institutu VISIO**

Konačno, kreirani model prezentiran je na slikama 53 i 54.

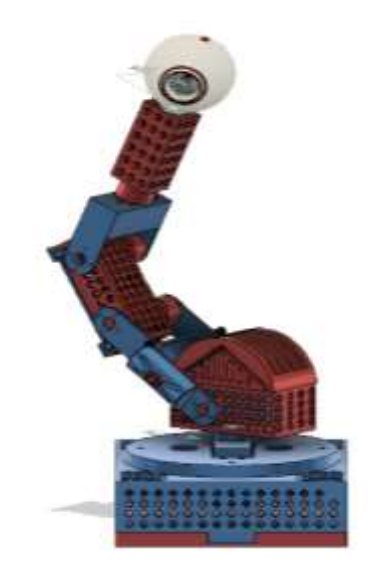

**Slika 53. Završni 3D mode**l

Slika 53. prikazuje završeni dizajniran 3D model (za kojeg je i po koracima prikazan cijeli postupak nastajanja u prethodnom tekstu), a slika 54. prikaz je renderiranog istog modela.

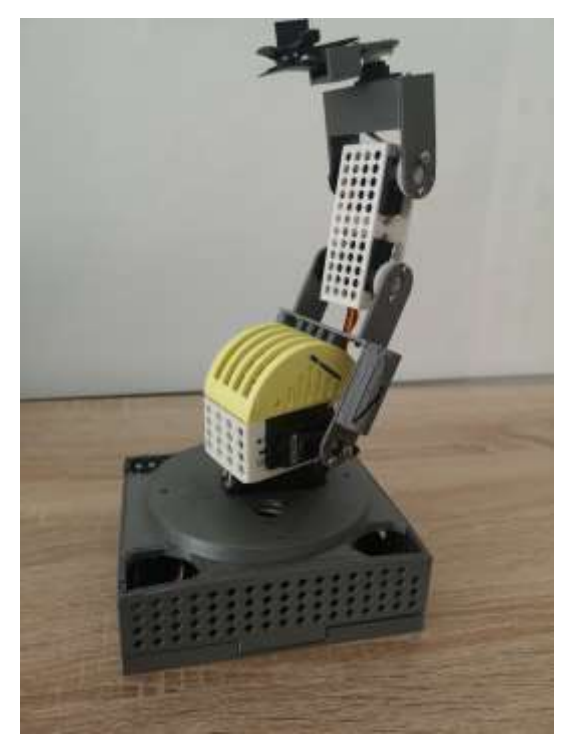

**Slika 54. 3D tiskani model**

# **4.Virtualna stvarnost (VR)**

Definicija virtualne stvarnosti (VR-a) uključuje apsorbirajuće, interaktivno, računalno posredovano ponašanje koje omogućuje korisnicima da percipiraju simulirano okruženje. Te simulacije mogu ponuditi virtualni pregled stvarnog ili imaginarnog. VR je imerzivno, višeosjetilno iskustvo [10].

S VR-om moguće je iskusiti stvari koje su u stvarnom svijetu nedostižne, npr. tj. šetnje na vrlo udaljenim ili nepristupačnim lokacijama, dodirivanje zvijezda, razgovor s kućnim ljubimcima itd. Glavna razlika između tradicionalnih medija i VR-a nalazi se u već spomenutoj dimenziji [11]. Unapređivanje tehnike omogućilo je prijelaz od crno-bijelih televizora do onih u boji, zatim prema 3D slikama i 3D filmovima. Iz 3D prešlo se na 4D i najzad na trenutno atraktivnu VR.

Promatranje, premještanje i manipuliranje virtualnim okruženjem moguće je korištenjem sustava praćenja glave i ruku. Njegova je glavna svrha učiniti bilo koji doživljaj stvarnijim. "Neizostavni dio VR tehnologija virtualno je okruženje koje je po definiciji realna interaktivna grafika s trodimenzionalnim modelima u kombinaciji s prikazanom tehnologijom koja korisniku omogućuje uranjanje u svijet modela i izravnu manipulaciju" ̋[12]. Uloga imerzivnog VR-a je potpuno uvesti korisnike u scenu i izvesti prirodne interakcije u umjetnom okruženju. Treći tip VR-a je proširena stvarnost. Ova vrsta zahtijeva tablete, telefone ili slušalice kako bi mogla pružiti što detaljnije virtualne podatke o stvarnom svijetu. Ako se pravilno primijeni, VR može biti korisna u mnogim poljima.

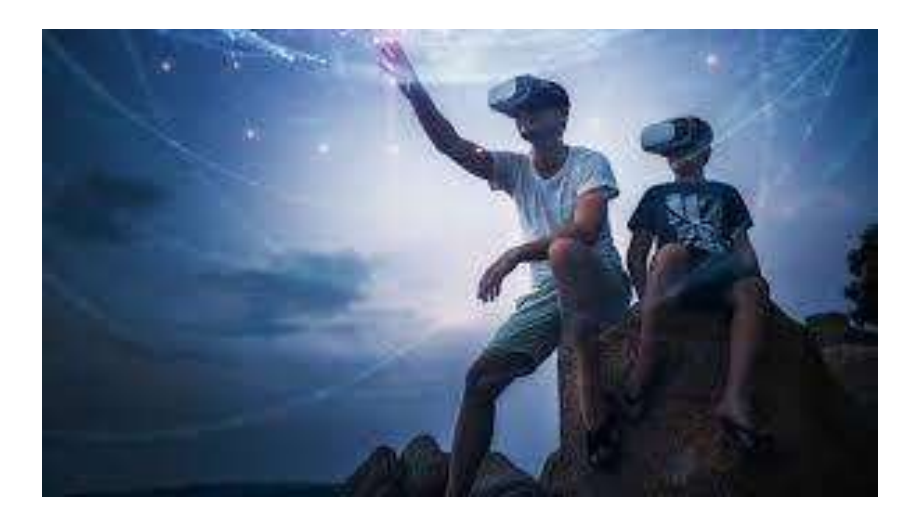

**Slika 55. Virtualna stvarnost (7)**

# **4.1. Povijest VR-a**

Ideju VR-a prvi je predstavio Ivan Sutherland 1965. Njegova je ideja bila učiniti da virtualni svijet izgleda, zvuči i doima se stvarnim nudeći realan odgovor na akcije korisnika. U povijesti istraživanja VR-a može se navesti nekoliko važnih događaja koji su oblikovali to područje.

"Sensorama stroj bio je prvi stroj koji je koristio sustav virtualne stvarnosti i imao je sve VR značajke osim interaktivne komponente"[13]. Patentiran je 1962. Bio je to prvi multisenzorni simulator koji se sastojao od unaprijed snimljenog filma s bojama i stereom koji je bio praćen doživljajem binauralnog zvuka, mirisa, vjetra i vibracija.

Sljedeća ideja jednog od tvorca VR-a Ivana Sutherlanda bila je "Koncept vrhunskog prikaza" koji je zamišljen kao umjetni svijet koji uključuje komponentu poput interaktivne grafike, povratne informacije o snazi, zvuku, mirisu i okusu.

Sljedeći korak u VR tehnologijama bio je prijelaz od koncepata do VR sustava realiziranih hardverom. U tom je razdoblju stvoren HMD (Head Mounted Display) zaslon postavljen na glavu, a njegova verzija nazvana je "Damoklijev mač". Glavna značajka ove poboljšane verzije bilo je praćenje glave. "U pozadini ove tehnologije nalazio se stereo prikaz koji je ažuriran s obzirom na položaj i orijentaciju glave korisnika."[14]

Slijedeći novi korak u svijetu VR poduzima Myron Krueger, koji predstavilja "konceptualno okruženje bez postojanja" [15] zvano Videoplace. Videoplace je poznat kao VR s kontrolom koju dobiva računalo. Odnos između korisnikove slike i objekta na grafičkoj sceni kontrolira domena računala. Ova vrsta funkcioniranja omogućuje koordinaciju kretanja grafičkog objekta s kretanjem i radnjama korisnika. Korisnici mogu međusobno komunicirati dok se njihovi položaji određuju na 2D zaslonu.

Većina velikih inovativnih tehnika, strojeva i procesa u prošlosti i danas, povezana je s vojskom, zrakoplovima i drugim aktivnostima vezanim za sigurnost. Njihovo financiranje i vladina podrška omogućuju inovacije i otkrića zbog nedostatka financiranja i vremenskih ograničenja. Neke od tih novih tehnologija i ideja su iz područja razvoja virtualne stvarnosti i njezine primjene na različitim poljima. Neki od njih su VCASS (Vizualno spojeni zračni sustav simulator) i VIVED (Virtualni prikaz vizualnog okruženja).

Sljedeće veliko razdoblje za VR bila je komercijalna proizvodnja i dostupna mreža. Prvi komercijalno dostupni VR uređaji bili su DataGlove predstavljeni 1985., a Eyephone HMD odustao je 1988. od strane tvrtke VPL.

UNC Walkthrough projekt, Virtual Wind Tunnel, Cave, Boom samo su neke od VR tehnologija koje se koriste u znanosti koje su razvijene u 90-ima. Devedesete godine predstavljaju kolijevku razvoja VR-a. Danas je VR prisutan u svim oblicima medija.

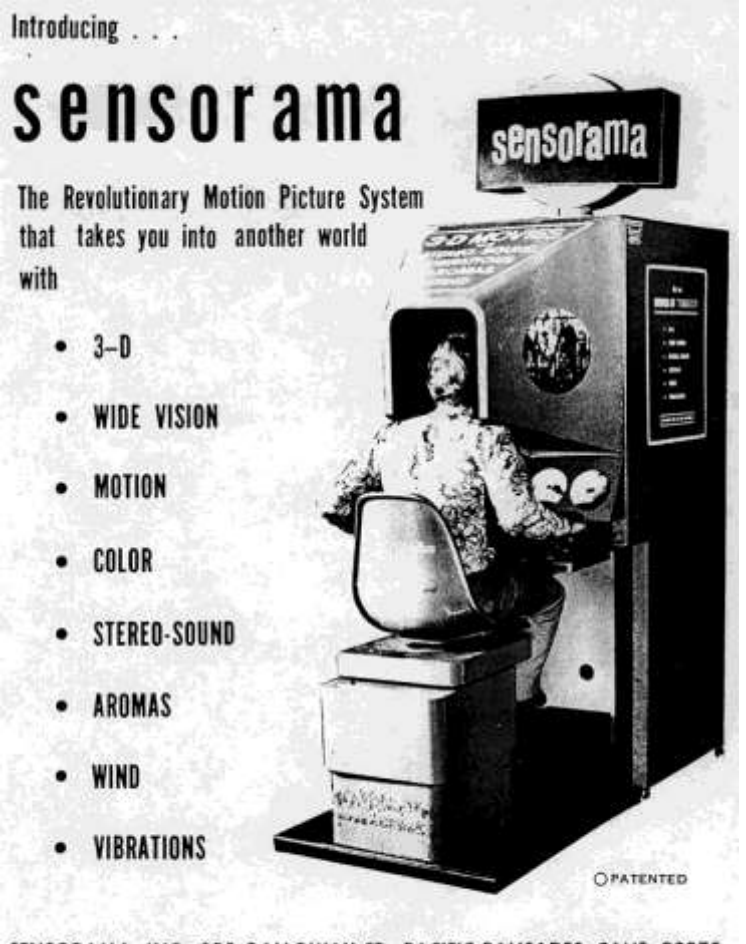

SENSORAMA, INC., 855 GALLOWAY ST., PACIFIC PALISADES, CALIF. 90272 TEL (213) 459-2162

**Slika 56. Sensorama stroj (8)**

### **4.2. Korištenje virtualne stvarnosti**

Danas se VR često koristi. Svoju ulogu pronašao je na mnogim poljima. Kao sustav koji omogućuje intuitivnu interakciju čovjeka i računala nudi velike prednosti u mnogim područjima primjene. Neka su područja primjene sljedeća:

● Podaci i arhitektonska vizualizacija: kao jedna od prvih primiena VR-a kao alata za vizualizaciju bili su arhitektonski prohodni sustavi osamdesetih. VR u arhitekturi se koristi za poboljšanje doživljaja prostora koji može biti udaljen stotinjak kilometara i pružati korisniku doživljaj kao da se nalazi na tom udaljenom mjestu.

 Najimpresivnijom primjenom VR-a na području arhitektonske vizualizacije je vizualizacija bazilike svetog Petra u Vatikanu predstavljena u Stuttgartu kao dio programa na kongresu Virtual Reality World´95 [16] koja pruža osjećaj prisutnosti u zgradi koja se nalazi na drugoj strani planeta Zemlje ili u onoj zgradi koja više ne postoji. Srećom, sada imamo VR tehnologiju koja nam pomaže iskusiti stvari iz prošlosti.

 Druga uporaba VR kao medija vizualizacije je njegova primjena u više znanstvenih disciplina. Navigacija podrazumijeva pohranu velikog broja podataka vizualiziranih u trodimenzionalnom prostoru, što je sada omogućeno zahvaljujući VR-u. Kao vodeći znanstveno-istraživački centar, NASA-in "Ames" istraživački centar razvio je Virtualni tunel za vjetar koji se temelji na VR sustavu koji služi kao alat za analizu dinamičkog ponašanja protoka zraka i pronalaženje područja nestabilnosti za avione ili svemirske brodove.

 Drugo područje uspješne primjene VR vizualizacije je područje kemije, točnije vizualizacija kemijskih molekula.

 Jedan od primjera korisne uporabe proširene stvarnosti je njezina upotreba u medicini, posebno u području ultrazvučnog vida gdje pomaže liječnicima da razviju realniju vezu s pacijentovim tijelom.

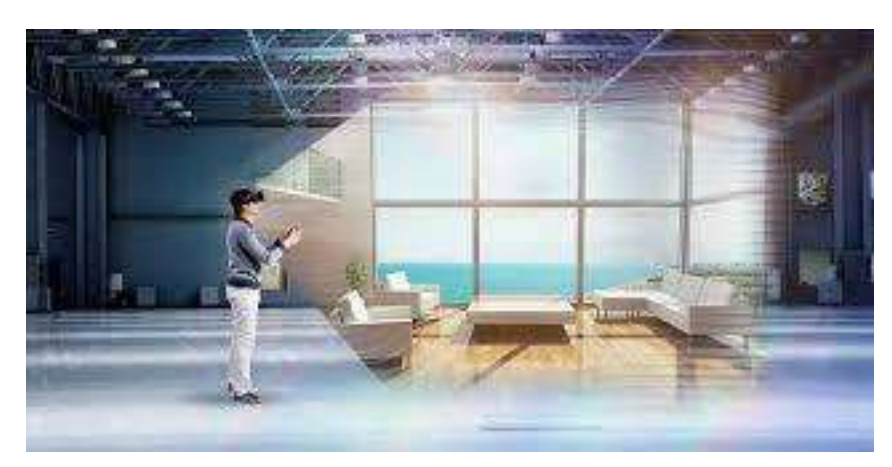

**Slika 57. Upotreba VR- a u procesu dizajniranja (9)**

Modeliranje, oblikovanje i planiranje uz pomoć VR-a. Primjer ove vrste VR-a je vizualizacija dizajnerskih, arhitektonskih i građevinskih skica. Zanimljiva primjena je modeliranje površina pomoću kojih korisnik može vidjeti i osjetiti površinu pod vrhovima prstiju, što se, za sada, koristi samo u laboratorijskim uvjetima [17].

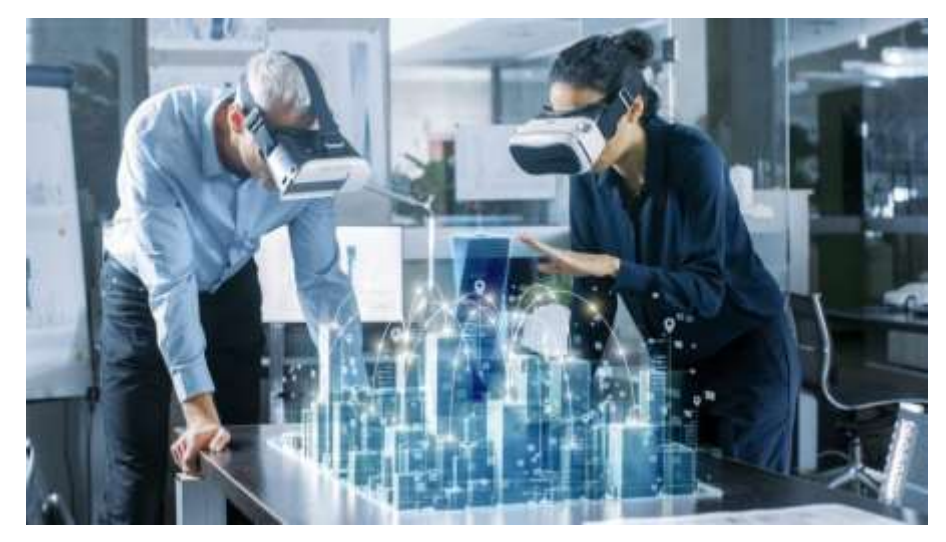

**Slika 58. korištenje VR-a u arhitekturi (10)**

VR u obuci i obrazovanju: većina velikih inovacija i dostignuća u području tehnologije izravno je ili neizravno povezana s vojnim svrhama. Preteča današnjeg VR je simulator leta koji je korišten krajem 1950. uglavnom za vojnu upotrebu.

 Danas VR koriste mnoge civilne tvrtke za obuku letenja aviona, obuku astronauta kao i studente medicine koji uče izvođenje endokirurgije, operacije očiju i sportašima za virtualni baseball trening. U skoroj budućnosti VR bi mogao imati osobama s invaliditetom biti od velike pomoći.

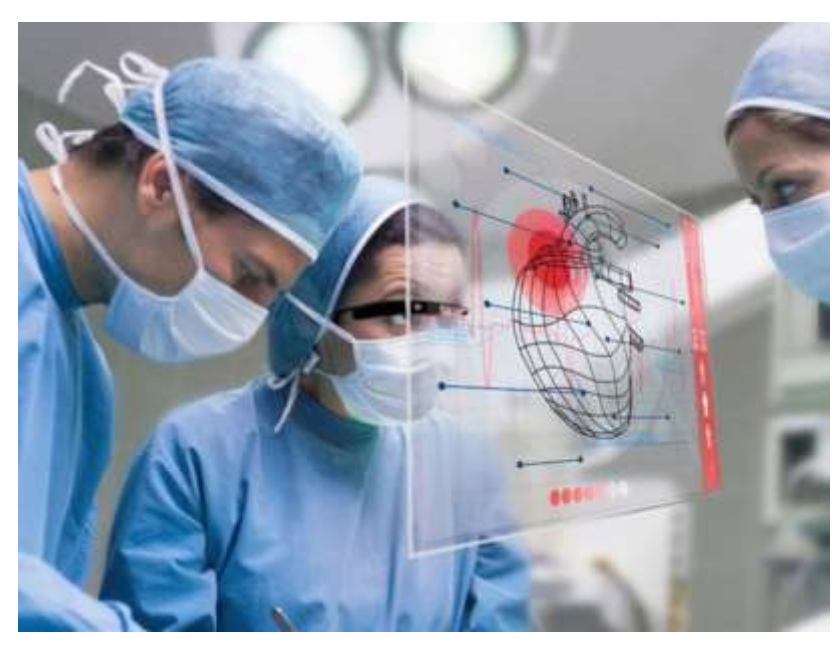

**Slika 59. Implementacij VR-a u medicini (11)**

● VR kao komponenta teleoperacije: u mnogim se prilikama ljudi suočavaju sa situacijama ili okruženjem koje može biti opasno za njih, za njihovo zdravlje i život općenito. Zato VR igra važnu ulogu u operacijama kao što su teleprisutnost i teleoperacija. Za takve je situacije do sad korištena telerobotika, ali je većina slučajeva zahtijevala ljudskog operatera. Suprotno telerobotici, VR služi kao potpuno autonomna tehnologija koja omogućuje kontakt sa nepristupačnim okruženjima ili omogućuje kontrolu udaljene ili konvencionalne nerješive situacije.

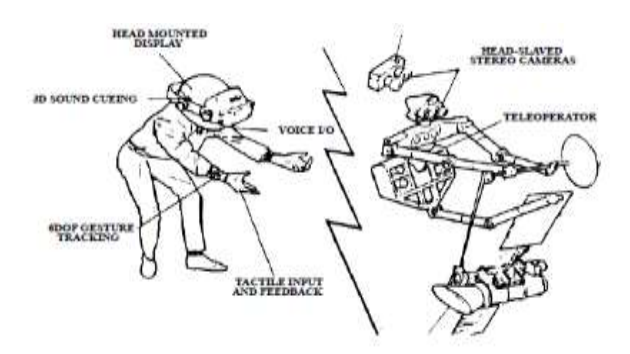

**Slika 60. VR u teleoperaterstvu (12)**

● Rad u suradnji: dijeljenje informacija i postupaka između udaljenih korisnika vjerojatno će se olakšati korištenjem mrežnih zajedničkih virtualnih okruženja. Iz tog razloga, višekorisnički VR intenzivno se istražuje u mnogim istraživačkim programima poput NPSNET (Mace94, Mace94a), Fahl93, Giga94 ... Unatoč obećavajućim rezultatima, takvi su programi do sada pronašli vrlo malo praktičnih primjena.

 Primjena VR-a u zabavi: zahvaljujući snižavanju cijena i daljnjem razvoju hardvera, VR sada postaje dostupan široj masi. Na taj se način također koristi i u industriji igara. Posebnu vrijednost dostigao je na tržištu mreža za više igrača. U novije vrijeme, na tržištu su dominirali niskobudžetni VR uređaji. Neke od najsloženijih svjetskih VR igara na tržište plasiraju tvrtke poput SEGA i Nintendo. VR je također pronašao svoj put u filmsku industriju, posebice u industriji crtanih filmova gdje se VR koristi za prijenos emocija s glumaca na lik crtanog filma [18] .

### **4.3. VR komponente**

Za potpuno VR iskustvo potrebno je više resursa nego za standardne desktop sustave. Općenito, osnovne VR komponente su: ulazni uređaji, izlazni uređaji, softver i ljudska dimenzija. U nastavku slijedi podjela i opis osnovnih komponenata [18a]:

● Uređaji za unos: alat za komunikaciju korisnika s računalom. Njihova uloga je da virtualno, umjetno okruženje učine što prirodnijim za korisnika. Minimalni podaci potrebni za pravilno funkcioniranje VR-a su položaj i orijentacija glave korisnika ili bilo kojeg dijela tijela kojeg se prati.

 Postoje različite vrste senzora, npr. najčešće korišten magnetskih senzora, akustičnih (ultrazvučnih) senzora koji koriste ultrazvučne valove za određivanje položaja i orijentacije objekta u prostoru, optičkih tragača koji mogu biti pratioci, te onih za prepoznavanje uzoraka i lasera od onih koji imaju mehaničke uređaje za praćenje poput BOOM uređaja, a zatim imamo uređaje za praćenje očiju. Osim uređaja za praćenje, ulazni uređaji uključuju i 3D uređaje, miševe, rukavice i spretne manipulatore.

 Drugu vrstu ulaznih uređaja čine uređaji za unos radne površine. Neki od njih su Space Ball i CyberMan.

● Izlazni uređaji su odgovorni za prezentaciju virtualnog okruženja korisniku, a uključuju vizualne i slušne sprave. Kao i ulazni uređaji, izlazni nisu iskorišteni u svom punom potencijalu.

- Softver je presudni dio VR sustava. Upravlja U/I uređajima, analizira dolazne podatke i skuplja ispravne povratne informacije.
- Ljudski faktori: Cjelokupna svrha VR-a je zavesti čula korisnika da misle da je virtualno stvoreno okruženje stvarno i da se osjećaju prisutni u tom okruženju. Dosadašnja istraživanja pokazala su da ljudi koriste 70% vida, 20% sluha, 5% mirisa, 4% dodira i 1% okusa da bi doživjeli bilo kakvu stimulaciju.

# **4.4. Prednosti i nedostaci VR tehnologija**

Unatoč svim pozitivnim stranama, VR ima i nekih nedostataka. Primjerice, tu je tehnologiju teško razviti.

# **4.5. Budućnost VR-a**

Kakva je budućnost VR? Sustav daje priliku za stvaranje dva svijeta, stvarnog i imaginarnog, na jednoj slici. Takvi sustavi pružaju jedinstvene značajke koje se u skoroj budućnosti neće naći ni u jednom drugom sustavu. Do sada su VR tehnologije pokazale visoku primjenjivost u širokom spektru industrija i znanstvenih svrha. Daljnji razvoj VR-a i sličnih sustava je zajamčen.

## **4.6. Korištenje VR/AR u ovom radu**

## *4.6.1. Softver WakingApp*

Kao što je prethodno opisano, pomoću više softverskih rješenja printana robotska ruka uvedena je u svijet 3D virtualne stvarnosti. Pomoću programa Entiti (WakingApp Editor) kreiran je virtualni 3D model u stvarnom vremenu i prostoru. Pomoću kamere za mobilni telefon stvara se i daje se barkod. Skeniranjem barkoda pomoću aplikacije pod nazivom "WakingApp" (dostupna za preuzimanje na Google Play servisu), možemo vidjeti i promijeniti položaje robotske ruke. Ruka je dizajnirana i stvorena u svrhu stvaranja virtualnog okruženja za ovu tezu. U sljedećem će tekstu biti precizno prikazan korak po korak kreiranja modela virtualne/proširene stvarnosti i dobivanja bar koda.

Korak 1.

Prvi važan korak je izvoz robotske ruke u formatu s FBX ekstenzijom. Autodesk Fusion 360 omogućuje izvoz datoteke klikom na izvoz FBX ekstenzije.

Korak 2.

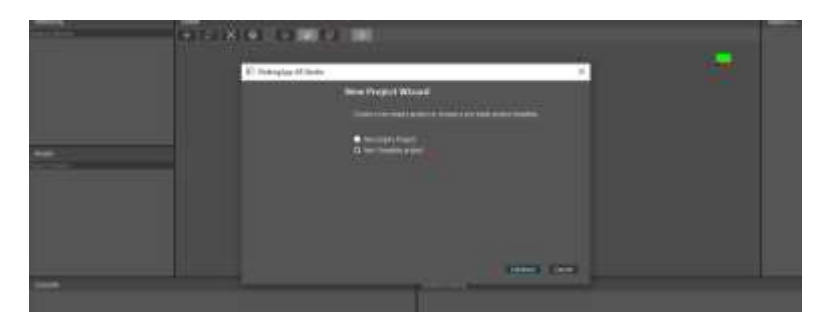

**Slika 61. Preuzimanje, registriranje i otvaranje aplikacije WakingApp**

Nakon toga treba stvoriti novi projekt (1), odabrati Novi predložak projekta (2), a na kraju kliknuti na nastavak (3).

Korak 3.

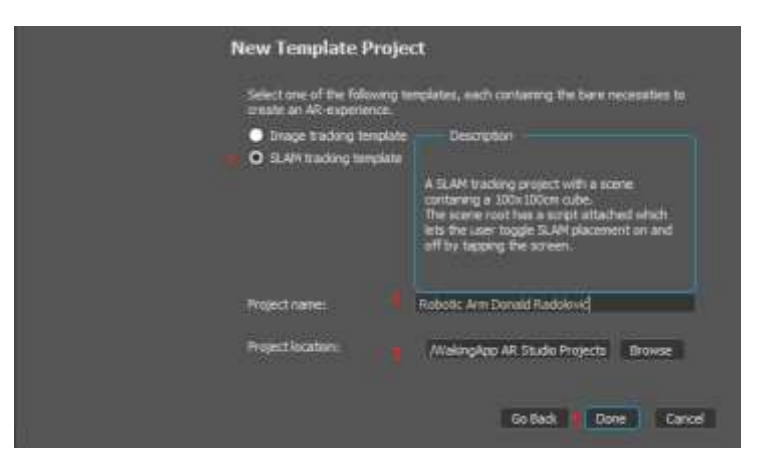

**Slika 62. Početak kreiranja novog projekta**

U ovom koraku se prvo označuje SLAM predložak praćenja (1), nakon što se ime dodijeli projektu (2), odabire se i lokacija spremanja projekta (3), a kad se sve postavi, klikom na tipku "Gotovo" (4), stvoren je novi projekt.

Korak 4.

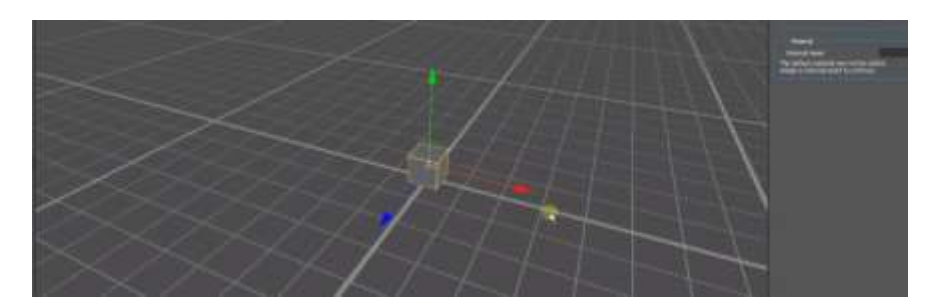

**Picture 63. Prikaz radne površine**

U ovome se koraku odabire radna površina.

Korak 5.

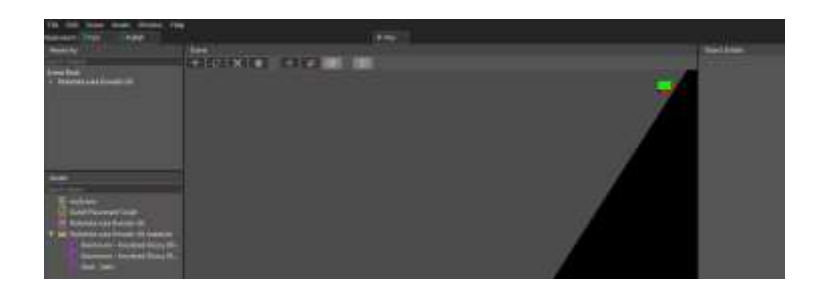

# **Slika 64. Uvoz prethodno modelirane robotske ruke**

Ulaskom u imovinu (assets) (1) uvodi se prethodno izvezeni FBX model (2), a na kraju se klikne na testni gumb (3).

Korak 6.

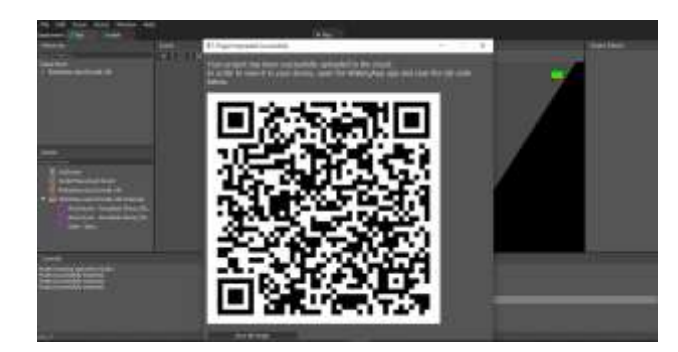

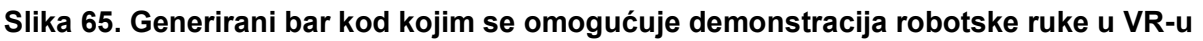

U ovom se koraku generira bar kod.

Korak 7.

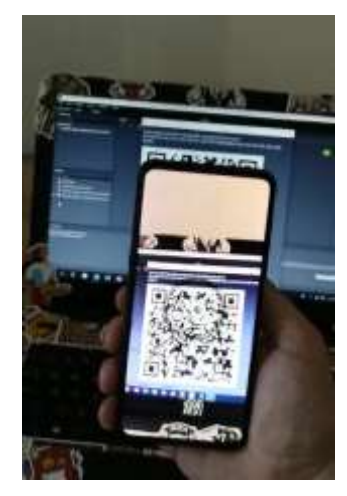

**Slika 66. Skeniranje generiranog bar koda**

U ovom se koraku pomoću kamere za mobilne telefone, putem aplikacije pod nazivom "WakingApp", skenira barkod i prikazuje se 3D model u virtualnoj stvarnosti. Nakon ovog koraka dana je mogućnost postavljanja robotske ruke na bilo koju željenu površinu. Nekoliko primjera prikazat će se na sljedećim slikama.

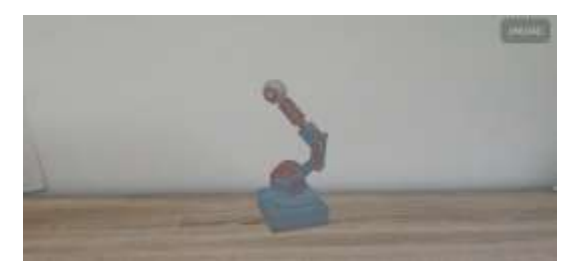

**Slika 67. Dobiveni virtualni model robotske ruke**

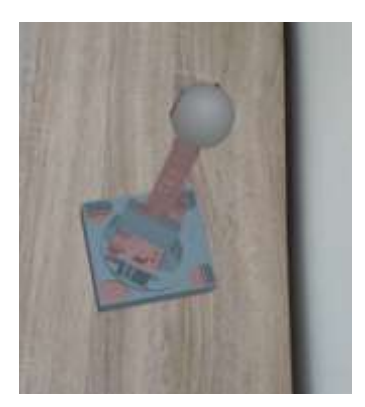

**Slika 68. Slika 69. Virtualni model robotske ruke Virtualni model robotske ruke**

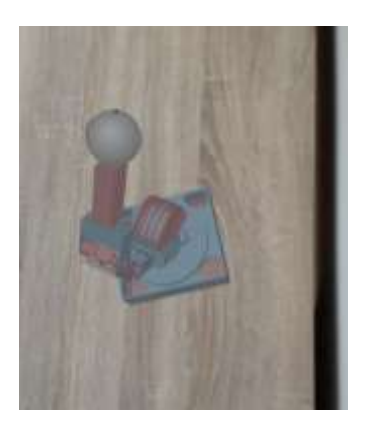

## *4.6.2. Unity*

Osim upotrebe softvera pod nazivom WakingApp, koristi se i softversko rješenje "Unity". Unity je platforma za razvoj igara. Unity-a se koristi za izradu visokokvalitetnih 2D i 3D igara, za mobitele, računala, VR/AR itd. "Značajke Unity-a korištene su za animaciju kreirane roborske ruke. U sljedećem potpoglavlju ukratko će biti opisan tijek rada:

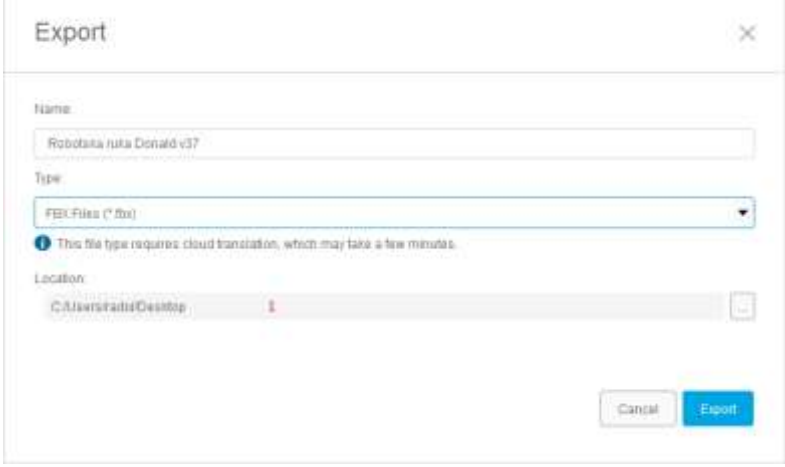

## **Slika 70. Početak rada u programu Unity.**

Korak 1. U ovom se koraku koristi softver Autodesk Fusion 360. Korištenjem predstavljenih značajki eksportira se FBX format robotske ruke (označen s (1))

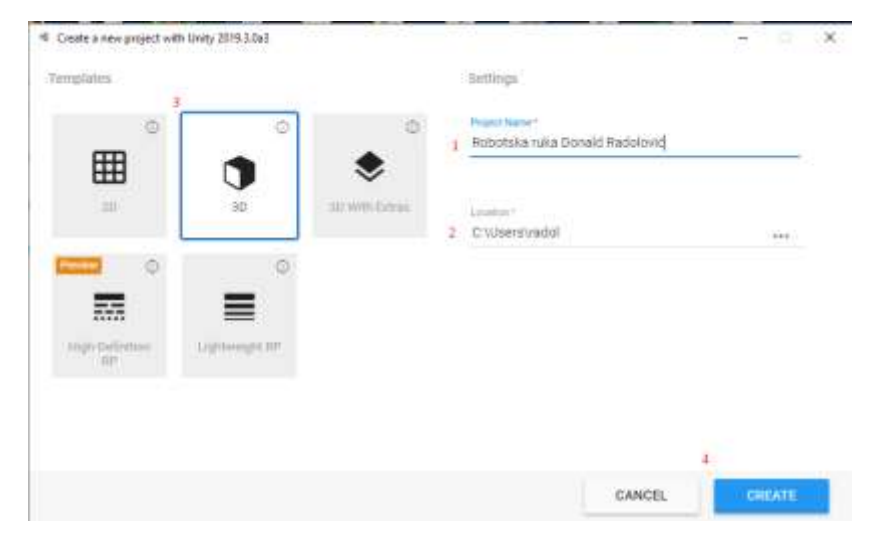

**Slika 71. Odabir mogućnosti kreiranja 3D modela**

Nakon preuzimanja i instaliranja svih potrebnih komponenti i proširenja, projektu se dodjeljuje novo ime (1), postavlja se lokacija projekta (2) odabire se 3D opcija (3) sa svrhom dostupnosti opreme svih alata potrebnih za ostvarenje tog zadatka. Posljednje što je potrebno učiniti je kliknuti tipku "CREATE" (4).

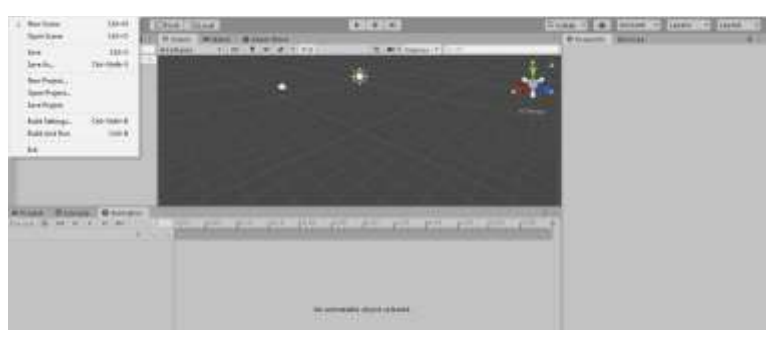

**Slika 72. Početno korisničko sučelje Unity-a**

U ovom se koraku prikazuje glavna radna stranica zajedno s korisničkim sučeljem (UI). Stvaranje nove scene prvo je što treba učiniti (1).

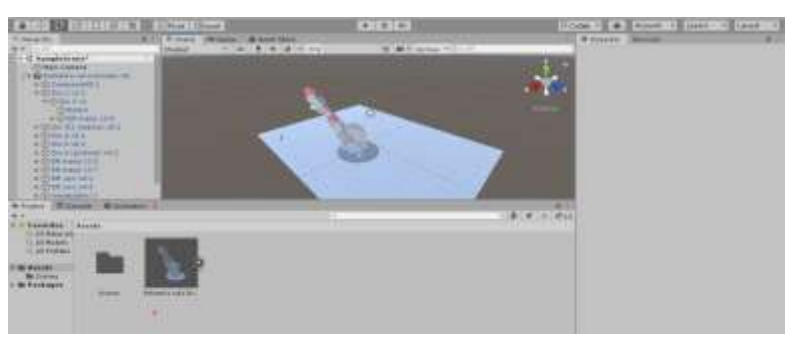

**Slika 73. Uvoz 3D modela modelirane robotske ruke**

Prva radnja je dodavanje ravnine (1), zatim se dodaje robotska ruka (2), nakon čega se ona povlači i dodaje na radnu ravninu (3) iz mape projekt-> imovina(aassets) (4). Nakon toga može se koristiti odjeljak za animaciju (5).

### *Završni rad 3D Modeliranje i kontrola robotske ruke*

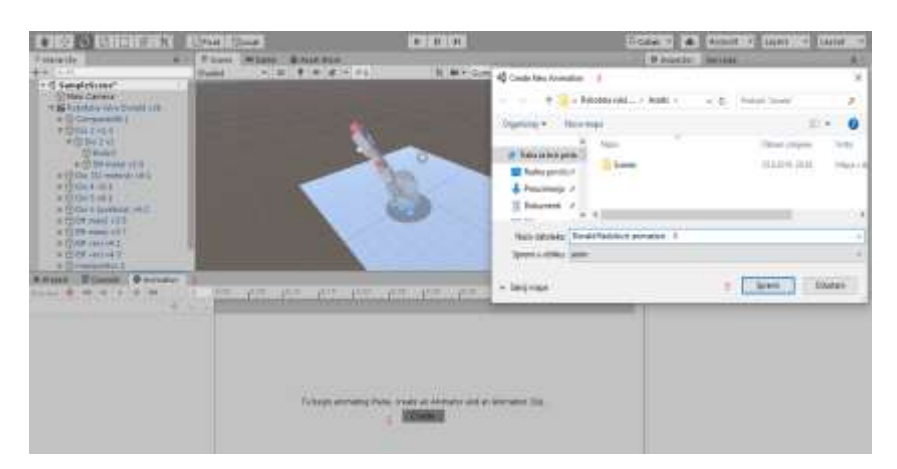

**Slika 74. Stvaranje novog projekta**.

Početni korak je odlazak do animacijskog prozora (1), nakon čega se klikom na gumb "stvori" (2) pojavi skočni prozor (3), projektu se doda naziv (4) i na kraju, klikom na gumb za spremanje (5) može se započeti rad s animacijom.

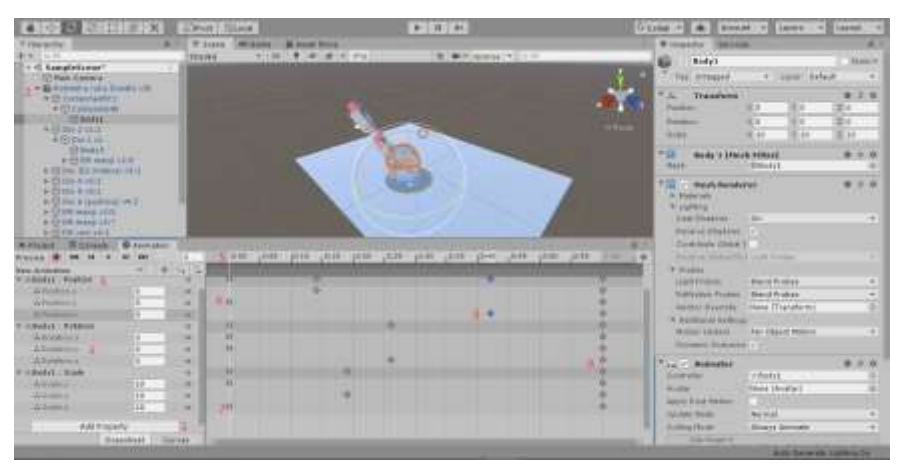

**Slika 75. Animiranje robotske ruke unutar Unity-a**

Na ovoj slici prikazano je stvaranje animacije. Klikom na dodavanje svojstva (1) i tijela za odabir (2) na kojeg se želi animacijom utjecati, bira se između translacije/rotacije (3). Nakon što je dodano svako tijelo kojeg se želi animirati i nakon što je odabrana vrsta pokreta koju određeno tijelo treba u procesu animacije ima, postavljene su vrijednosti pokreta (4) u ovom slučaju je samo rotacija prisutna. Unity nudi tri parametra ili tri osi rotacije. Sljedeća stvar je vrijeme trajanja animacije (5). Individualno se za svaki dio koji je dio animacije postavlja koliko dugo će kretanje trajati. Svaka nova crta točkica (6) predstavlja karakteristične dijelove rotacijske osi, a njihovim pomicanjem (6, 7, 8, 9) postavlja se svako pojedinačno vrijeme rotacije/ pokreta. Na taj se način određuje koliko će se dugo i kada svaka komponenta pomicati i kakvu ulogu će imati u konačnom pokretu. Kad je sve postavljeno i gotovo, klikom na gumb za reprodukciju u sredini dobiva se prikaz stvorenoga.

# **5. Prikaz moguće realizacije studije slučaja – HOLCIM (Hrvatska) d.o.o.**

U modernoj proizvodnji, važan kriterij je vrijeme proizvodnje. Za detaljnije objašnjenje ove izjave važno je naglasiti da je cilj proizvodnje stvaranje nove vrijednosti uzimanjem inputa, upotrebom radne snage, strojeva i alata za proizvodnju robe (proizvodnje) za prodaju ili daljnju upotrebu u proizvodnim procesima (kao novi ulaz). Da bi se postigao taj cilj, svaka proizvodna tvrtka nastoji optimizirati svoj proizvodni proces tj. proizvesti ili prodati što veći broj proizvoda (rezultata) uz što manje troškove (rad, ulaz, strojevi stroja, itd.).

Vlasnicima tvrtki je vrlo važno usvojiti najnovije tehnologije u svojim proizvodnim procesima. Važnost novih tehnologija je omogućavanje tvrtki da bude vodeća u području svog rada. Koristeći najnovije tehnologije temeljene na virtualnoj stvarnosti / proširenoj stvarnosti tvrtke imaju mogućnost ostvarenja svojih ciljeva na novi, brz, zanimljiv i potpuno inovativan način.

Korištenje virtualne stvarnosti, definirano je kao[19]: "tehnologija koja korisniku omogućuje interakciju s računalno simuliranim okruženjem, bilo da je to okruženje simulacija stvarnog ili imaginarnog svijeta. To je ključ iskustva, osjećaja i dodirivanja prošlosti, sadašnjosti i budućnosti. On je medij stvaranja vlastitog svijeta, vlastite prilagođene stvarnosti." Cijeli proces proizvodnje može se gotovo složiti, testirati, poboljšati i odobriti. Važnost prednosti koje nudi ova vrsta tehnologije leži u činjenici da se sada i prije trenutka u kojem proizvodni pogon stvarno postoji u stvarnom vremenu i na mjestu, može testirati, poboljšati i brojna se istraživanja mogu raditi a ciljem poboljšanja najslabijih procesa proizvodnje.

Korištenje virtualne stvarnosti može pomoći u obrazovanju radnika. Pomoću VR-a očekivani ishodi proizvodnog procesa mogu se pokušati predvidjeti, u smislu potreba za održavanjem, kvara hardvera itd. Nove tehnologije su ključne za tvrtke koje žele postojati i biti konkurentne u budućnosti.

# **5.1. Osnovne informacije: Holcim (Hrvatska) d.o.o.**

Za potrebe ovog rada surađivalo se s jednom od najvećih svjetskih kompanija, tvrtkom za građevinski materijal i agregate iz Švicarske koja ima jednu od mnogih proizvodnih linija smještenu u Istri, u mjestu "Koromačno", u Hrvatskoj. Riječ je o tvrtci Holcim(Hrvatska) d.o.o. [20]. Kako je navedeno na službenoj web stranici: "Holcim Hrvatska dio je LafageHolcim grupe, koju su u srpnju 2016. stvorile dvije vodeće tvrtke na području građevinskog materijala: Lafage i Holcim. Tvrtka ima preko 80 000 zaposlenika u više od 80 zemalja širom svijeta. U Hrvatskoj Holcim ima jednu cementaru, dva terminala za cement, tri tvornice betona i tri agregata za kamenolome ".

# **5.2. Misija, vizija i proizvod**

Holcim ima misiju koja je (kako je navedeno na njihovoj službenoj web stranici): "Gradimo temelje za buduće generacije."[21] Dok vizija glasi: "Naša misija je biti najcjenjenija i najprivlačnija tvrtka u našoj industrijskoj grani, stvarajući vrijednosti za sve naše dionike."[22] Nagrađeni su mnogim nagradama i potvrdama. Neki od spomenutih nagrada prikazani su na slikama 76 i 77:

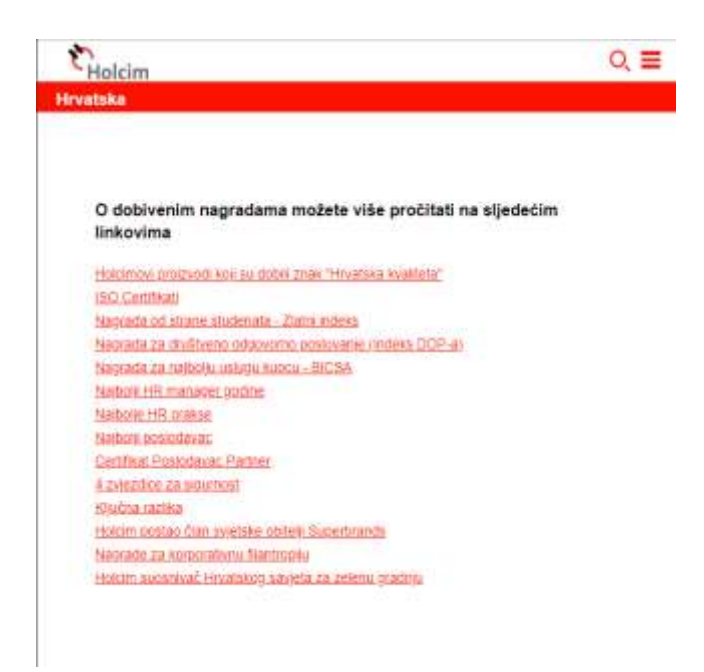

**Slika 76**. Nagrade Holcim-a (13)

Ponuda proizvoda je široka, a neki od njihovih proizvoda su sljedeći (Slika 77):

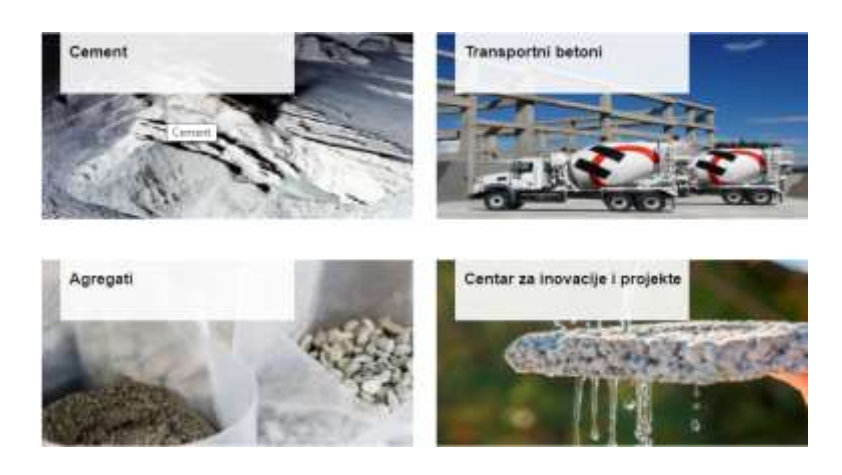

**Slika 77**. Ponuda proizvoda Holcim-a (14)

Uz mnoge proizvode koje nude, imaju i specijalizirani laboratorij za beton i agregat. Kako se navodi na njihovoj službenoj web stranici: "Laboratorij za beton i agregate zasebna je poslovna jedinica tvrtke Holcim u Hrvatskoj, koja vrši ispitivanje betona i agregata u moderno opremljenim prostorijama s visokokvalitetnom opremom.

*Znanje i iskustvo cementa stečeno u 90 godina postojanja i multidisciplinarna stručnost u poznavanju agregata i betona u Hrvatskoj povezali su se s primjerima i znanjem u više od 80 zemalja LafargeHolcim Grupe kojoj pripadamo." [23]*

# **5.3 Centar za inovacije i projekte**

Centar za inovacije i projekte sastoji se od Holcimovih stručnjaka za cement, beton i agregat, a cilj im je stvaranje dodatnih vrijednosti za kupce kroz individualne planove i rješenja. Kako je navedeno na njihovoj službenoj web stranici: "Optimizacija troškova u proizvodnji betona, kreiranje prilagođenih dizajna recepata, procesa i savjeta za recepte kako bi se kupcima moglo poboljšati kvalitetu proizvoda, savjeti i prijedlozi za smanjenje utjecaja na okoliš samo su neke od usluga kojima vam Holcim stoji na raspolaganju. Osnova i uspjeh Centra za inovacije i projekte je širok raspon različitih vrsta cementa, s različitim karakteristikama i dugogodišnjim iskustvom u Hrvatskoj, kao i u više od 90 zemalja u kojima LafargeHolcim Grupa posluje."[24]

## **5.4. Moguće edukacijsko rješenje za implementaciju VR-a za Holcim(Hrvatska)**

Usvajanje i primjena novih tehnologija značajan je korak kojem mora težiti svaka tvrtka koja želi zadržati vodeću poziciju na tržištu. U ovoj će tezi i za suradnju s "Holcimom(Hrvatska)d.o.o." na sljedećim stranicama biti predstavljen jedan mogući pristup za primjenu virtualne stvarnosti u njihovom industrijskom obrazovnom procesu. Važno je obratiti pažnju na to da postoje beskrajne mogućnosti primjene industrijskog VR-a. Gotovo da nema ograničenja za implementaciju u obrazovni proces. Virtualna stvarnost nudi široke mogućnosti za primjenu, posebno za procesnu industriju poput ove.

Kod ove vrste proizvodnje, VR se potencijalno može koristiti u:

- 1. Automatizaciji korištenje VR-a u procesima automatizacije omogućuje kompaniji uštedu određenog postotka proračuna, vremena i smanjenje rizika od neuspjeha. Potencijalno se sve može učiniti mnogo brže, proizvodna linija može se testirati prije nego se bilo koji proizvod napravi u stvarnom vremenu. Na taj način upotreba VR-a smanjuje i snižava rizik od neuspjeha.
- 2. Stručna podrška jedno od polja u kojima VR nudi mnogo prednosti je stručna podrška. Razlog za to je činjenica da svaki stroj koji se koristi u bilo kojem od proizvodnih procesa (slika 78) mora biti servisiran. Održavanje je jedan od najvažnijih dijelova cijelog procesa proizvodnje. Često su strojevi koji se koriste u proizvodnim procesima ograničenog broja, što iziskuje da nekoliko ljudi radi na njihovom održavanju. Tvrtka koja prodaje strojeve vjerojatno nudi uslugu održavanja istih, a oni imaju svoje stručnjake koji putuju po cijelom svijetu i bave njihovim održavanjem. VR bi mogao ponuditi detaljni vodič o održavanju stroja. Održavanje bi tada mogli obavljati sami zaposlenici tvrtke i ne bi bilo potrebe čekati stručnjake.
- 3. Kompleksna montaža i njegov udio u betonskoj smjesi dok stvarate beton ili agregat, vrlo je važno da ga napravite slijedeći "recept" kako biste osigurali njegovu kvalitetu. Ako postoji potreba za stvaranjem betona posebnih karakteristika potrebne su detaljne upute za izradu istog. VR može pružiti da tehničar zadužen za miješanje sastojaka ne pogriješi. Pomoću VR-a, radnika se može voditi korak po korak kroz cijeli postupak što minimalizira rizik od neuspjeha.
- 4. Osiguranje kvalitete na ovom polju VR ima mnogo prednosti, npr. poboljšanje ručnog i vizualnog pregleda. Korištenjem VR-a, potreban 3D model može biti

prikazan, a tehničar može brzo i lako usporediti podudarnost proizvedenog proizvoda s 3D modelom.

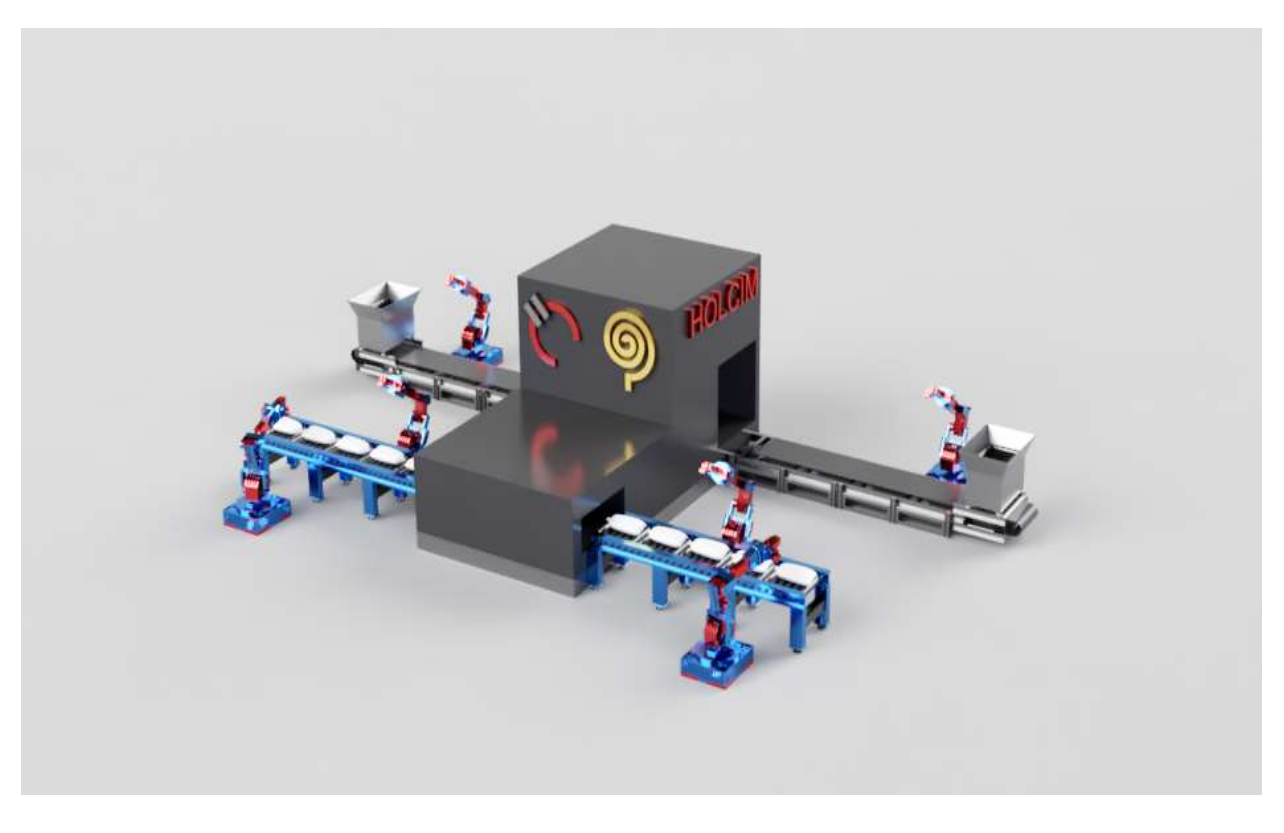

### **Slika 78. Pojedinosti o sceni; transporteri s nekoliko robotskih ruku**

 Moguća implementacija VR-a (prikazana na slikama 78, 79) sastoji se od generiranog modela s upravljanjem ulaznim materijalom (sirovina koja se koristi u procesu proizvodnje cementa, agregata itd.), koji ima nekoliko sinkroniziranih robotskih ruku.

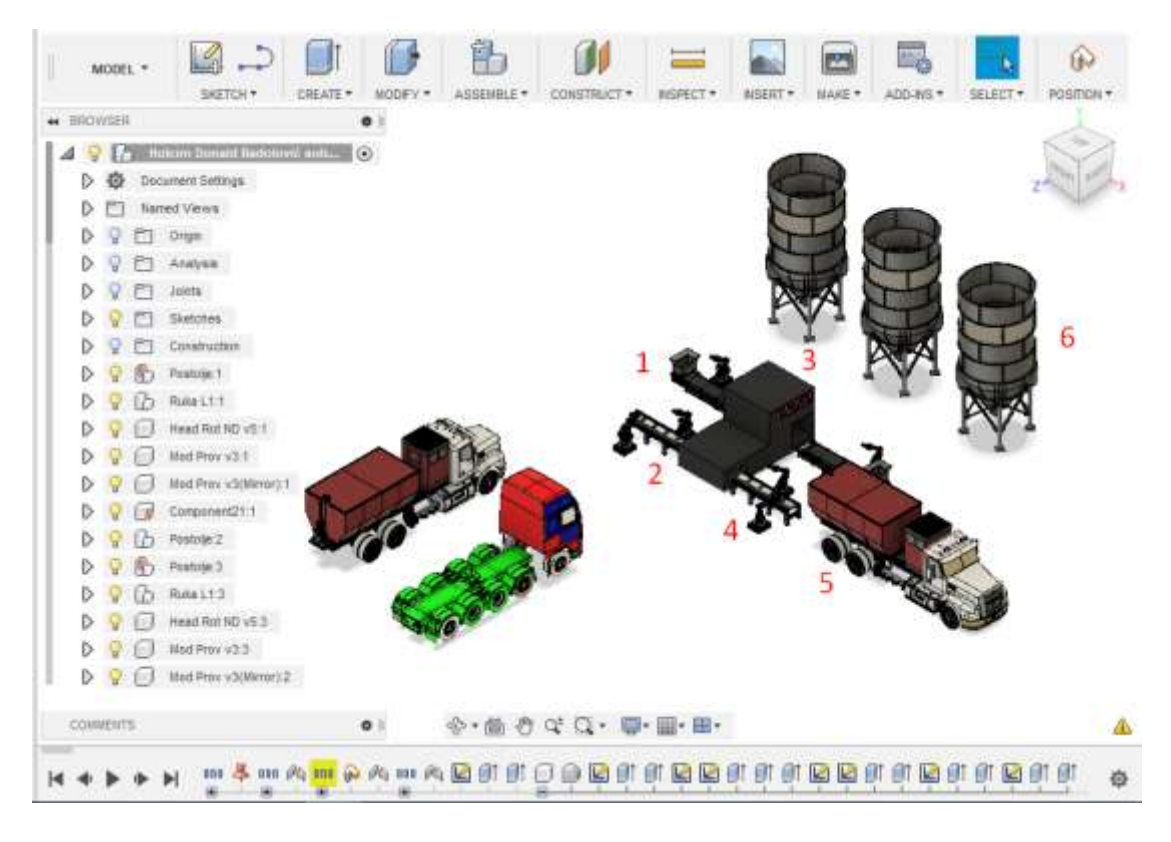

**Slike 79. Generirana scena s različitim aktivnim objektima**

 Kao što je prikazano na slici 79: postupak započinje transportom sirovina (1), nakon čega se materijal transportira (2) u procesnu jedinicu (3), gdje se proizvodi cement pa pomoću transportera i robotskih ruku (4) utovaruje se u kamion (5) za transport ili se stavlja u silose (6) za skladištenje i kasnije upotrebu (prodaju).

 Robotske ruke će sortirati isporučenu sirovinu koja se koristi u dva različita proizvodna procesa. Prvi postupak bit će proizvodnja cementa, a drugi proizvodnja agregata. U postupku proizvodnje cementa nakon odabira ulaznih sirovina i postavljanja sirovina na proizvodnu liniju, sirovine linijom stižu do sljedeće stanice, gdje će se proizvoditi cement. Nakon što je sve postavljeno i završeno, gotov proizvod se transportira pomoću robotiziranih ruku, koje kasnije preuzimaju vreće i smještaju ih na prikolice kamiona kojima stižu do kupaca.

# **6. Zaključak**

Zahvaljujući inovacijama u različitim područjima znanosti svijetu se nude mnoge nove mogućnosti. Mnoge inovacije imaju potencijal promijeniti neke aspekte života ljudi, čemu je moguće svakodnevno svjedočiti. Izum parnog stroja, motora s unutrašnjim sagorijevanjem, električne energije, računala, su samo neke od inovacija koje su promijenile svijet. One su utjecale i nastavljaju utjecati na mnoga područja ljudskih života, uključujući poslovni svijet i život pojedinaca. Sve tehnološke inovacije imaju zajedničku komponentu konstantnog razvoja i istraživanja u svrhu napretka i poboljšanja. Danas je poboljšanje postojećih i izum novih inovacija sve brži i češći. Relativno nove tehnologije velikog potencijala i brojnih prednosti su 3D modeliranje i 3D tisak, te virtualna i proširena stvarnosti, a mogu se uspješno implementirati u različitim poljima industrije i obrazovanja. U ovom radu dat je prikaz razvoja novih tehnologija s posebnim osvrtom na 3D tehnologije i njihove mogućnosti. Prikazan je razrađen studij slučaja moguće primjene u industrijskom okruženju što je posebno bitno u funkciji edukacije. Nove tehnologije donose brojne nove mogućnosti te ih je ključno usvojiti i nastojati poboljšati i razvijati.

# **7. Literatura**

[1]Rani počeci razvoja robota[Internet]

Izvor:<http://web.studenti.math.pmf.unizg.hr/~kmaruna/odabranetemeracunarstva/rani%20pocetci.html>[Pr istupljeno:07.05.2019.]

[2] Robotics: A brief history- Stanford University[Internet]

Izvor:<https://cs.stanford.edu/people/eroberts/courses/soco/projects/1998-99/robotics/history.html>

[Pristupljeno:25.05.2019.]

[3] History of robotics[Internet]

Dostupno na: <https://www.elprocus.com/robots-types-applications/>

[Pristupljeno:26.05.2019.]

[4] History of robotics[Internet]

Dostupno na: <https://www.elprocus.com/robots-types-applications/>

[Pristupljeno:26.05.2019.]

[5] History of robotics[Internet]

Dostupno na: <https://www.elprocus.com/robots-types-applications/>

[Pristupljeno:26.05.2019.]

[6] Devon Allcoat, Adrian von Mühlenen, "**Learning in virtual reality: Effects on** 

**performance, emotion and engagement"** *Department of Psychology, University of Warwick, Coventry, UK.(Received 12 June 2018; final version received 23 October 2018) Dostupno na: <https://journal.alt.ac.uk/index.php/rlt/article/view/2140/html>*

[7] Fabio Remondino, Sabry El-Hakim, Image based 3D modeling, *National research council Canada, September 2006* [Internet]

Dostupno na:

[tps://www.researchgate.net/publication/227786426\\_Image-based\\_3D\\_Modelling\\_A\\_Review](https://www.researchgate.net/publication/227786426_Image-based_3D_Modelling_A_Review) [Pristupljeno:06.06.2019.]

[8] Research and development of 3D modeling [Internet]

Dostupno na: [http://paper.ijcsns.org/07\\_book/200801/20080108.pdf](http://paper.ijcsns.org/07_book/200801/20080108.pdf)

[Pristupljeno:08.06.2019.]

[9] 2019 best modeling software: list of the best [Internet]

Dostupno na: <https://all3dp.com/1/best-free-3d-modeling-software-3d-cad-3d-design-software/>

[Pristupljeno:09.06.2019.]

[10]. Mandal S., 2013. Brief Introduction of Virtual Reality and its Challenges, International Journal of Scientific and Engineering Research, Volume 4, Issue 4

Dostupno na:<https://pdfs.semanticscholar.org/b879/c50ac2827e11575c589d5c199e30f83e97bc.pdf>

[11]Mandal S., 2013. Brief Introduction of Virtual Reality and its Challenges, International Journal of Scientific and Engineering Research, Volume 4, Issue 4

Dostupno na:<https://pdfs.semanticscholar.org/b879/c50ac2827e11575c589d5c199e30f83e97bc.pdf>

[12] Mandal S., 2013. Brief Introduction of Virtual Reality and its Challenges, International Journal of Scientific and Engineering Research, Volume 4, Issue 4

Dostupno na:<https://pdfs.semanticscholar.org/b879/c50ac2827e11575c589d5c199e30f83e97bc.pdf>

[13] Mandal S., 2013. Brief Introduction of Virtual Reality and its Challenges, International Journal of Scientific and Engineering Research, Volume 4, Issue 4

Dostupno na:<https://pdfs.semanticscholar.org/b879/c50ac2827e11575c589d5c199e30f83e97bc.pdf>

[14] Mandal S., 2013. Brief Introduction of Virtual Reality and its Challenges, International Journal of Scientific and Engineering Research, Volume 4, Issue 4

Dostupno na:<https://pdfs.semanticscholar.org/b879/c50ac2827e11575c589d5c199e30f83e97bc.pdf>

[15] Mandal S., 2013. Brief Introduction of Virtual Reality and its Challenges, International Journal of Scientific and Engineering Research, Volume 4, Issue 4

Dostupno na:<https://pdfs.semanticscholar.org/b879/c50ac2827e11575c589d5c199e30f83e97bc.pdf>

[16] Mazuryk T., Gervautz M., Virtual Reality: History, Applications, Technology and Future, Institute of Computer Graphics, Vienna University of Technology

Dostupno na: [https://www.researchgate.net/publication/2617390](https://www.researchgate.net/publication/2617390_Virtual_Reality_-_History_Applications_Technology_and_Future)

[17] Mazuryk T., Gervautz M., Virtual Reality: History, Applications, Technology and Future, Institute of Computer Graphics, Vienna University of Technology

Dostupno na: [https://www.researchgate.net/publication/2617390](https://www.researchgate.net/publication/2617390_Virtual_Reality_-_History_Applications_Technology_and_Future)

[18]. Mazuryk T., Gervautz M., Virtual Reality: History, Applications, Technology and Future, Institute of Computer Graphics, Vienna University of Technology

Dostupno na: [https://www.researchgate.net/publication/2617390](https://www.researchgate.net/publication/2617390_Virtual_Reality_-_History_Applications_Technology_and_Future)

[18a] Uređaji za virtualnu stvarnost [Internet]

Dostupno na: <http://www.ctc.kg.ac.rs/clanci/uredjaji-za-virtuelnu-realnost.html>

[Pristupljeno:15.06.2019.]

[19] Brief Introduction to Virtual Reality [Internet]

Dostupno na: <https://www.ijser.org/researchpaper/Brief-Introduction-of-Virtual-Reality-its-Challenges.pdf>

[Pristupljeno:17.06.2019.]

[20] Holcim(Hrvatksa) d.o.o. [Internet]
Dostupno na: <https://www.holcim.hr/> [Pristupljeno:18.06.2019.] [21] Misija i vizija Holcim [Internet] Dostupno na:<https://www.holcim.hr/o-nama/misija-i-vizija> [Pristupljeno:18.06.2019.] [22] Misija i vizija Holcim [Internet] Dostupno na:<https://www.holcim.hr/o-nama/misija-i-vizija> [Pristupljeno:18.06.2019.] [23] Laboratorij za beton i agregat- Holcim [Internet] Dostupno na: <https://www.holcim.hr/laboratorij-za-beton-i-agregat> [Pristupljeno:19.06.2019.] [24] Centar za inovacije i projekte- Holcim [Internet] Dostupno na:<https://www.holcim.hr/proizvodi-i-usluge/centar-za-inovacije-i-projekte> [Pristupljeno:19.06.2019.]

## POPIS SLIKA

(1)Izvor[:https://www.manufacturing-operations-](https://www.manufacturing-operations-management.com/.a/6a00e551030252883401b7c7d7939b970b-800wi)

[management.com/.a/6a00e551030252883401b7c7d7939b970b-800wi](https://www.manufacturing-operations-management.com/.a/6a00e551030252883401b7c7d7939b970b-800wi) [Internet]

[Pristupljeno:19.05.2019.]

(2)Izvor: Devon Allcoat and Adrian von Mühlenen, **Learning in virtual reality: Effects** 

**on performance, emotion and engagement,** *Department of Psychology, University of Warwick, Coventry, UK.(Received 12 June 2018; final version received 23 October 2018)* (3)Izvor:*<https://journal.alt.ac.uk/index.php/rlt/article/view/2140/html>*[Internet]

[Pristupljeno:22.05.2019.]

(4)Izvor:<https://www.crushdigital.co.uk/3d-modeling-explained/>[Internet]

[Pristupljeno:05.06.2019.]

(5)Izvor[:http://www.3dfactorymonaco.com/en/3d-modeling.html](http://www.3dfactorymonaco.com/en/3d-modeling.html)[Internet]

[Pristupljeno:06.06.2019.]

(6)Izvor:<https://i.all3dp.com/wp-content/uploads/2017/06/27014431/Claraio-772x473.png>[Internet]

[Pristupljeno:06.06.2019.]

(7)Izvor: <https://bit.ly/2xGboIK> [Internet]

[Pristupljeno:06.06.2019.]

(8).Izvor:[https://www.google.com/search?q=sensorama+stroj&tbm=isch&source=iu&ictx=1&fir=zbYp5c-](https://www.google.com/search?q=sensorama+stroj&tbm=isch&source=iu&ictx=1&fir=zbYp5c-BbE5GnM%253A%252CSS0udcwW4sZIiM%252C_&vet=1&usg=AI4_-kSXpO_Alqxc6CzO0NF1DNEES3j0EA&sa=X&ved=2ahUKEwiChLPlzfjkAhXah1wKHYquAPgQ9QEwA3oECAkQCQ#imgrc=zbYp5c-BbE5GnM:&vet=1)BbE5GnM%253A%252CSS0udcwW4sZliM%252C\_&vet=1&usg=Al4\_[kSXpO\\_Alqxc6CzO0NF1DNEES3j0EA&sa=X&ved=2ahUKEwiChLPlzfjkAhXah1wKHYquAPgQ9QEwA3o](https://www.google.com/search?q=sensorama+stroj&tbm=isch&source=iu&ictx=1&fir=zbYp5c-BbE5GnM%253A%252CSS0udcwW4sZIiM%252C_&vet=1&usg=AI4_-kSXpO_Alqxc6CzO0NF1DNEES3j0EA&sa=X&ved=2ahUKEwiChLPlzfjkAhXah1wKHYquAPgQ9QEwA3oECAkQCQ#imgrc=zbYp5c-BbE5GnM:&vet=1)

[ECAkQCQ#imgrc=zbYp5c-BbE5GnM:&vet=1](https://www.google.com/search?q=sensorama+stroj&tbm=isch&source=iu&ictx=1&fir=zbYp5c-BbE5GnM%253A%252CSS0udcwW4sZIiM%252C_&vet=1&usg=AI4_-kSXpO_Alqxc6CzO0NF1DNEES3j0EA&sa=X&ved=2ahUKEwiChLPlzfjkAhXah1wKHYquAPgQ9QEwA3oECAkQCQ#imgrc=zbYp5c-BbE5GnM:&vet=1) [Internet]

[Pristupljeno:16.06.2019.]

(9)Izvor:[https://www.google.com/search?q=vr&source=lnms&tbm=isch&sa=X&ved=0ahUKEwijkIfpzvjkA](https://www.google.com/search?q=vr&source=lnms&tbm=isch&sa=X&ved=0ahUKEwijkIfpzvjkAhVRa8AKHeJkCYwQ_AUIEigB&biw=1517&bih=730#imgrc=M64E_6Dps0Il-M:) hVRa8AKHeJkCYwQ\_AUIEigB&biw=1517&bih=730#imgrc=M64E\_6Dps0II-M[:](https://www.google.com/search?q=vr&source=lnms&tbm=isch&sa=X&ved=0ahUKEwijkIfpzvjkAhVRa8AKHeJkCYwQ_AUIEigB&biw=1517&bih=730#imgrc=M64E_6Dps0Il-M:) [Internet]

[Pristupljeno:16.06.2019.]

(10)Izvor:

[https://www.google.com/search?biw=1517&bih=730&tbm=isch&sa=1&ei=OP6RXY3iD8rsaZG2kqAM&q=v](https://www.google.com/search?biw=1517&bih=730&tbm=isch&sa=1&ei=OP6RXY3iD8rsaZG2kqAM&q=vr+u+arhitekturi&oq=vr+u+arhitekturi&gs_l=img.3...253819.256546..257113...0.0..0.107.953.13j1......0....1..gws-wiz-img.......0j0i67j0i19j0i5i30i19j0i8i30i19.u11wG0qkP2U&ved=0ahUKEwiN3tfqzvjkAhVKdhoKHRGbBMQQ4dUDCAc&uact=5#imgrc=ksCuI8IemORnGM:) [r+u+arhitekturi&oq=vr+u+arhitekturi&gs\\_l=img.3...253819.256546..257113...0.0..0.107.953.13j1......0....1..](https://www.google.com/search?biw=1517&bih=730&tbm=isch&sa=1&ei=OP6RXY3iD8rsaZG2kqAM&q=vr+u+arhitekturi&oq=vr+u+arhitekturi&gs_l=img.3...253819.256546..257113...0.0..0.107.953.13j1......0....1..gws-wiz-img.......0j0i67j0i19j0i5i30i19j0i8i30i19.u11wG0qkP2U&ved=0ahUKEwiN3tfqzvjkAhVKdhoKHRGbBMQQ4dUDCAc&uact=5#imgrc=ksCuI8IemORnGM:) [gws-wiz-](https://www.google.com/search?biw=1517&bih=730&tbm=isch&sa=1&ei=OP6RXY3iD8rsaZG2kqAM&q=vr+u+arhitekturi&oq=vr+u+arhitekturi&gs_l=img.3...253819.256546..257113...0.0..0.107.953.13j1......0....1..gws-wiz-img.......0j0i67j0i19j0i5i30i19j0i8i30i19.u11wG0qkP2U&ved=0ahUKEwiN3tfqzvjkAhVKdhoKHRGbBMQQ4dUDCAc&uact=5#imgrc=ksCuI8IemORnGM:)

## *Završni rad 3D Modeliranje i kontrola robotske ruke*

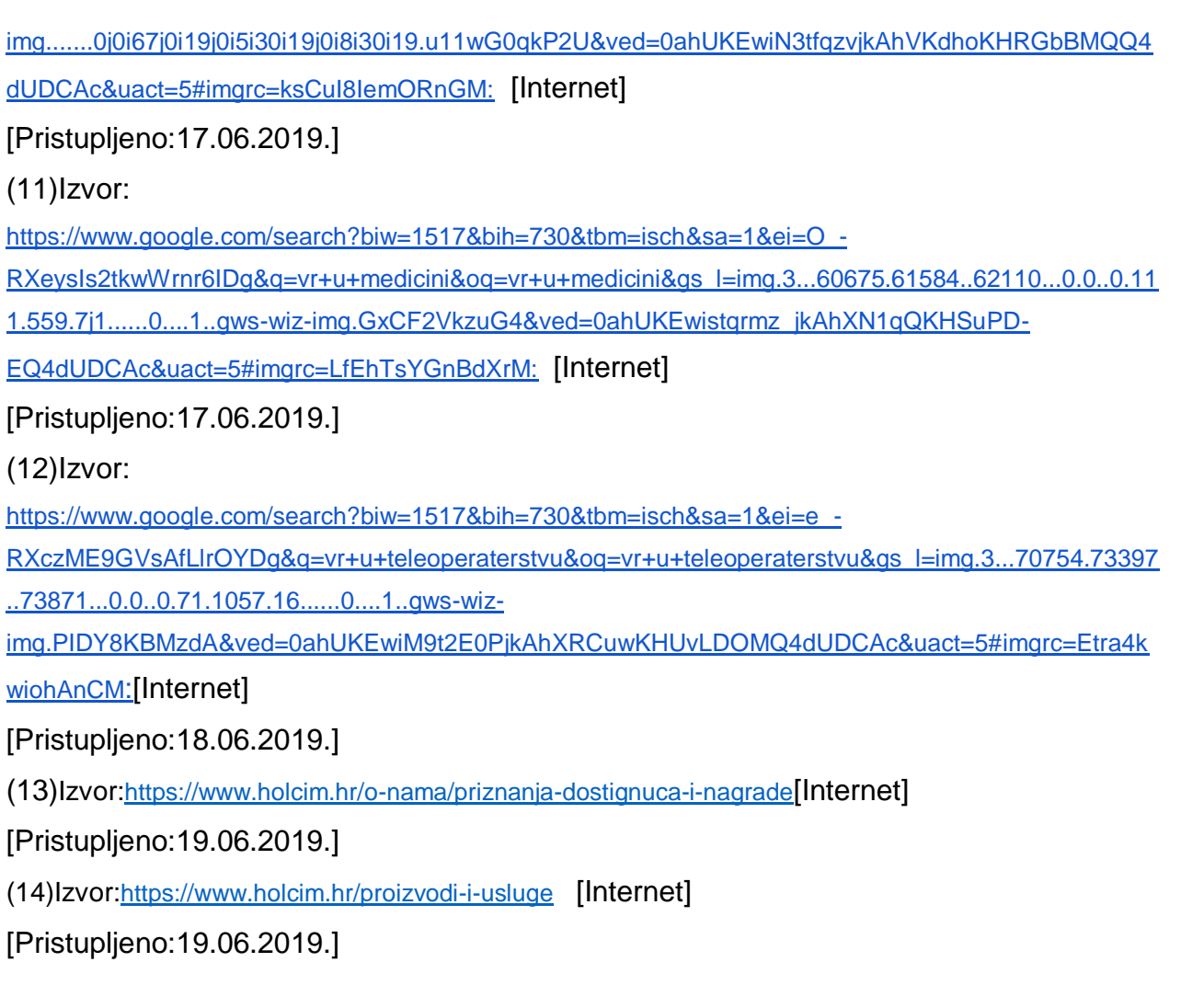